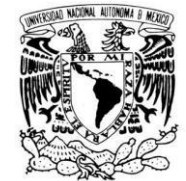

VNIVERIDAD NACIONAL AVPNºMA DE MEXICO

# **UNIVERSIDAD NACIONAL AUTÓNOMA DE MÉXICO**

## FACULTAD DE INGENIERÍA

**ELABORACIÓN DEL CATÁLOGO DE ESTACIONES CLIMATOLÓGICAS ORDENADAS DE ACUERDO CON LAS 37 REGIONES HIDROLÓGICAS DE LA REPÚBLICA MEXICANA**

## **T E S I S**

QUE PARA OBTENER ELTÍTULO DE:

## **INGENIERO CIVIL**

P R E S E N T A :

QUINTERO NAVARRO HUGO ALBERTO VARGAS RODRÍGUEZ JESÚS

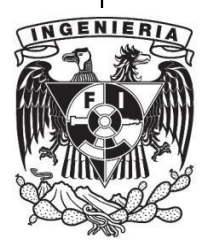

DIRECTOR DE TESIS:

**DRA. MARITZA LILIANA ARGANIS JUÁREZ**

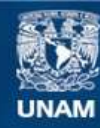

**UNAM – Dirección General de Bibliotecas Tesis Digitales Restricciones de uso**

## **DERECHOS RESERVADOS © PROHIBIDA SU REPRODUCCIÓN TOTAL O PARCIAL**

Todo el material contenido en esta tesis esta protegido por la Ley Federal del Derecho de Autor (LFDA) de los Estados Unidos Mexicanos (México).

**Biblioteca Central** 

Dirección General de Bibliotecas de la UNAM

El uso de imágenes, fragmentos de videos, y demás material que sea objeto de protección de los derechos de autor, será exclusivamente para fines educativos e informativos y deberá citar la fuente donde la obtuvo mencionando el autor o autores. Cualquier uso distinto como el lucro, reproducción, edición o modificación, será perseguido y sancionado por el respectivo titular de los Derechos de Autor.

# *Dedicatoria*

*Dedicamos esta tesis a nuestros padres quienes fueron un gran apoyo emocional durante el tiempo que escribimos esta tesis.*

*A nuestros maestros quienes nunca desistieron al enseñarnos y que continuaron depositando su esperanza en nosotros.* 

*Para ellos es esta dedicatoria de tesis, pues es a ellos les debemos todo su apoyo incondicional.* 

*Agradecimientos* 

*A nuestra tutora de tesis, la Doctora Maritza Liliana Arganis Juárez que siempre creyó en nosotros.* 

*A los sinodales quienes estudiaron nuestra tesis y la aprobaron.* 

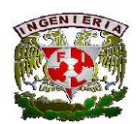

Facultad de Ingeniería

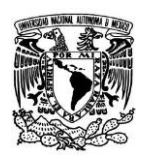

# ÍNDICE

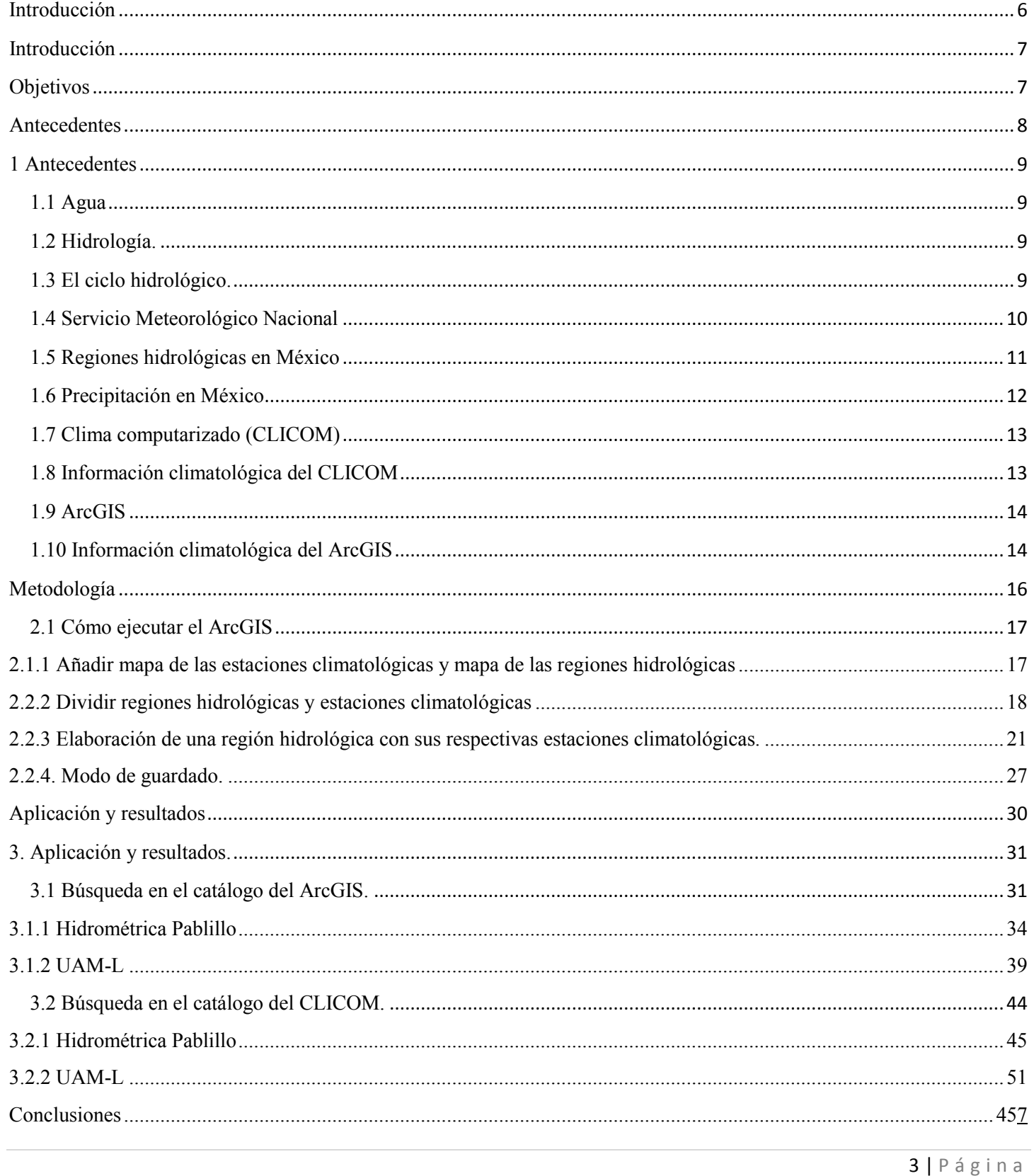

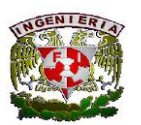

### Facultad de Ingeniería

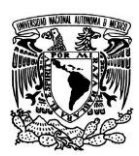

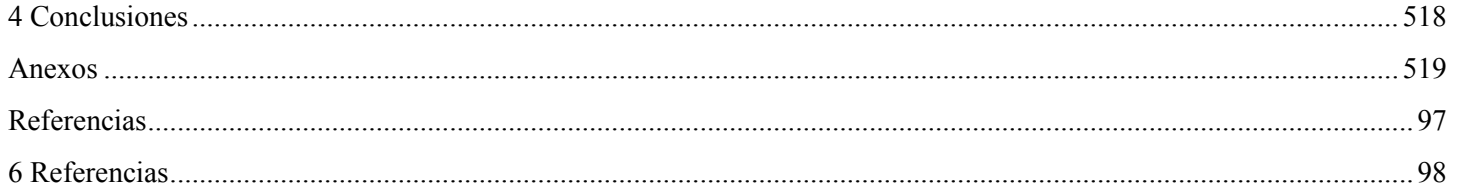

## Índice de Tablas

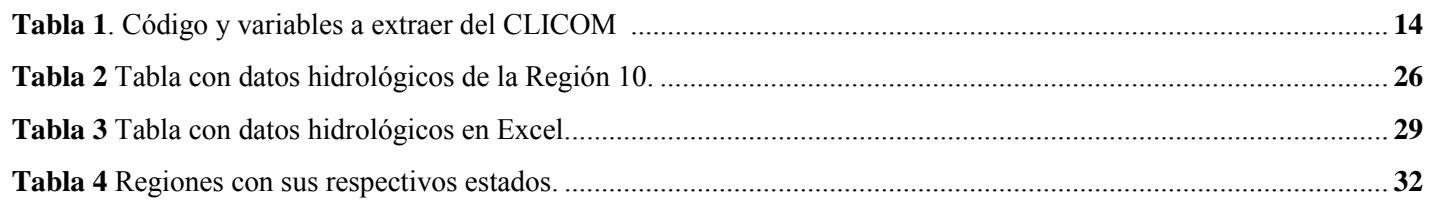

# Índice de figuras

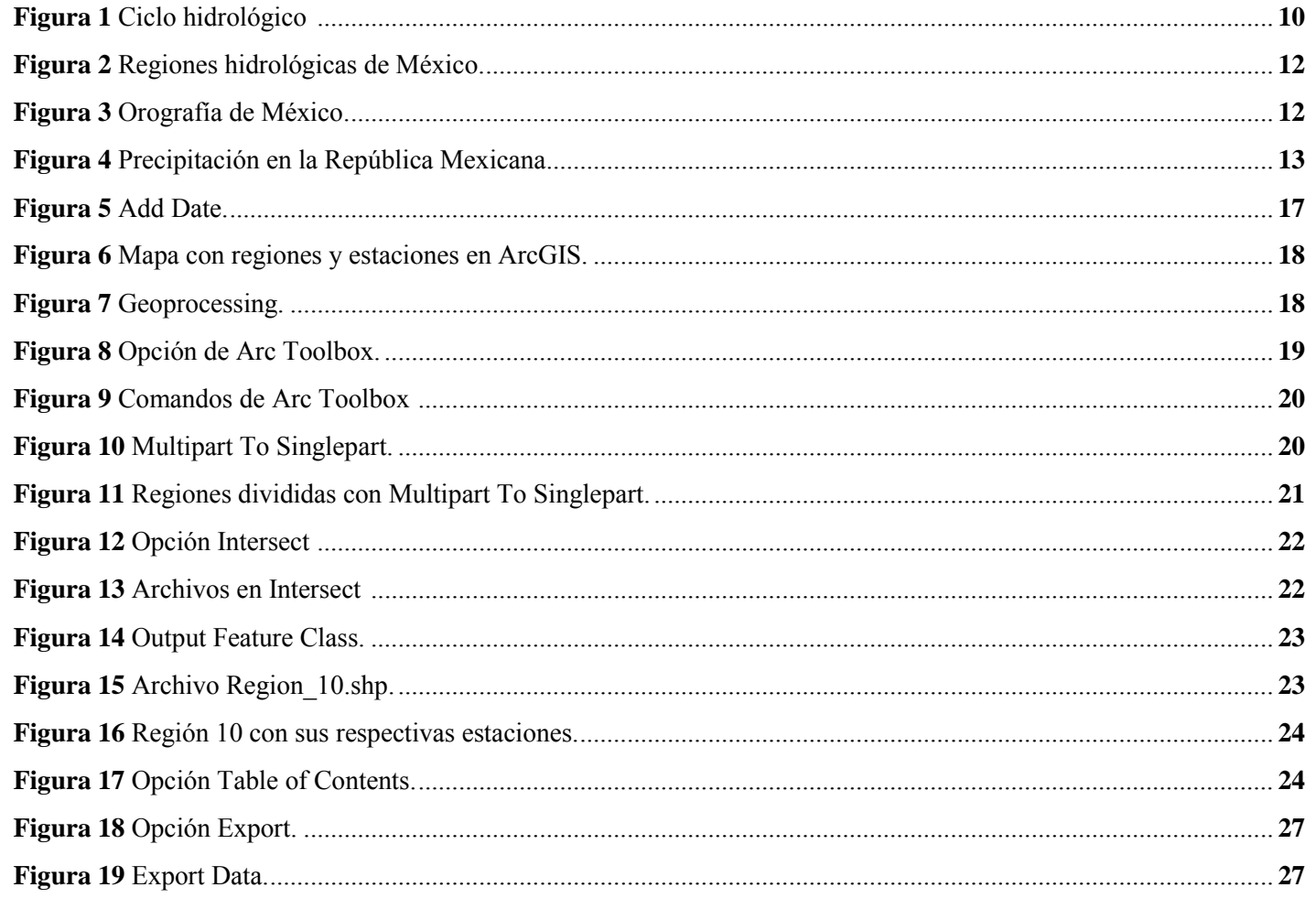

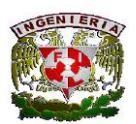

## Facultad de Ingeniería

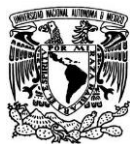

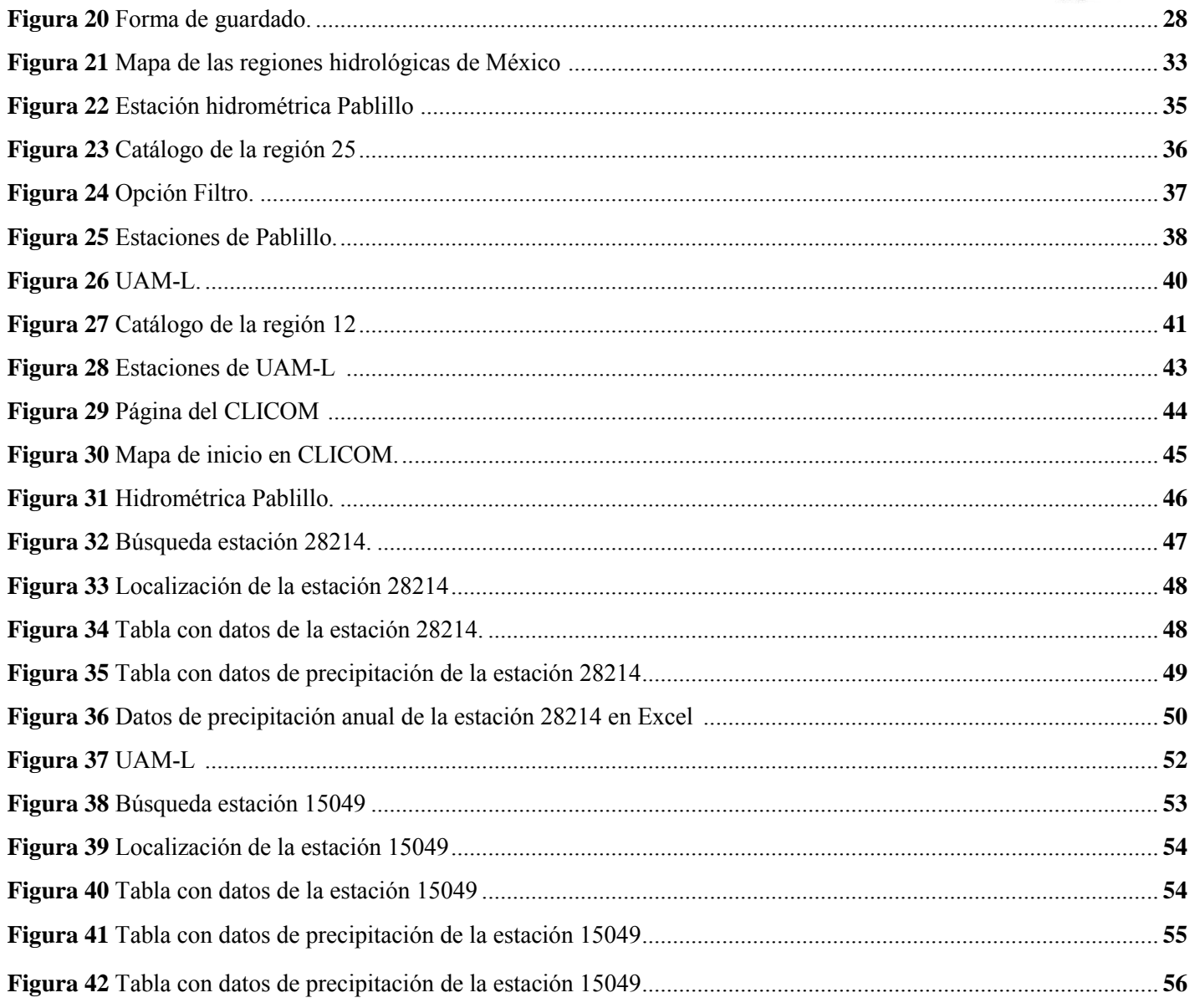

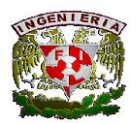

Facultad de Ingeniería

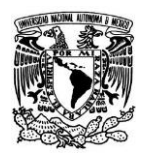

# <span id="page-6-0"></span>Introducción

6 | Página

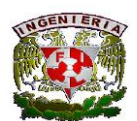

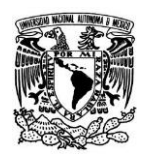

# <span id="page-7-0"></span>**Introducción**

Actualmente para la realización de estudios hidrológicos con precipitaciones diarias se tiene que acudir al CLICOM y buscar a qué estados pertenecen las climatológicas de la cuenca; el problema es que en ocasiones la cuenca puede pertenecer a más de un estado y esto dificulta la rapidez en la obtención de datos.

Se han revisado trabajos donde sólo se mencionan que los datos hidrológicos se extrajeron del CLICOM, pero no hacen referencia sobre una clasificación de las climatológicas por región hidrológica, únicamente por estado.

Si una cuenca corresponde a una estación hidrométrica, es sencillo ubicarla con la clave de la región a la que pertenece, según la CONAGUA; pero lo que se pretende hacer en este trabajo es realizar un catálogo que agrupe a las climatológicas por región y por estado para que su localización sea más sencilla y se puedan extraer sus datos.

## <span id="page-7-1"></span>Objetivos

Elaborar un catálogo de las estaciones climatológicas de cada una de las 37 regiones en que la CONAGUA divide al país para su estudio; añadiendo el estado de cada una de ellas, con el fin de facilitar la identificación de las estaciones en cuencas que pertenezcan a cada una de las regiones; esto implica una transformación de la distribución estatal existente de las estaciones climatológicas, en una distribución por región hidrológica en la que analiza al país el organismo operador oficial, con el fin de facilitar el análisis en la realización de estudios hidrológicos.

Para este trabajo se tienen antecedentes y la idea es tener todas las estaciones climatológicas del CLICOM organizadas por región, añadiendo una columna de estados, posteriormente se hará referencia que se hizo una depuración de las estaciones que tienen quince o más años de registro y tomar dichas estaciones para hacer el catálogo, por región, similar a la base de datos BANDAS.

El catálogo se elaborará con pocas estaciones además de presentar el mapa simplificado con esas estaciones, posteriormente se presentarán ejemplos destacando la facilidad de seleccionar las estaciones climatológicas con ayuda de este.

Al finalizar el trabajo se entregará de manera digital el catálogo completo y también incluirá los mapas de las regiones hidrológicas con sus respectivas estaciones.

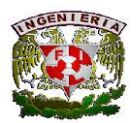

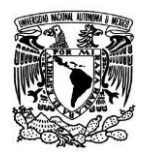

# <span id="page-8-0"></span>Antecedentes

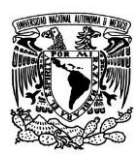

## <span id="page-9-0"></span>**1 Antecedentes**

## <span id="page-9-1"></span>1.1 Agua

El agua es un recurso natural imprescindible para cualquiera de los tipos de vida existentes en la tierra, por lo que es importante conocer la cantidad y distribución de los diferentes estados y clases de ésta en el mundo para lograr su mejor aprovechamiento. Resulta indispensable para la existencia y evolución de los ecosistemas vegetales y animales. Es un factor de condiciones climáticas y edafológicas, por lo que su cantidad en la atmósfera y en el suelo tiene una repercusión directa en los ecosistemas.

La importancia máxima corresponde al agua en su estado líquido. Las precipitaciones atmosféricas son la fuente más importante de agua dulce, no solamente en su totalidad sino también en lo que respecta a la frecuencia y distribución de las lluvias con relación a las diversas fases de desarrollo vegetativo.

## <span id="page-9-2"></span>1.2 Hidrología.

"Hidrología es la ciencia natural que estudia el agua, su ocurrencia, circulación y distribución en la superficie terrestre, sus propiedades químicas y físicas y su relación con el medio ambiente, incluyendo a los seres vivos". (Chow, V.T. 1964)

Aceptando esta definición, es necesario limitar la parte de la hidrología que se estudia en la ingeniería a una rama que comúnmente se llama ingeniería hidrológica o hidrología aplicada, que incluye aquellas partes del campo de la hidrología que atañen al diseño y operación de proyectos de ingeniería para el control y aprovechamiento del agua.

Es así que la hidrología, en cuanto trata con un aspecto importante y vital del medio ambiente, que es el agua, es una ciencia esencial para el aprovechamiento de los recursos hidráulicos y el diseño de obras de defensa.

## <span id="page-9-3"></span>1.3 El ciclo hidrológico.

El ciclo hidrológico se considera el concepto fundamental de la hidrología. (Figura 1)

Como todo ciclo, el hidrológico no tiene ni principio ni fin, y su descripción puede comenzar en cualquier punto. El sol, que dirige el ciclo del agua, calienta el agua de los océanos, la cual sube hacia la atmósfera como vapor de agua. Corrientes ascendentes de aire llevan el vapor a las capas superiores de la atmósfera, donde la menor temperatura causa que el vapor de agua se condense y forme las nubes. Las corrientes de aire mueven las nubes sobre el globo, las partículas de nube colisionan, crecen y caen en forma de precipitación. Parte de esta precipitación cae en forma de nieve, que se llega a acumular en capas de hielo y en los glaciares que pueden almacenar agua congelada por millones de años. En los climas más cálidos, la nieve acumulada se funde y derrite cuando llega la primavera. La nieve derretida corre sobre la superficie del terreno como agua de deshielo. La mayor parte de la precipitación cae en los océanos o sobre la tierra donde, debido a la gravedad, corre sobre la superficie como escorrentía superficial. Una parte de esta escorrentía alcanza los ríos en las depresiones del terreno; en la corriente de los ríos el agua se transporta de vuelta a los océanos. El agua de escorrentía y el agua subterránea que brota hacia la superficie se acumula, y después aflora en manantiales, ríos o en el mar.

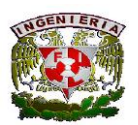

### **Facultad de Ingeniería**

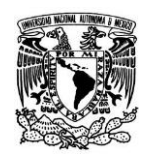

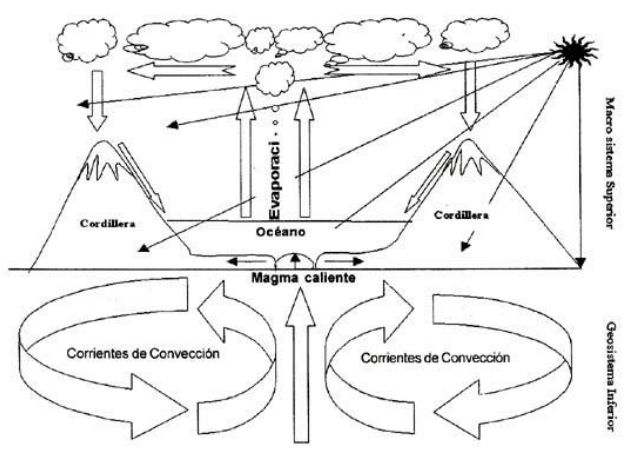

Figura 1. Ciclo hidrológico.

## <span id="page-10-0"></span>**1.4 Servicio Meteorológico Nacional**

El Servicio Meteorológico Nacional (SMN) es el organismo encargado de proporcionar información sobre el estado del tiempo a escala nacional y local en nuestro país. El Servicio Meteorológico Nacional, depende de la Comisión Nacional del Agua (CONAGUA), la cual forma parte de la Secretaría de Medio Ambiente y Recursos Naturales (SEMARNAT).

Los objetivos del SMN se concentran en la vigilancia continua de la atmósfera para identificar los fenómenos meteorológicos que pueden afectar las distintas actividades económicas y sobre todo originar la pérdida de vidas humanas. El SMN también realiza el acopio de la información climatológica nacional. Sus funciones principales son:

- o Mantener informado al Sistema Nacional de Protección Civil, de las condiciones meteorológicas que puedan afectar a la población y a sus actividades económicas.
- o Difundir al público boletines y avisos de las condiciones del tiempo, especialmente durante la época de ciclones, que abarca de mayo a noviembre.
- o Proporcionar al público información meteorológica y climatológica.
- o Realizar estudios climatológicos o meteorológicos.
- o Concentrar, revisar, depurar y ordenar la información, generando el Banco Nacional de Datos Climatológicos, para consulta del público.

Para llevar a cabo sus objetivos el Servicio Meteorológico Nacional cuenta con una red la siguiente infraestructura de observación:

- o Red sinóptica de superficie, integrada por 79 observatorios meteorológicos, cuyas funciones son las de observación y transmisión en tiempo real de la información de las condiciones atmosféricas.
- o Red sinóptica de altura. Consta de 16 estaciones de radiosondeo, cuya función es la observación de las capas altas de la atmósfera. Cada estación realiza mediciones de presión, temperatura, humedad y viento mediante una sonda que se eleva por medio de un globo dos veces al día.
- o Red de 13 radares meteorológicos distribuidos en el Territorio Nacional. Esta red comenzó a funcionar en 1993 y proporciona información continua que se recibe en el Servicio Meteorológico Nacional, vía satélite. Los radares permiten detectar la evolución de los sistemas nubosos. Con ello puede conocerse la intensidad de la precipitación

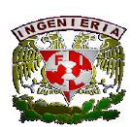

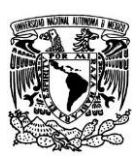

(lluvia, granizo o nieve), la altura y densidad de las nubes y su desplazamiento, así como la velocidad y dirección del viento, en un radio máximo de 480 Km alrededor de cada radar. Con la actual red de doce radares se cubre casi en su totalidad el Territorio Nacional.

o Estación terrena receptora de imágenes del satélite meteorológico GOES-8; Con esta estación se reciben imágenes cada 30 minutos de cinco diferentes bandas: una visible, tres infrarrojas y una de vapor de agua. Cada imagen cubre la región meteorológica número IV, la cual abarca México, Canadá, Estados Unidos, el Caribe y Centro América. Además, cada tres horas se recibe una imagen visible, otra infrarroja y una de vapor de agua que cubren el total del continente americano.

Las imágenes se utilizan para detectar, identificar y dar seguimiento a los fenómenos meteorológicos severos como tormentas, frentes fríos o huracanes. Por medio de las imágenes también se puede estimar la intensidad de la precipitación. Esta información es utilizada por los meteorólogos en la elaboración de sus pronósticos para cada región del país.

El SMN difunde su información en forma de boletines o avisos especiales ya sea vía telefónica, fax, módem o en internet, al Sistema Nacional de Protección Civil de la Secretaría de Gobernación; la Secretaría de la Defensa Nacional; la Secretaría de Marina; la Secretaría de Medio Ambiente y Recursos Naturales; las Gerencias de la Comisión Nacional del Agua; Petróleos Mexicanos; la Comisión Federal de Electricidad; la Secretaría de Comunicaciones y Transportes; la Secretaría de Turismo; la Secretaría de Salud; el Gobierno del Distrito Federal y los Estados; universidades e instituciones educativas de todos los niveles; medios masivos de comunicación, empresas de todo tipo, laboratorios químicos, hospitales, aseguradoras y público en general.

## <span id="page-11-0"></span>**1.5 Regiones hidrológicas en México**

De acuerdo a los trabajos realizados por la Conagua, el INEGI y el INE, se han identificado 1,471 cuencas hidrográficas en el país, las cuales se han agrupado y/o subdividido en cuencas hidrológicas para fines de publicación de la disponibilidad de aguas superficiales. Al 31 de diciembre de 2009 se tenían publicadas las disponibilidades de 722 cuencas hidrológicas, en tanto que para el 31 de diciembre de 2010 se habían añadido otras nueve cuencas.

Las cuencas del país se encuentran organizadas en 37 regiones hidrológicas, que a su vez se agrupan en las 13 regiones hidrológico-administrativas (RHA). (Figura 2)

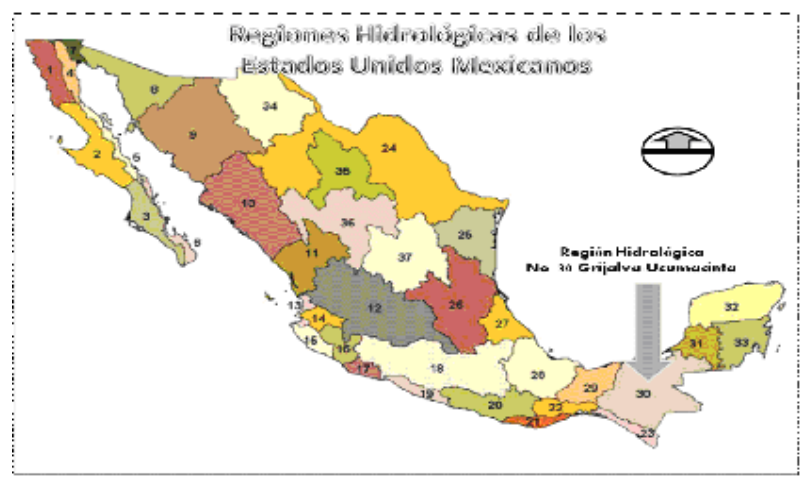

Figura 2. Regiones hidrológicas de México.

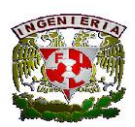

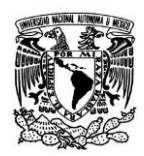

## <span id="page-12-0"></span>**1.6 Precipitación en México**

Debido a la barrera que las serranías imponen a los vientos húmedos que llegan de los océanos, la orografía juega un papel muy importante en el patrón de las lluvias en México. Al contacto con la ladera montañosa, los vientos ascienden, saturándose de humedad y condensándose en forma de lluvia que se precipita en el lado de barlovento de la montaña (la cara que da al viento) antes de rebasar el obstáculo. Así, los vientos que llegan a la cima y descienden por el lado de sotavento tienen poca humedad. Este fenómeno, que es evidente para el observador común, se presenta en todas las cordilleras del mundo cercanas a las costas y es una de las principales causas de la existencia de los desiertos. En la figura se muestra la orografía de México. (Figura 3)

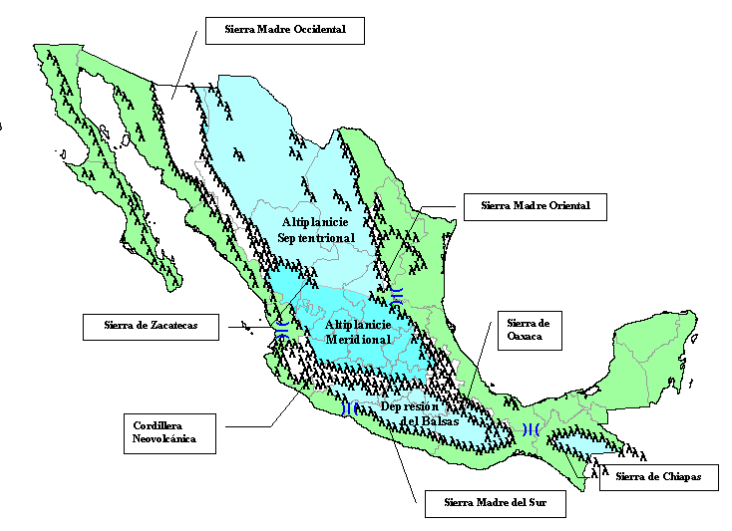

Figura 3. Orografía de México.

En México, las lluvias del altiplano ocurren principalmente en el verano y principios del otoño y varían entre los 200 y los 500 mm anuales. La escasa precipitación se debe a que las masas de aire húmedo que son transportadas desde las llanuras costeras orientales, al llegar a las montañas ascienden y liberan su humedad, o divergen hacia el norte por el empuje de los vientos contralisios.

En particular, el norte de México es desértico porque una parte importante de vientos a los que está sometido se originan en la Zona de Alta Presión del Pacífico Norte, y tienen poca humedad por la corriente fría de California y porque llegan a México por el norte, después de descargar su humedad en el oeste norteamericano. Por otra parte, los vientos contralisios que soplan de sur a norte también son secos. A estos dos vientos se debe el desierto de Sonora. Por su parte, la deshidratación de los alisios en su ascenso por el lado de barlovento de la Sierra Madre Oriental y el barrido de los secos vientos contralisios son las causas que originan el desierto chihuahuense. Estos últimos explican también la reducida precipitación en el norte de Tamaulipas.

En la Península de Baja California inciden dos regímenes distintos. Por un lado, en invierno la Célula de Alta Presión del Pacífico se desplaza hacia el sur sobre aguas más tibias del Pacífico, de modo que los monzones que soplan en el noroeste de la Península llevan más humedad que en verano. Por otro lado, el sur de la Península está sometido a las perturbaciones ciclónicas de la zona intertropical que en el verano se acercan al Pacífico Norte mexicano.

La precipitación media anual en el país es de 773 mm; el 67% se presenta en verano (junio a septiembre), lo que dificulta su aprovechamiento; el resto del año la precipitación es escasa. En la figura se muestra el mapa de la distribución de la

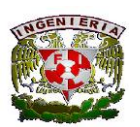

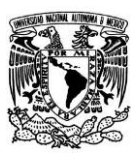

lluvia media anual en México, donde se observan de manera más clara las regiones de escasa precipitación del norte y del altiplano y las de lluvias abundantes en las costas y el sureste.

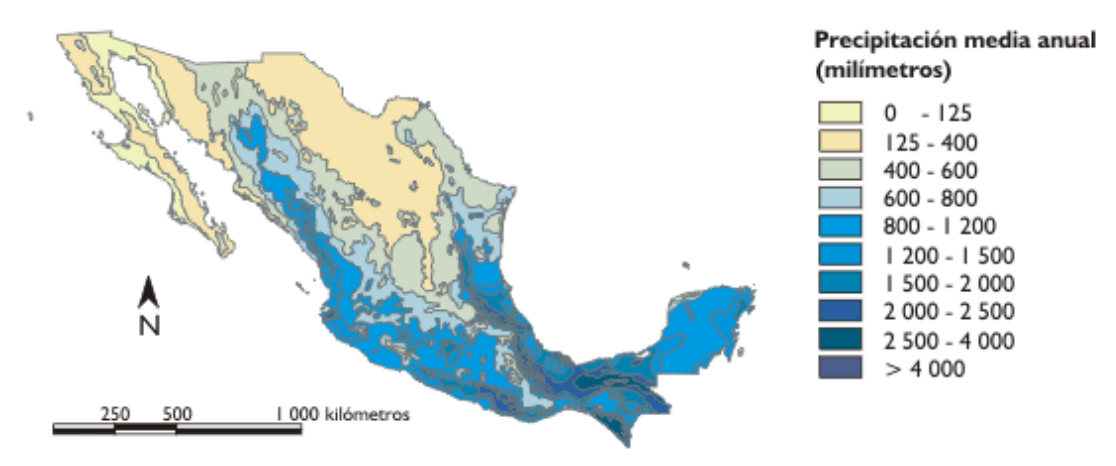

Figura 4. Precipitación en la República Mexicana.

## <span id="page-13-0"></span>**1.7 Clima computarizado (CLICOM)**

Es la base de datos del clima con carácter oficial en México. Pertenece a la Comisión Nacional del Agua (CONAGUA), siendo el Servicio Meteorológico Nacional (SMN) quien se encarga de mantener y actualizar dicha base. Esta base de datos contiene la información registrada en la red de estaciones climatológicas convencionales. Cuenta con un promedio de alrededor de 5,000 estaciones de observación.

La información de CLICOM presenta un retraso en lo que a su actualización se refiere. Este retraso puede variar desde algunos meses hasta varios años y está relacionado básicamente con dificultades de acceso a los datos en papel y con demoras en el proceso de digitalización de la información

La principal desventaja de este programa es que su interfaz está realizada en algún compilador que trabaja en base al S.O. MSDOS por lo cual es una interfaz en texto, complicando así su manejo para usuarios no avanzados en el sistema, además de no contener una interfaz o alguna utilería para la búsqueda de estaciones por zonas o municipios, o algo más simplificado.

La base de datos del manejador CLICOM es manejado independientemente por cada estado, es decir que cada estado tiene su propia base de datos y tenemos esta limitante al querer consultar estaciones de otro estado.

## <span id="page-13-1"></span>**1.8 Información climatológica del CLICOM**

Se trata de un gestor de datos climatológicos, introducido en 1985 para la gestión de datos climatológicos en computadoras personales, en México estos datos son colectados diariamente por el SMN (Servicio Meteorológico Nacional), gestionado y actualizado por la CNA actualmente la CONAGUA, conteniendo en el 13 parámetros meteorológicos, que se listan a continuación (Tabla 1):

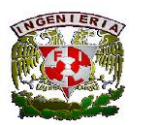

#### **Facultad de Ingeniería**

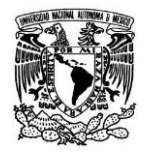

| <b>CODIGO</b>           | <b>DESCRIPCION DEL</b>            |  |  |  |  |  |  |  |  |  |  |  |
|-------------------------|-----------------------------------|--|--|--|--|--|--|--|--|--|--|--|
|                         | <b>ELEMENTO</b>                   |  |  |  |  |  |  |  |  |  |  |  |
| 1                       | Temp. Obs. diaria 08:00 AM        |  |  |  |  |  |  |  |  |  |  |  |
|                         | $(^{\circ}C)$                     |  |  |  |  |  |  |  |  |  |  |  |
| $\overline{2}$          | Temp. Max. diaria (°C)            |  |  |  |  |  |  |  |  |  |  |  |
| $\overline{\mathbf{3}}$ | Temp. min. diaria (°C)            |  |  |  |  |  |  |  |  |  |  |  |
| $\overline{5}$          | Precip. diaria (mm)               |  |  |  |  |  |  |  |  |  |  |  |
| 18                      | Evap. diaria (mm)                 |  |  |  |  |  |  |  |  |  |  |  |
| 30                      | Días con tormenta (0 no hay, 1 sí |  |  |  |  |  |  |  |  |  |  |  |
|                         | hay)                              |  |  |  |  |  |  |  |  |  |  |  |
| 31                      | Días con granizo (0 no hay, 1 sí  |  |  |  |  |  |  |  |  |  |  |  |
|                         | hay)                              |  |  |  |  |  |  |  |  |  |  |  |
| 32                      | Días con niebla (0 no hay, 1 sí   |  |  |  |  |  |  |  |  |  |  |  |
|                         | hay)                              |  |  |  |  |  |  |  |  |  |  |  |
| 43                      | Cobertura nubosa (0 despejado,    |  |  |  |  |  |  |  |  |  |  |  |
|                         | 1 medio nublado, 2 nublado)       |  |  |  |  |  |  |  |  |  |  |  |
| 49                      | Capa de nieve (cm)                |  |  |  |  |  |  |  |  |  |  |  |
| 56                      | Vel. viento prom (m/s)            |  |  |  |  |  |  |  |  |  |  |  |
| 59                      | Dirección de la racha (décimas    |  |  |  |  |  |  |  |  |  |  |  |
|                         | de grados)                        |  |  |  |  |  |  |  |  |  |  |  |
| 91                      | Días con helada (0 no hay, 1 sí   |  |  |  |  |  |  |  |  |  |  |  |
|                         | hay)                              |  |  |  |  |  |  |  |  |  |  |  |

Tabla 1. Código y variables a extraer del CLICOM.

## <span id="page-14-0"></span>**1.9 ArcGIS**

ArcGIS es un completo sistema que permite recopilar, organizar, administrar, analizar, compartir y distribuir información geográfica. ArcGIS es utilizada por personas de todo el mundo para poner el conocimiento geográfico al servicio de los sectores del gobierno, la empresa, la ciencia, la educación y los medios. ArcGIS permite publicar la información geográfica para que esté accesible para cualquier usuario.

## <span id="page-14-1"></span>**1.10 Información climatológica del ArcGIS**

La información climatológica del ArcGis se obtuvo a través del Instituto de Ingeniería, la cual proporciona información general de las estaciones climatológicas de la República Mexicana. Contiene información de precipitación media anual desde el año 1970 al 1990 y precipitación media histórica mensual, así como también para evaporación y temperatura.

Estación: clave de la estación

Localización geográfica

• Nombre Latg: latitud grados

14 | P á g i n a

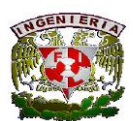

#### **Facultad de Ingeniería**

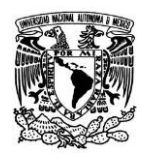

- Latm: latitud minutos
- Long: longitud grados
- Longm: longitud minutos
- Latid: latitud
- Lond: longitud
- Z: altura, en msnm
- Fechini: fecha en que inicio a operar
- Fechfin: fecha de final de operación
- Pretot1970: precipitación total en el año 1970, en mm (-1= sin dato)
- Premen01: precipitación media histórica del mes de enero, en mm.(-1= sin dato)
- Evapo1970: evaporación media en el año 1970, (-1= sin dato)
- Evamen01: evaporación media histórica para el mes de enero,  $(-1 = \sin \theta)$
- Temm1970: temperatura media para el año de 1970,  $(-1 \text{ y} -99) = \sin(\theta)$
- Temmx1970: temperatura media máxima del año 1970,  $(-1 y 99) = \sin \theta$ dato)
- Temmn1970: temperatura media mínima del año 1970,  $(-1 y 99) = \sin \theta$
- Recno: número de estación

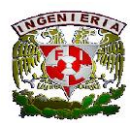

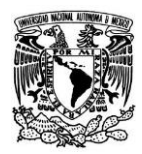

# <span id="page-16-0"></span>Metodología

 $16$ | Página

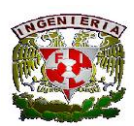

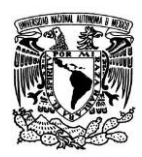

## <span id="page-17-0"></span>**2.1 Cómo ejecutar el ArcGIS**

El programa que se utilizó fue el ArcScene 10.1, este programa como se ha mencionado anteriormente es de gran utilidad para realizar distribuciones geográficas, en este caso serán de las regiones hidrológicas de México.

## <span id="page-17-1"></span>**2.1.1 Añadir mapa de las estaciones climatológicas y mapa de las regiones hidrológicas**

En este trabajo ya se cuentan con los archivos de las estaciones y regiones, cabe recordar que para poder realizar archivos en ArcGIS se tiene que poner la extensión .shp ya que si se tiene en otra extensión no se podrá ejecutar el programa. Para poder generar el archivo lo primero que se tiene que hacer es irse a la parte de Add Date y ahí seleccionar los archivos que se desean abrir.

Se seleccionarán los archivos "regiones hidrologicasgeo.shp" y "climatologicasgeo", en ese respectivo orden.

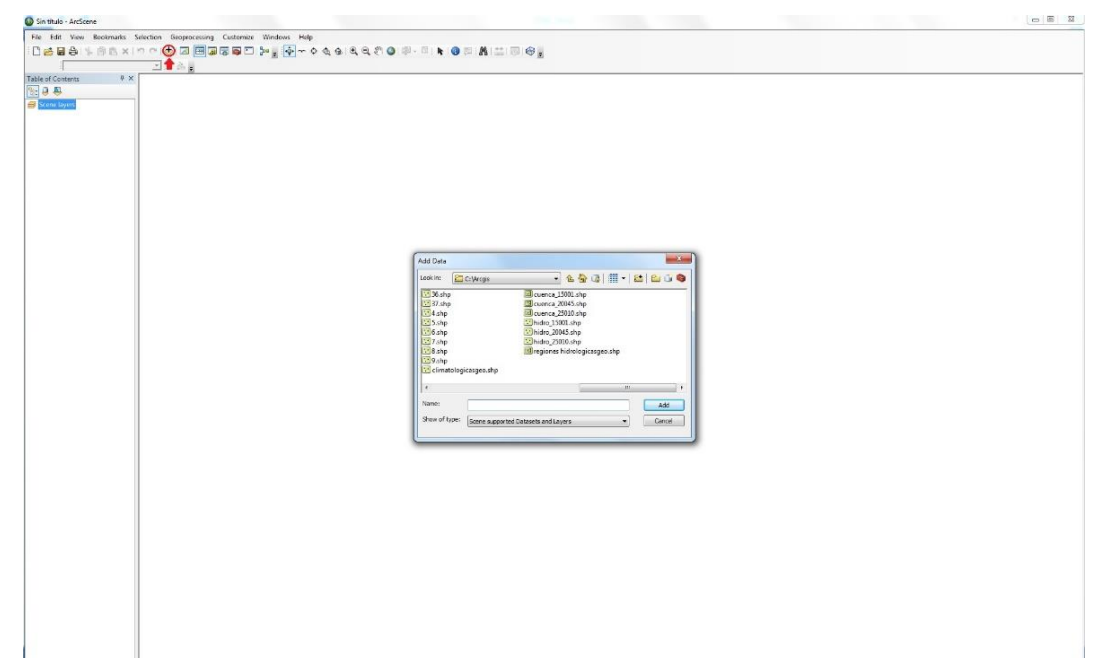

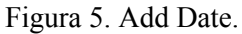

Seleccionados los archivos se generará un mapa con las regiones y estaciones como se muestra en la siguiente figura.

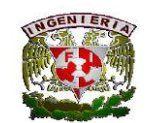

#### **Facultad de Ingeniería**

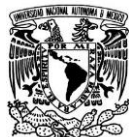

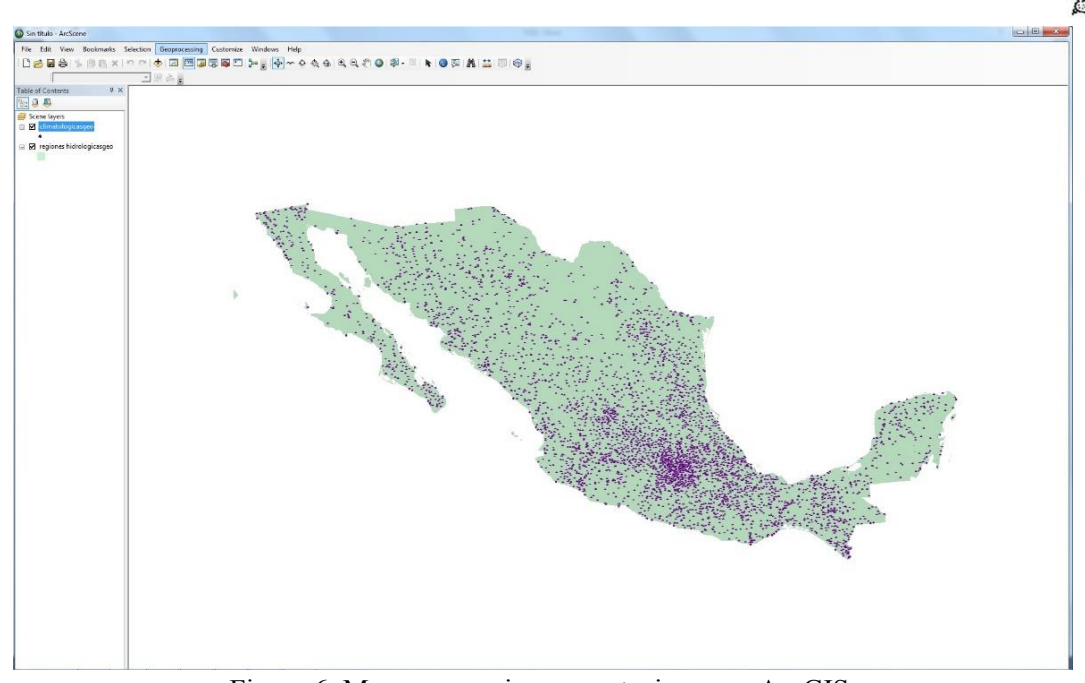

Figura 6. Mapa con regiones y estaciones en ArcGIS.

# <span id="page-18-0"></span>**2.2.2 Dividir regiones hidrológicas y estaciones climatológicas**

Al momento de trabajar con cada región es necesario dividir las regiones y las estaciones, para poder realizar esto se tendrá que ir a Geoprocessing y seleccionar la opción de Arc Toolbox.

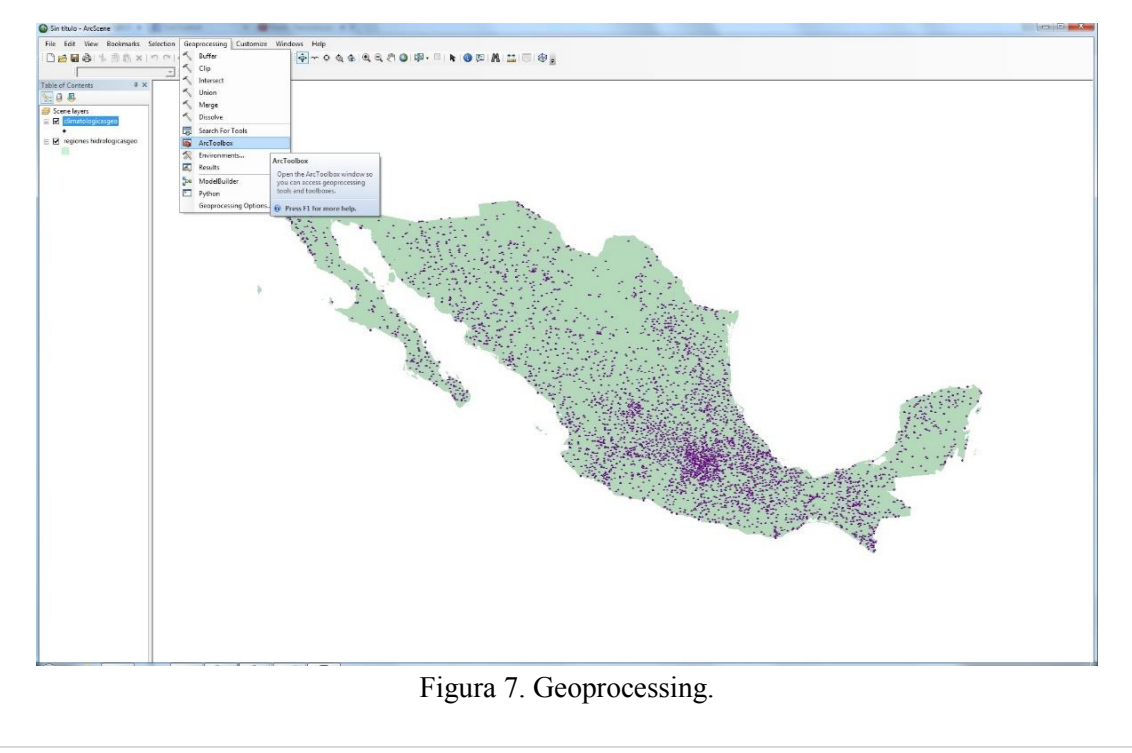

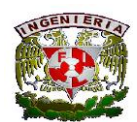

**Facultad de Ingeniería**

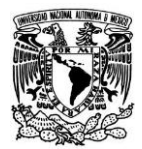

Seleccionada la opción de Arc Toolbox se abrirá una ventana como la que se muestra en la siguiente figura.

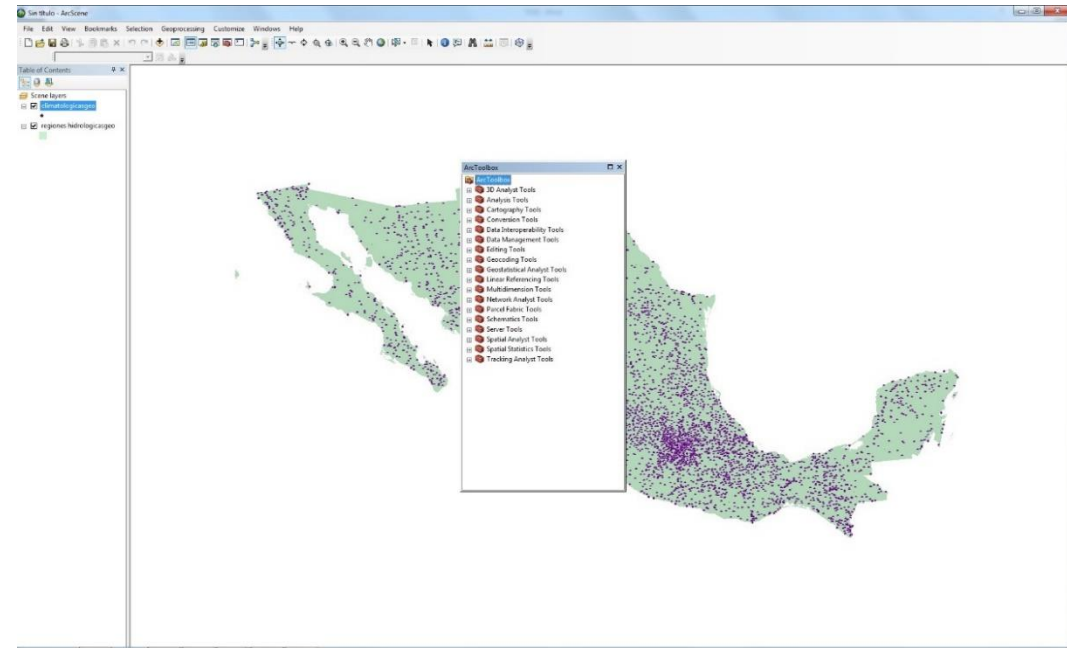

Figura 8. Opción de Arc Toolbox.

Con la ventana abierta se seleccionarán las siguientes opciones, en este orden:

- 1. Data Management Tools
	- 2. Features
	- 3. Multipart to singlepart

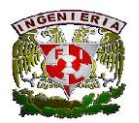

**Facultad de Ingeniería**

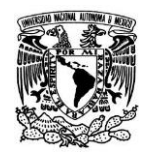

| ArcToolbox                  | $\square$ $\times$ |
|-----------------------------|--------------------|
| Data Management Tools       |                    |
| Attachments                 |                    |
| Data Comparison             |                    |
| Distributed Geodatabase     |                    |
| Domains                     |                    |
| Feature Class               |                    |
| Features                    |                    |
| Add XY Coordinates          |                    |
| Adjust 3D Z                 |                    |
| Bearing Distance To Line    |                    |
| $\leq$ Check Geometry       | Ξ                  |
| Copy Features               |                    |
| Delete Features             |                    |
| $\bigwedge$ Dice            |                    |
| Feature Envelope To Polygon |                    |
| Feature To Line             |                    |
| Feature To Point            |                    |
| Feature To Polygon          |                    |
| Feature Vertices To Points  |                    |
| Minimum Bounding Geometry   |                    |
| Multipart To Singlepart     |                    |
| Points To Line              |                    |
| Polygon To Line             |                    |
| Repair Geometry             |                    |
| Split Line at Point         |                    |
| Split Line At Vertices      |                    |
| Table To Ellipse            |                    |
| Unsplit Line                |                    |
| XY To Line                  |                    |
| <b>E</b> Fields             |                    |
| File Geodatabase            |                    |
| m & General                 |                    |

Figura 9. Comandos de Arc Toolbox.

Eligiendo Multipart to Singlepart se abrirá otra ventana donde se pedirá el archivo que se quiera abrir, en este caso se elegirá el archivo de "regiones hidrologicasgeo.shp" para generar un nuevo archivo con el cual se podrá trabajar con las regiones divididas.

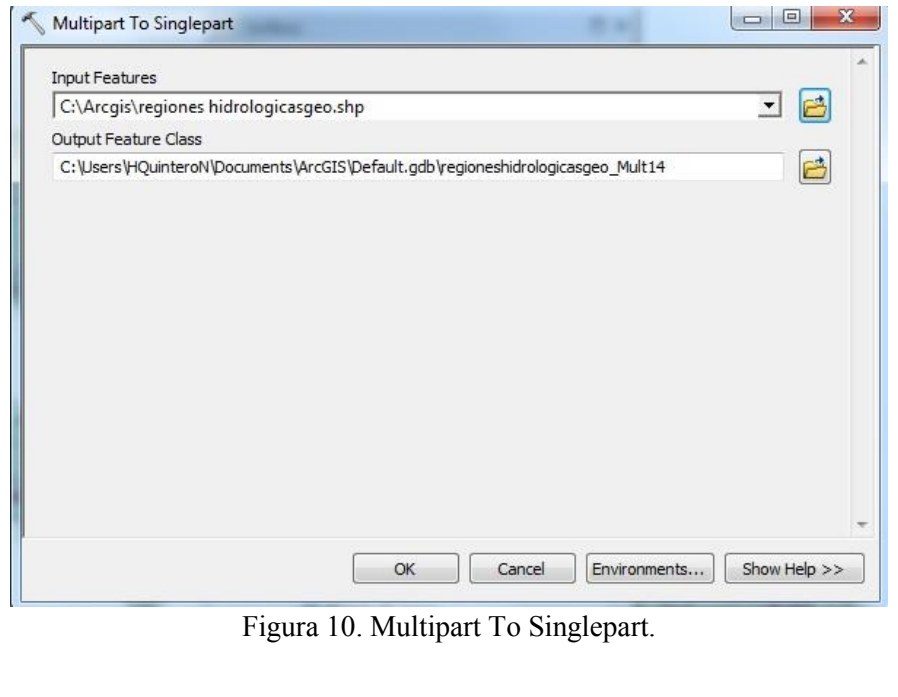

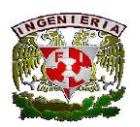

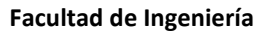

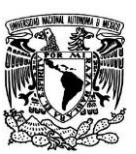

Utilizando el Multipart to Singlepart se genera un mapa con las regiones divididas como se ve en la figura, y también un nuevo archivo llamado "regioneshidrologicasgeo\_Mult", con él cual se harán las intersecciones para cada región.

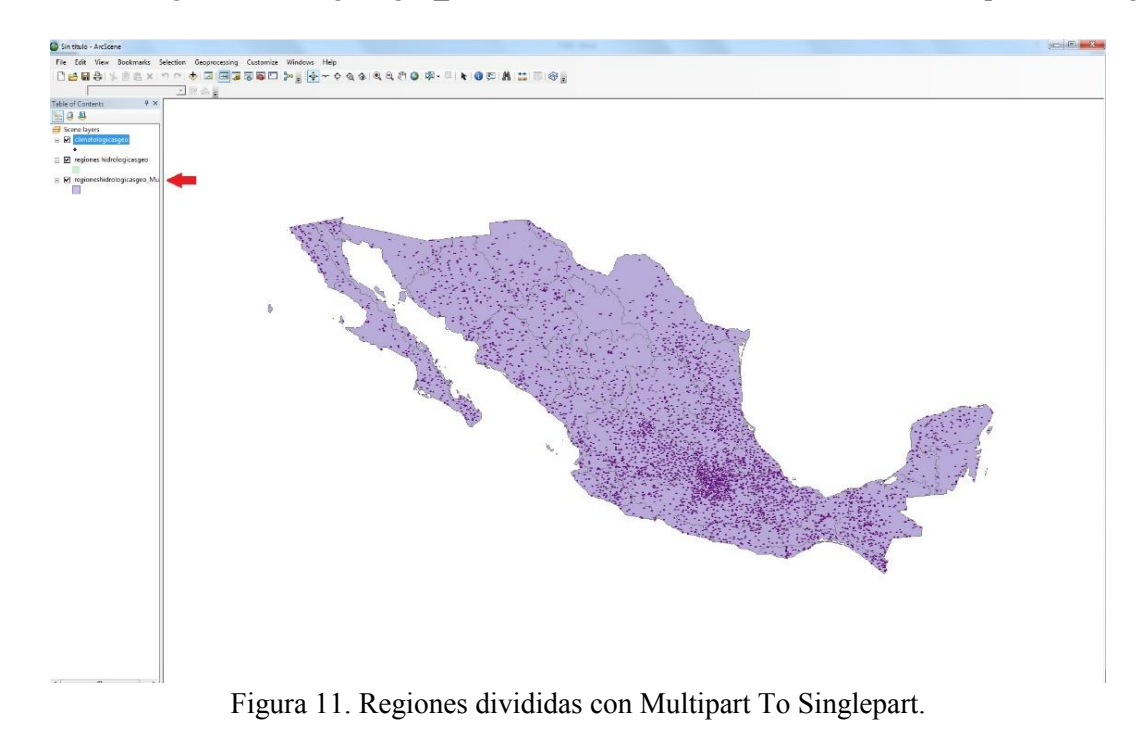

## <span id="page-21-0"></span>**2.2.3 Elaboración de una región hidrológica con sus respectivas estaciones climatológicas.**

En este caso se hará la muestra con la región número 10, que es la región de Sinaloa.

Primero se selecciona la región con la que se trabajará, ya seleccionada la región se irá a la opción de Geoprocessing para elegir la opción de Intersect.

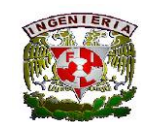

#### **Facultad de Ingeniería**

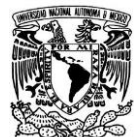

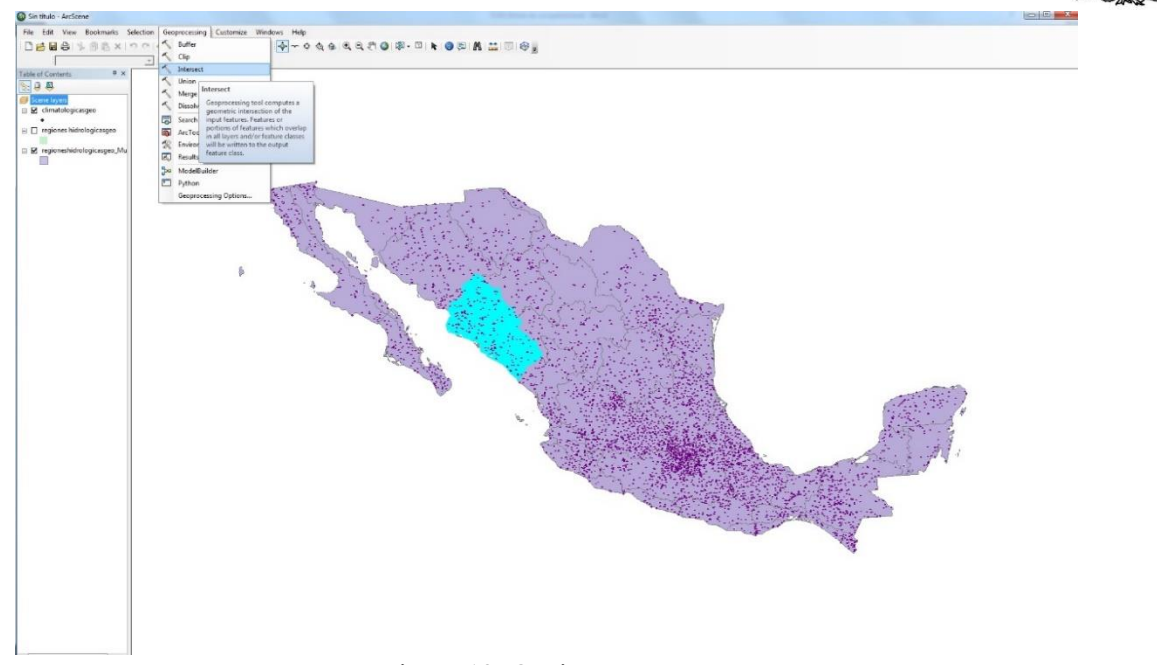

Figura 12. Opción Intersect.

Con la opción Intersect seleccionada se abrirá una ventana donde se indica seleccionar los archivos que se quieran intersectar, primero se selecciona el archivo "regioneshidrologicasgeo Mult" y después el de "climatologicasgeo", siempre en este orden.

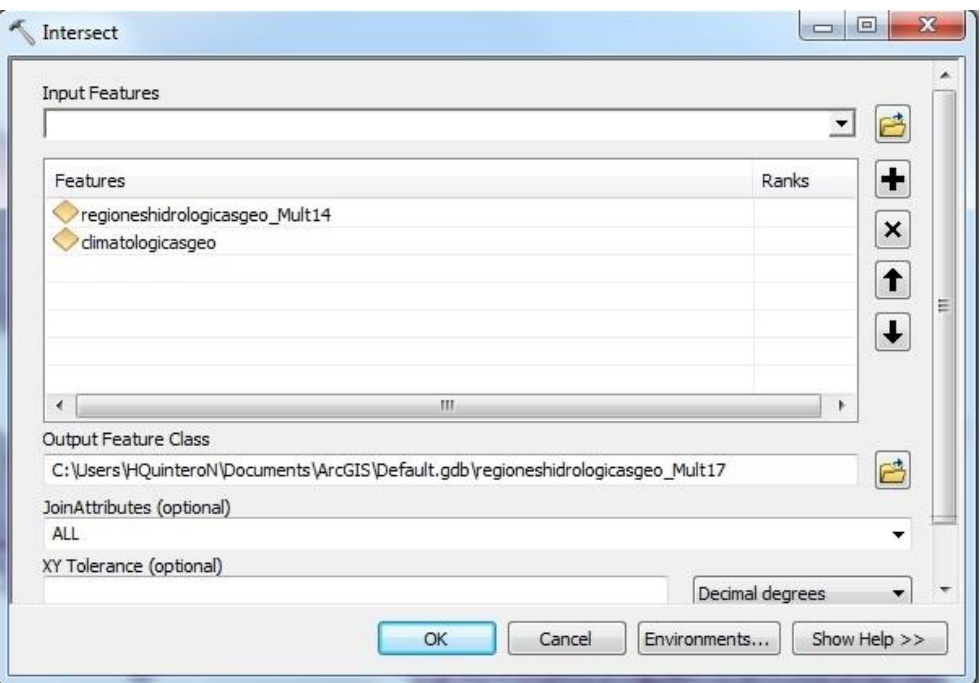

Figura 13. Archivos en Intersect.

Seleccionados los archivos se pasa a poner el nombre que se le quiera dar al archivo que se generará, esto en la opción de Output Feature Class.

### **Facultad de Ingeniería**

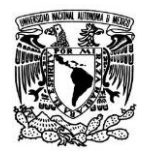

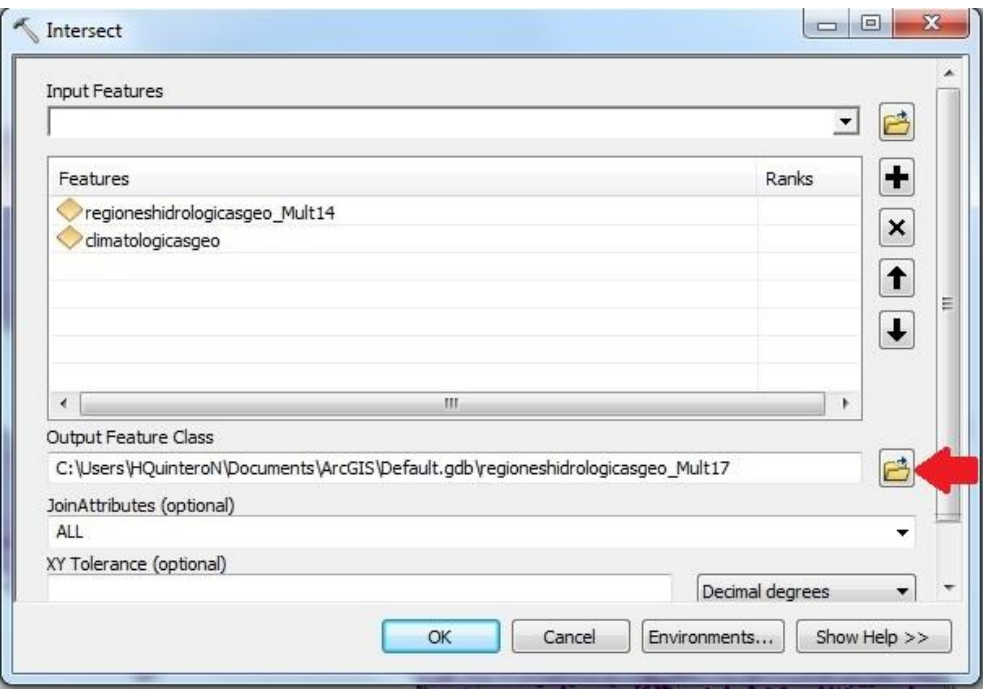

Figura 14. Output Feature Class.

Con el Output Feature Class seleccionado, se escribe el nombre del nuevo archivo, en este caso se llamará "Region\_10.shp", después guardarlo y dar click en OK.

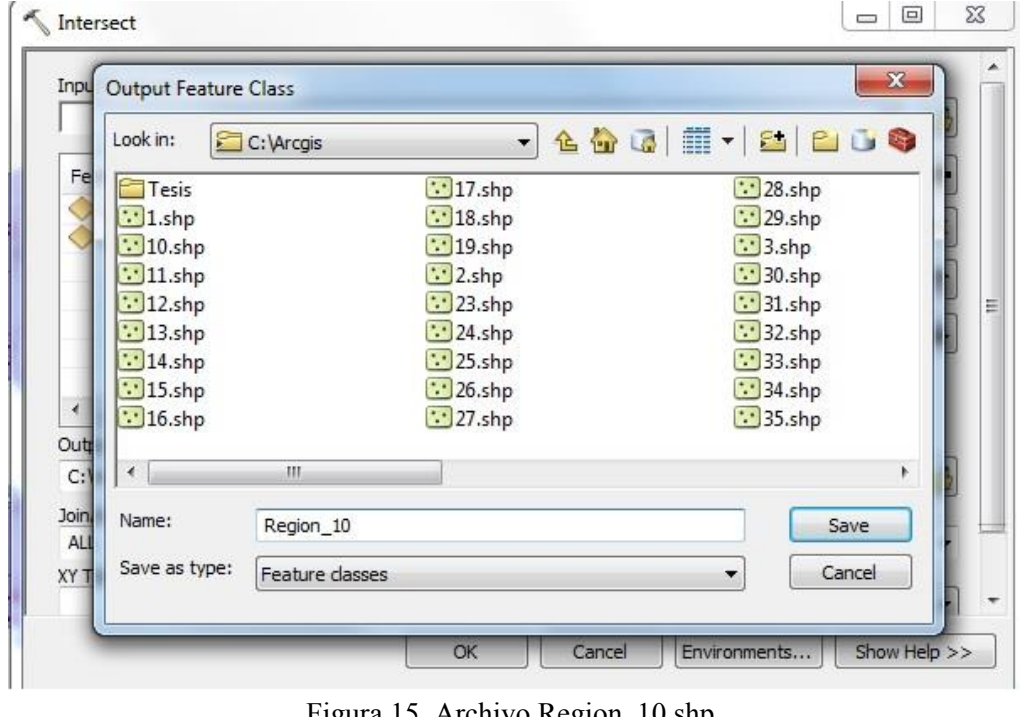

Figura 15. Archivo Region\_10.shp.

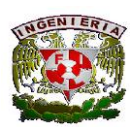

#### **Facultad de Ingeniería**

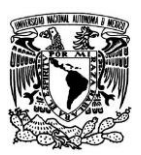

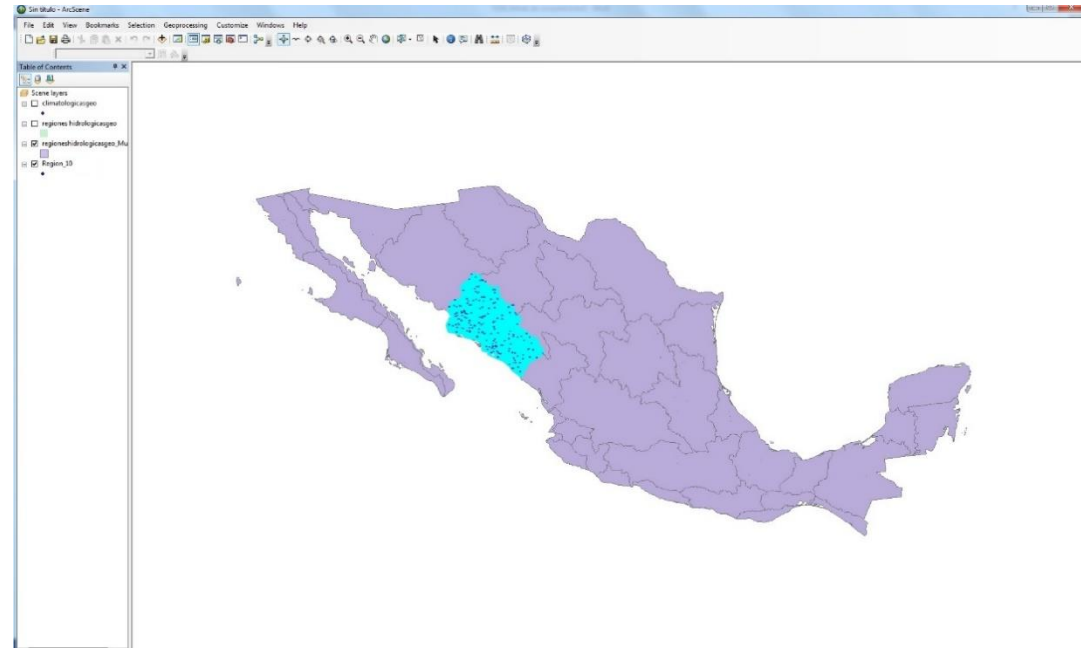

Se generó un mapa con las estaciones que se tienen en la región (Figura 16).

Figura 16. Región 10 con sus respectivas estaciones.

En la parte de Table of Contents se encuentra el archivo "Region\_10", se da click derecho y se abrirá una pequeña ventana donde se elegirá la opción de Open Attribute Table para que muestre los datos hidrológicos de la región.

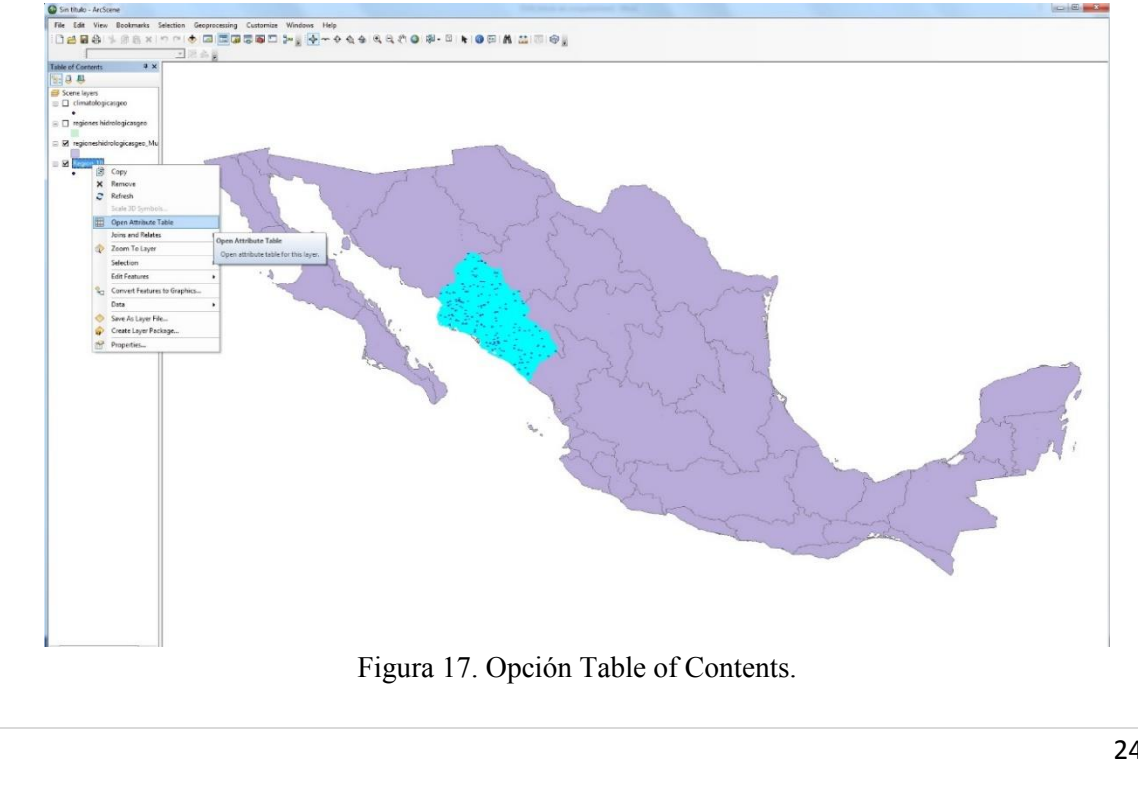

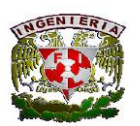

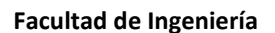

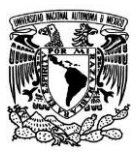

Con el Open Attribute Table seleccionado se abrirá una tabla donde se muestra el nombre de la estación con todos sus datos hidrológicos.

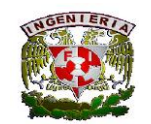

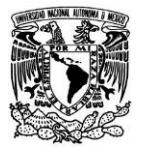

 $B x$ 

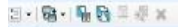

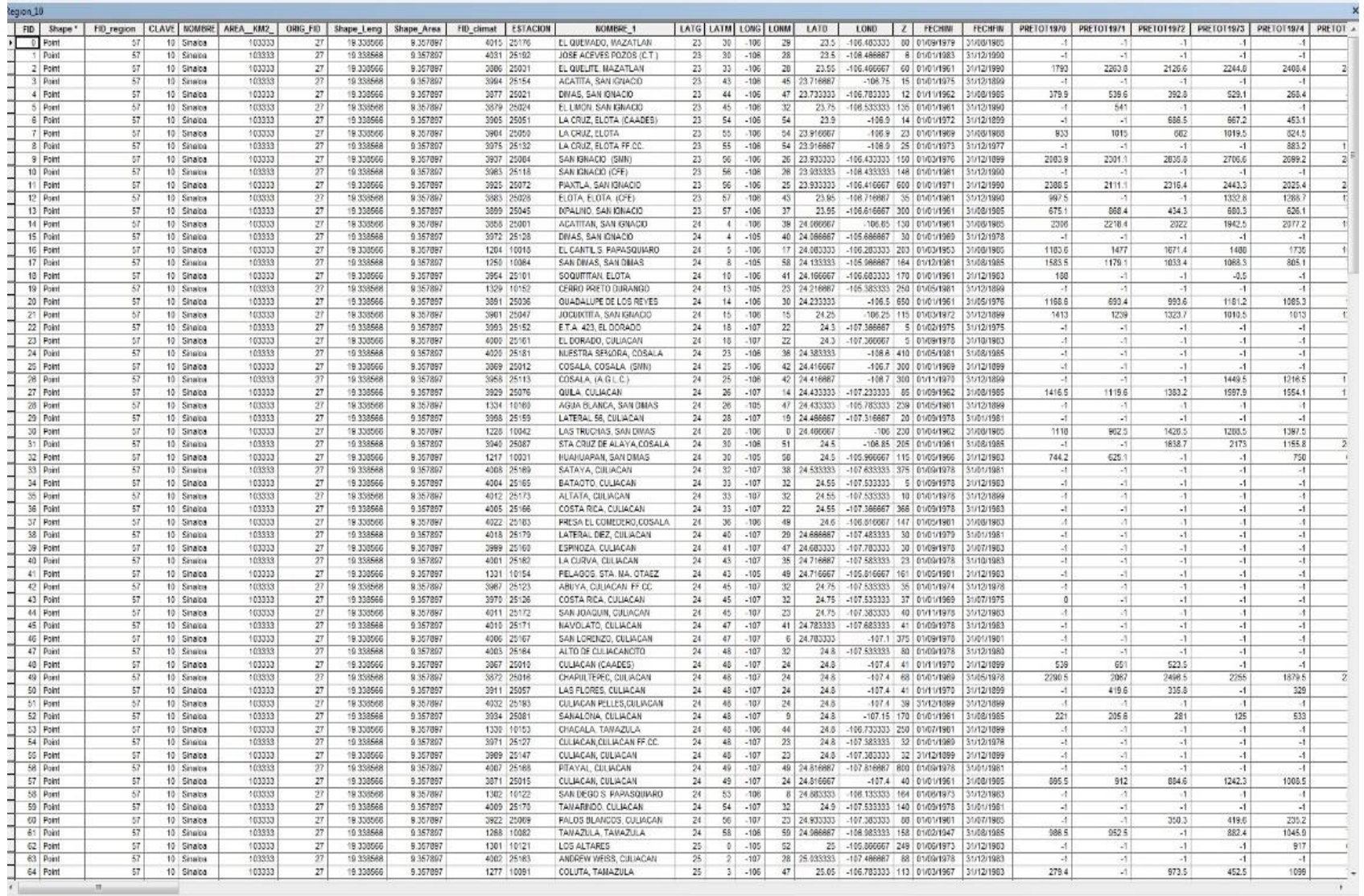

Tabla 2. Tabla con datos hidrológicos de la Región 10.

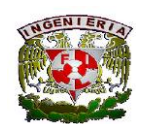

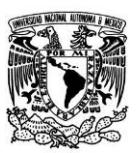

## <span id="page-27-0"></span>**2.2.4. Modo de guardado.**

Para guardar la tabla se tiene que ir a la opción de Export donde se abrirá una ventana, después se irá a Output table para guardar la información con la extensión que se desea.

|                               |          |                                   | <b>E NOMBRE AREA KM2</b> | ORIG FID   Shape Leng |                               | Shape Area                  | FID climat ESTACION |                          | NOMBRE 1                                             |                                | LATG LATM LONG LONM                                    |     | LATD                                             | LOND                                            | Z FECHINI                                       | FECHFIN                                      | PRETOT1970 PRETOT1971 PRETOT1972 PRETOT1973 PRETOT1974 |                         |                                              |                                        |                        |
|-------------------------------|----------|-----------------------------------|--------------------------|-----------------------|-------------------------------|-----------------------------|---------------------|--------------------------|------------------------------------------------------|--------------------------------|--------------------------------------------------------|-----|--------------------------------------------------|-------------------------------------------------|-------------------------------------------------|----------------------------------------------|--------------------------------------------------------|-------------------------|----------------------------------------------|----------------------------------------|------------------------|
| Select By Attributes          |          | Charles                           | 103333                   | 22                    | 10.330500                     | 0.247897                    |                     | 4015 25176               | EL QUEVADO, VAZATLAN                                 | 21                             | 22 <sub>1</sub><br>$-106$                              |     | 29<br>23.5                                       | 100 407717                                      | 80 01/09/1979                                   | 31/03/1995                                   | $-1$                                                   | -4                      | $-1$                                         | $-1$                                   | $-1$                   |
| <b>ED</b> : Cheer Selection   |          | Smalos                            | 103333                   | 27                    | 19.338566                     | 9.357897                    | 4031                | 25192                    | JOSE ACEVES POZOS (C.T.)                             | Z3                             | 32                                                     | 105 | 28<br>235                                        | 106 466651                                      | 6 01/01/1933                                    | 31/12/1990                                   | w                                                      | $\overline{a}$          | $\overline{A}$                               | $\cdot$                                | -1                     |
| Switch Selection              |          | Singing                           | 103333                   | 27                    | 19.338586                     | 9.357897                    |                     | 3886 25031               | FL QUELITE MAZATLAN                                  | 23                             | 33 <sup>1</sup><br>$-106$                              |     | 28<br>23.55                                      | $-106.466667$                                   | 90 01/01/1001                                   | 31/12/1992                                   | 1793                                                   | 2263.8                  | 2128.6                                       | 2244.8                                 | 2408.4                 |
| <b>NI</b> Select All          |          | Sissina<br>Singing                | 103333<br>159333         | 27<br>27              | 19.338560<br>10.338586        | 9.357887<br>0.957897        |                     | 3994 25154<br>3277 34121 | ACATITA, SAN ISNACO<br>DISAS, SAN CHACIO             | 21<br>22                       | 43<br>$-106$<br>$\overline{14}$<br>$-108$              |     | 45 23.710061<br>47 29 79 29 29 29                | $-106.75$<br>108.783333                         | 15 01/01/1975                                   | CHAPTERS<br>12 01/11/1982 31/08/1985         | 320.0                                                  | - 7<br><b>439 A</b>     | -1<br>392.8                                  | $\cdot$<br>620 1                       | -1<br>268.4            |
| Add Field                     |          | <b>Ginalda</b>                    | 103333                   | 27                    | 19.330500                     | 9.357097                    |                     | 3679 25024               | EL LINON, SAN ISBIACIO                               | 23                             | 45<br>$-100$                                           |     | 32<br>23.75                                      | 100.033333                                      |                                                 | 135 01/01/1901 31/12/1990                    | 1                                                      | 541                     | $-1$                                         | $-1$                                   | $-1$                   |
| Turn All Fields On            |          | Singica                           | 103535                   | 27                    | 19.338486                     | 9.957897                    |                     | 3905 25051               | LA CRUZ, ELOTA (CAADES)                              | 23                             | 54<br>$-108$                                           |     | 23.9<br>54                                       | $-108.9$                                        |                                                 | 14 01/01/1972 31/12/1899                     | ज                                                      | $-1$                    | 888.5                                        | 867.2                                  | 453.1                  |
| Show Field Aliases            |          | Sinaica                           | 103333                   | 27                    | 19.330500                     | 9.357097                    |                     | 2004 25000               | LA CRUZ, ELOTA                                       | 23                             | ss:<br>$-100$                                          |     | 54 23 910003                                     | 0.301,                                          | 23 01/01/1909                                   | 31/03/1905                                   | 933                                                    | 1010                    | 602                                          | 1019.5                                 | 824.5                  |
|                               |          | Singing<br>Shalos                 | 103535<br>103333         | 27<br>27              | <b>10 9324AA</b><br>19,338566 | 9.847697<br>9.357097        |                     | 2075 25132<br>3937 25004 | LA CRUZ FLOTA FF.CC<br>SAN KINACKO ISMNI             | $\overline{\mathcal{N}}$<br>23 | 55<br>$-10k$<br>55<br>$-106$                           |     | 54 23 916667<br>26 23 933333                     | $-10k$<br>106.433333                            | 25 01/01/1973                                   | 91/12/1073<br>150 01/03/1976 31/12/1899      | -4<br>2003.9                                           | $-1$<br>2201.1          | $\overline{a}$<br>2036.0                     | $\overline{A}$<br>2706.6               | 883.2<br>2999.2        |
| Arrange Tables                |          | Similar                           | 103333                   | 27                    | 19.538506                     | 9.357897                    |                     | 3983 25118               | SAN KINACKI (CFE)                                    | 23                             | 58<br>$-10k$                                           |     | 26 23 953333                                     | 12/27/18 16:11                                  | 146 01/01/1981                                  | 31/12/1998                                   |                                                        |                         | -1                                           | $-1$                                   |                        |
| Restore Default Column Widths |          | Singloa                           | 103333                   | 27                    | 19.338566                     | 9.357897                    |                     | 3925 25072               | PAXTLA, SAN ISNACIO                                  | 23                             | 56<br>$-106$                                           |     | 25 23 933333                                     | 106.416667                                      |                                                 | 600 01/01/1971 31/12/1990                    | 2388.5                                                 | 2111.1                  | 2316.4                                       | 2443.3                                 | 2025.4                 |
| Restore Default Field Order   |          | Similar                           | 103333                   | 27                    | 19.338586                     | 9.547.697                   |                     | 3883 25128               | FLOTA FLOTA JOFF                                     | 23                             | 57<br>$-108$                                           |     | 43<br>23.95                                      | 106.716667                                      | 35 01/01/1981                                   | 31/12/1998                                   | \$97.5                                                 | - 1                     | - 1                                          | 1332.8                                 | 1288.7                 |
| Joins and Relates             |          | Shaina<br>b Snalos                | 103333<br>103333         | 27<br>27              | 19.338566<br>19.338586        | 9.357897<br>9.35789         |                     | 3899 25045<br>3858 35001 | DPALINO, SAN IONACIO<br>ACATITABL SAN KINACK         | 23<br>24                       | 57<br>$-106$<br>41<br>$-706$                           |     | 37<br>23.95<br>39 24 06986                       | 106.616667 300 01/01/1961                       | 106 65 130 01/01/1981                           | 31/03/1985<br>31/05/1985                     | 675 *                                                  | 558.4<br>2218.4         | 434.3                                        | 680.3<br>1942.5                        | 626.1                  |
| <b>Related Tables</b>         |          | $b$ Shaica                        | 103333                   | 27                    | 19.338566                     | 9.357897                    |                     | 3972 25125               | DIVAS, SAN IONACIO                                   | 34                             | $4 - 105$                                              |     | 40 24 066657                                     | TARAART                                         | 30 01/01/1989                                   | 31/12/1578                                   | 2306<br>$\sim$                                         | $-1$                    | 2022<br>$-1$                                 | $-1$                                   | 2077.2<br>$-1$         |
|                               |          | Singles                           | 103333                   | $\overline{27}$       | 19.338566                     | 9.35788                     |                     | 1204 10018               | EL CANTL S. RAPASQUIARD                              | 74                             | $\overline{\phantom{a}}$<br>$-1005$                    |     | 17 24 063333                                     | 106 263333                                      | 203 01/03/1953                                  | 314071901                                    | 1153.6                                                 | 1477                    | 1871 4                                       | 1485                                   | 1735                   |
| Create Graph.                 |          | Skyalog                           | 103333                   | 27                    | 10.138506                     | 0.357807                    |                     | 1250 10084               | SAN DIVAS, SAN DEEAS                                 | $^{24}$                        | n<br>$-105$                                            |     | 55 24 133333                                     | 105.008657                                      | 164 01/12/1001                                  | 31/03/1005                                   | 15525                                                  | 1179.1                  | 1033.4                                       | 1068.3                                 | 805.1                  |
| Reload Cache                  |          | Sinaloa<br>Sinatoa                | 103333<br>103333         | 27<br>27              | 19.338566<br>19.338586        | 9.75789<br>9.357897         |                     | 3854 25101<br>1320 10192 | SOQUETTAN FLOTA<br>CERRO PRETO DURANCO               | 74<br>24                       | 10 <sup>1</sup><br>$-106$<br>13 <sup>7</sup><br>$-105$ |     | 41 24 199903<br>23 24 218887                     | ETZZAN NOE<br>105 383333 250 01/05/1081         | 170 01/01/1901                                  | 21/12/19/13<br>31/12/1899                    | 188<br>$-1$                                            | $-1$<br>$\overline{1}$  | $-1$<br>$\overline{1}$                       | $-0.5$<br>$\overline{1}$               | $-1$<br>$\overline{1}$ |
| <b>Co.</b> Print              |          | Sissina                           | 103333                   | 27                    | 19.330566                     | 9.357897                    |                     | 3591 25036               | GUADALUPE DE LOS REYES                               | 74                             | $-105$<br>14                                           |     | 30 24 23 33 33                                   |                                                 | there is a say a set.                           | 31405/1976                                   | 168.6                                                  | <b>ERT 4</b>            | 993.6                                        | 1181.2                                 | 1085.3                 |
| Export                        |          | Singing                           | 103333                   | 27                    | 19.338486                     | 9.357897                    |                     | 3901 25047               | JOCUSTICAL SANICALACIO                               | $\overline{2}$                 | $15 -$<br>$-108$                                       |     | 24.25<br>14                                      |                                                 |                                                 | -108.25 115 01/03/1972 31/12/1899            | 1413                                                   | 1293                    | 1323.7                                       | 10105                                  | 1013                   |
| Арриатапси.                   |          | Shalos                            | 103333                   | 27                    | 19.330500                     | 9.357883                    |                     | 3993 25152               | E.T.A. 423, EL DORADO                                | 24                             | 15.<br>$-107$                                          |     | 22<br>24.3                                       | 107 WANT                                        |                                                 | 5 01/02/1975 31/12/1975                      | $-1$                                                   | $-1$                    | $-1$                                         | $\mathcal{A}$                          | $\sim$                 |
|                               | Export   |                                   |                          | 27<br>27              | 19.338586                     | 9.857897                    |                     | 4000 25181               | FL DORADO, CILIACAN                                  | 24<br>24                       | 18<br>$-107$                                           |     | $\overline{22}$<br>243                           | 117 988887                                      | 5 01/09/1978                                    | 31/10/1983                                   | ×<br>o.                                                | -1<br>$\overline{A}$    | $\overline{1}$<br>$-1$                       | $-1$                                   | $\overline{1}$         |
| 24 Foint<br>25 Ford           |          | Exports the table to a new table. |                          | $\overline{27}$       | 19.330500<br>19.538586        | 9.357097<br>9.857897        |                     | 4020 25101<br>3889 25012 | NUESTRA SENORA, COSALA<br>COSALA COSALA (SIM)        | 24                             | 23 <sub>1</sub><br>$-100$<br>$\overline{25}$<br>$-108$ |     | 36 24 303333<br>42 24 418867                     |                                                 | 100.0 410 01/05/1901<br>$-106.7$ 500 01/01/1989 | 31/03/1905<br>31/12/1899                     | <b>ST</b>                                              | $-1$                    | $-1$                                         | $-1$<br>$-1$                           | $-1$<br>$-1$           |
| 26 Foint                      | ਨਾ       | <b>TOTTERES</b>                   | 173732                   | $\overline{z}$        | 19.330506                     | 9.357897                    |                     | 2950 25112               | COSALA (A.G.L.C.)                                    | 24                             | 25<br>$-100$                                           |     | 42 24:410067                                     | ,106.7                                          |                                                 | 300 01/11/1970 31/12/1099                    |                                                        | $-1$                    | $\sim$                                       | 1449.5                                 | 1210.5                 |
| 27 Ford                       | 57       | 10 Smeins                         | 103333                   | 27                    | 19.338586                     | 9 SA 74RA                   |                     | 3529 25176               | <b>QUEA CJI IACAN</b>                                | $-24$                          | $-107$<br>26                                           |     | 14 24 453333                                     | 12/23/23/12                                     | 85 01/09/1992                                   | 31/05/1985                                   | 1418.5                                                 | 11198                   | 1383.2                                       | 15979                                  | 1554.1                 |
| 28 Foint                      | 57       | 10 Shaina                         | 103333                   | 27                    | 19.338566                     | 0.357897                    |                     | 1334 10160               | AGUA BLANCA, SAN DIMAS                               | 24                             | $-105$<br>26                                           |     | 47 24 433333                                     | 105.783333 239 01/05/1981 31/12/1899            |                                                 |                                              | $-1$                                                   | $-1$                    | $-1$                                         | $-1$                                   | $-1$                   |
| 29 Ford<br>30 Foint           | 57<br>57 | 10 Sinalog<br>10 Shaina           | 103333<br>103333         | 27<br>27              | 19.338585<br>19.338566        | 9.357897<br>9.357897        |                     | 3998 25159<br>1228 10042 | LATERAL 56, CULWCAN<br>LAS TRUCHAS, SAN DIVAS        | 24<br>24                       | 25 <sup>1</sup><br>$-107$<br>28 <sup>1</sup><br>$-106$ |     | 19 24 468867<br>0.24466667                       | 107.316657                                      | 20 01/09/1978                                   | 31/01/1981<br>-106 230 01/04/1962 31/08/1985 | $\overline{X}$<br>1118                                 | $\overline{a}$<br>962.5 | $\sim$<br>1429.5                             | 55<br>1288.5                           | 11<br>1397.5           |
| 31 Ford                       | 67       | 10 Kinging                        | 103333                   | $\overline{2}$        | 19.338566                     | 9.35.788                    |                     | 3940 25087               | 57A CRID DE ALAVA COSALIS                            | 24                             | 33<br>.10K                                             |     | 51<br>24.1                                       |                                                 | 106.55 205 01/01/1981                           | 31/02/1995                                   | $\lambda$                                              | $\sim$                  | 1638.7                                       | 2173                                   | 1155.8                 |
| 32 Foint                      | 57       | 10 Singing                        | 103333                   | 27                    | 19 338586                     | 9.357897                    |                     | 1217 10031               | <b>HUAHUAPAN, SAN DIMAS</b>                          | 24                             | 35<br>$-105$                                           |     | SS <sub></sub><br>245                            | 105 968667 115 01/05/1986                       |                                                 | 31/12/1983                                   | 744.2                                                  | 625.1                   | $-1$                                         | $-1$                                   | 750                    |
| 33 Foint                      | 57       | 10 Sinalos                        | 103333                   | 27                    | 19.330505                     | 9.357897                    |                     | 4006 25109               | SATAYA, CULIACAN                                     | 24                             | 32<br>$-107$                                           |     | 36 24 533333                                     | 027.033333                                      | 375 01/09/1978                                  | 31/01/1901                                   | $\sim$                                                 | $\mathcal{A}$           | $-1$                                         | $-11$                                  | $\cdot$                |
| 34 Point<br>35 Ford           | 37<br>57 | 10 Singles<br>10 Singles          | 103535<br>103333         | 27<br>27              | 19.538566<br>19.330566        | 0.357607<br>9.757587        |                     | 4004 25185<br>4012 25173 | <b>BATAOTO CULIACAN</b><br>ALTATA CILLIACAN          | 24<br>74                       | $\overline{\mathcal{L}}$<br>$-107$<br>$-107$<br>23.5   |     | $\overline{\mathbf{22}}$<br>24.58<br>32<br>24.55 | 107 653333<br>DEEDED VAN                        | 5 01/09/1078                                    | 31/12/1983<br>10 01/01/1978 31/12/1899       | 31                                                     | $-1$<br>$\overline{a}$  | $-1$<br>$-1$                                 | $-1$<br>$-1$                           | $-1$<br>$\cdot$ 1      |
| <b>SALE</b> CHAVE             | Ŧ        | 10 Singles                        | 103333                   | 27                    | 19.338488                     | 0.967800                    |                     | 4005 25186               | COSTA RICA, CULIACAN                                 | $^{74}$                        | 23<br>$-107$                                           |     | 22<br>04.66                                      | 137.368627                                      |                                                 | 386 01/00/1078 31/12/1083                    | $-5$                                                   | 14                      | $\sim$                                       | $-5.1$                                 | $-1$                   |
| 37 Font                       | 57       | 10 Sinalpa                        | 103333                   | 27                    | 19,338566                     | 9.357897                    |                     | 4022 25183               | PRESA EL COMEDERO, COSALA                            | 24                             | 35<br>$-106$                                           |     | 49<br>24.6                                       | 106.016667                                      | 147 01/05/1981                                  | 31/03/1983                                   | $-1$                                                   | $-1$                    | $-1$                                         | $-1$                                   | $-1$                   |
| 38 Enits                      | 57       | 10 Sinaica                        | 103333                   | 27                    | 19.338486                     | 0.947893                    |                     | 4018 25170               | LATERAL DEZ CILINCAN                                 | $\overline{24}$                | 45<br>$-107$                                           |     | 29 24 BRANC                                      | 137.4R3333                                      | 30 01/01/1070                                   | 31/01/1981                                   | $\overline{15}$                                        | $\overline{1}$          | $\overline{1}$                               | $\overline{A}$                         | $\overline{1}$         |
| 39 Foint                      | 57       | 10 Sinalpa                        | 103333                   | 27                    | 19.338566                     | 9.357897                    |                     | 3999 25160               | ESPNOZA CULIACAN                                     | 24                             | 41<br>$-107$                                           |     | 47 24 683333                                     | 107.763333                                      |                                                 | 30 01/09/1978 31/07/1983                     | $-1$                                                   | $-1$                    | $-1$                                         | $\sim$                                 | $\cdot$                |
| All Ened<br>41 Foint          | 57<br>67 | 10 Sinalow<br>10 Sinalog          | 103533<br>103533         | 27<br>27              | 19.338588<br>19.330500        | 9.357897<br>9.357897        | 1331                | 4001 25182<br>10154      | LA CURVA, CULIACAN<br><b>PELAODS, STA. MA. OTAEZ</b> | 24<br>24                       | $-107$<br>23.1<br>43<br>$-105$                         |     | 35 24 718887<br>49 24.710067                     | 187 683333<br>105.010067                        | 23 01/06/1978<br>161 01/05/1981                 | 31/10/1985<br>31/12/1903                     | ×                                                      | 13<br>$-1$              | $\cdot$<br>$\cdot$ 1                         | $\sim$<br>$-1$                         | $-1$<br>$-1$           |
| 42 Ford                       | 57       | 10 Sinaica                        | 103535                   | $\overline{27}$       | 19.538586                     | 9.95788                     |                     | 3987 25123               | ABUYA, CJUACAN FF.CC.                                | 24                             | 45<br>$-107$                                           |     | 32<br>2475                                       | 107 553333                                      | 35 01/01/1974                                   | 31/12/1978                                   | ×.                                                     | ×,                      | $\overline{a}$                               | $-1$                                   | $\overline{1}$         |
| 43 Foint                      | 47       | 10 Singles                        | 103333                   | 27                    | 10.330500                     | 9.257097                    |                     | 2070 25126               | COSTA RCA, CULIACAN                                  | 24                             | 45<br>$-107$                                           |     | 22<br>24.75                                      | 107.612232                                      | 27 01/01/1009                                   | 31/07/1975                                   | $\sigma$                                               | $-1$                    | $-1$                                         | $-1$                                   | $-1$                   |
| A4 Brand                      | 57       | 10 Sawine                         | <b>ROTARY</b>            | 22                    | 19.338586                     | 9.357897                    |                     | 4011 25172               | SAN JOACUN, CJEJACAN                                 | 26                             | $-102$<br>45.1                                         |     | 24.75<br>23.                                     | <b>PETERS' LEE</b>                              |                                                 | 40 01/11/1978 31/12/1983                     | -11                                                    | -71                     | -1                                           | $-11$                                  | $-1$                   |
| 45 Foint<br>46 Foist          | 57<br>57 | 10 Singlea<br>10 Sinalog          | 103333<br>103333         | 27<br>21              | 19.338566<br>19.338566        | 9.357897<br>9.357897        |                     | 4010 25171<br>4006 25167 | NAVOLATO, CULIACAN<br>SAN LORENZO, CULIADAN          | 24<br>24                       | $47 - 107$<br>47<br>.102                               |     | 41 24 78 333<br>6 24 763333                      | -107.983333<br>107.1                            | 375 01/09/1978                                  | 41 01/09/1978 31/12/1983<br>31/01/1901       | $\sqrt{2}$<br>$\sim$                                   | $-1$<br>$\overline{A}$  | VI.<br>$\mathcal{F}$                         | $-1$<br>$\overline{1}$                 | $-1$<br>$\mathbf{I}$   |
| 47 Point                      | 57       | 10 Singloa                        | 103333                   | 27                    | 19.338586                     | 9.357897                    |                     | 4003 25164               | ALTO DE CULIACANCITO                                 | 24                             | 48<br>$-107$                                           |     | 32<br>24.8                                       | $-107.533333$                                   |                                                 | 80 01/09/1978 31/12/1980                     | 25.                                                    | W.                      | ল                                            | $-1$                                   | $\bar{A}$              |
| 48 Ford                       | 57       | 10 Sinaica                        | 103333                   | $\overline{21}$       | 19.338500                     | 9.35789                     | <b>MAY</b>          | 25010                    | <b>CULIADAN (CAADES)</b>                             | 24                             | 45<br>$-107$                                           |     | 24.8<br>24                                       | 1074                                            | 41 01/11/1970                                   | 31/12/1599                                   | 179                                                    | <b>KKY</b>              | 523.5                                        | $\overline{1}$                         | $\cdot$                |
| 49 Point                      | 57       | 10 Singles                        | 103533                   | 27                    | 19.338586                     | 9.357897                    |                     | 3872 25016               | CHAPULTEPEC, CULIACAN                                | 24                             | 48<br>$-107$                                           |     | 24<br>24.8                                       | $-107.4$                                        |                                                 | 68 01/01/1989 31/05/1978                     | 2290 5                                                 | 2067                    | 2498.5                                       | 2255                                   | 1879.5                 |
| 50 Foint<br>51 Foint          | 57<br>57 | 10 Sinalos<br>10 Singing          | 103333<br>103333         | 27<br>27              | 19.330500<br>19.538586        | <b>9.15TABT</b><br>9.957897 |                     | 3911 25007<br>4032 25193 | LAS FLORES, CULIADAN<br>CULIACAN PELLES CULIACAN     | 24<br>$\frac{1}{24}$           | 45<br>$-107$<br>48<br>$-107$                           |     | 24<br>24.0<br>$^{24}$<br>74.8                    | .107A<br>$-107.4$                               | 39 31/12/1800                                   | 41 01/11/1970 31/12/1599<br>31/12/1899       | $-1$                                                   | 419.0                   | 336.6                                        | $-1$                                   | 329                    |
| 52 Foint                      | 57       | 10 Sinalpa                        | 103333                   | 27                    | 19.330566                     | 9.357097                    |                     | 3934 25001               | SANALONA, CULIACAN                                   | 24                             | 457<br>$-107$                                          |     | $\circ$<br>24.0                                  |                                                 |                                                 | -107.15 170 01/01/1901 31/03/1905            | 221                                                    | $-1$<br>205.6           | $-1$<br>201                                  | $-1$<br>125                            | $-1$<br>533            |
| 53 Point                      | 57       | 10 Sinator                        | 103535                   | 27                    | 19.538486                     | 9.55789                     |                     | 1330 10153               | <b>CHACALA TAVAZULA</b>                              | 24                             | $-108$<br>481                                          |     | 44<br>24.8                                       | 106 753359                                      |                                                 | 250 01/07/1981 31/12/1899                    | $-1$                                                   | $-1$                    | $-1$                                         | $-1$                                   | $-1$                   |
| 54 Foint                      | 57       | 10 Sinalpa                        | 103333                   | 27                    | 19,338566                     | 9.357897                    |                     | 3971 25127               | CULIACAN CULIACAN FF.CC.                             | 24                             | 43<br>$-107$                                           |     | 23<br>24.8                                       | 107.363333                                      |                                                 | 32 01/01/1969 31/12/1976                     | $\mathcal{A}$                                          | $\mathcal{A}$           | $\cdot$ <sup>1</sup>                         | $-1$                                   | $-1$                   |
| SS Point                      | \$7      | 10 Similar                        | 103333                   | 27                    | 19.338586                     | 9.55789                     |                     | 3989 25147               | CULIACAN: CIILIACAN                                  | 24                             | $-107$<br>48                                           |     | 248<br>23                                        | 107.383333                                      | 22 31/12/1899                                   | 31/12/1899                                   | $\overline{\phantom{a}}$                               | $\overline{1}$          | $\overline{1}$                               | $\cdot$                                | $\tilde{A}$            |
| 56 Foint<br>57 Point          | 57<br>67 | 10 Shaloa<br>10 Sinatore          | 103333<br>103333         | 27<br>27              | 19.338566<br>19.338588        | 9.357897<br>9 357897        |                     | 4007 25165<br>3871 25015 | <b>PITAYAL CULHCAN</b><br><b>CULIADAN: CULIADAN</b>  | 24                             | $-107$<br>49<br>49.<br>$-107$                          |     | 49 24 816667<br>24 24 818867                     | 107.816667 600 01/09/1978 31/01/1981<br>$-1074$ | 40 01/01/1981                                   | 31493/1985                                   | $\mathcal{A}$<br>895.5                                 | $-1$<br>912             | $-1$<br>884.6                                | $-1$<br>1242.3                         | $-1$<br>1008.5         |
| <b>CA Faint</b>               | 57       | 10 Singleg                        | 103333                   | 27                    | 19.338566                     | 9.357897                    |                     | 1302 10122               | SAN DEGO S. PAPASQUIARO                              | 24<br>24                       | 53<br>$-108$                                           |     | $8 - 24883333$                                   | $-106.133333$                                   |                                                 | 164 01/06/1973 31/12/1983                    |                                                        | $-1$                    | $-1$                                         | $-1$                                   | $-1$                   |
| 59 Point                      | 57       | 10 Service                        | 1033335                  | 22                    | 19.338586                     | 9.357897                    |                     | 4009 25170               | <b>TANARYJO CLUACAN</b>                              | 24.                            | 54<br>$-107$                                           |     | 32.<br>249                                       | 107.553333                                      | 140 01/09/1978                                  | 31/01/1981                                   | 25                                                     | -25                     | $\sim$                                       | $\mathcal{N}$                          | $\mathcal{L}$          |
| 60 Point                      | 57       | 10 Singles                        | 103333                   | 27                    | 10.330500                     | 9.357897                    |                     | 3922 25089               | PALOS BLANCOS, CULIACAN                              | 24                             | $-107$<br>56                                           |     | 23 24 933333                                     | 107.303333                                      | 88 01/01/1001                                   | 31/07/1005                                   | $\overline{a}$                                         | $-1$                    | 350.3                                        | 419.6                                  | 255.2                  |
| 61 Form                       | 57       | 10 Singles                        | 103333                   | 27                    | 19.338566                     | 9.357697                    |                     | 1266 10082               | TAWAZULA, TAWAZULA                                   | 241                            | 55<br>$-106$                                           |     | 59 24 96667                                      | 106.953333                                      | 158 01/02/1947                                  | 314091901                                    | 936.5                                                  | 852.5                   | $-1$                                         | 852.4                                  | 1045.9                 |
| 62 Foint<br>63 Ford           | 57<br>57 | 10 Singlea<br>10 Sinalog          | 103333<br>103333         | 27<br>27              | 19.3385.00<br>19.338560       | 0.347807<br>9.357/86        |                     | 1301 10121<br>4002 25163 | LOS ALTARES<br>ANDREW WEISS, CULIACAN                | 25<br>21                       | o.<br>$-105$<br>21<br>$-107$                           |     | 52<br>$\overline{\mathbf{x}}$<br>25 25 03333     | 105.00007<br>107 AVVIST                         | 249 01/05/1973<br>86 01/09/1978                 | 31/12/1003<br>31/12/1903                     | $\sim$                                                 | $-1$<br>$-1$            | $\cdot$ <sup>1</sup><br>$\cdot$ <sup>1</sup> | $\cdot$ <sup>1</sup><br>$\overline{1}$ | 217<br>$\mathbf{1}$    |
| 64 Point                      | 57       | 10 Sincica                        | 103333                   | 27                    | 19.338586                     | 9 357897                    |                     | 1277 10091               | COLUTA, TANAZULA                                     | 25                             | 3 <sup>1</sup><br>$-108$                               |     | 47<br>25.05                                      | -106 783333 113 01/03/1987 31/12/1983           |                                                 |                                              | 279.4                                                  | $-1$                    | 973.5                                        | 452.5                                  | 1099                   |

Figura 18. Opción Export.

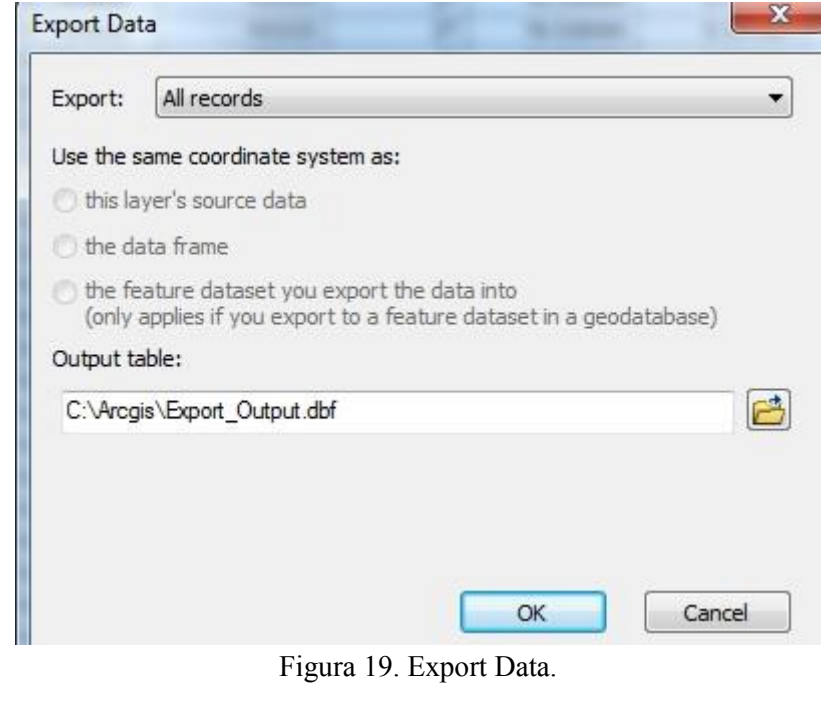

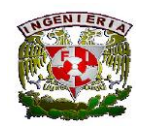

#### **Facultad de Ingeniería**

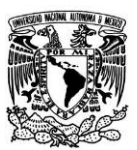

Estando en Output table se pedirá el nombre y la extensión con la que se desea guardar el archivo, en este caso el tipo de guardado será Text File para cambiar la extensión a ".xlsx" o simplemente dejarlo en ".txt".

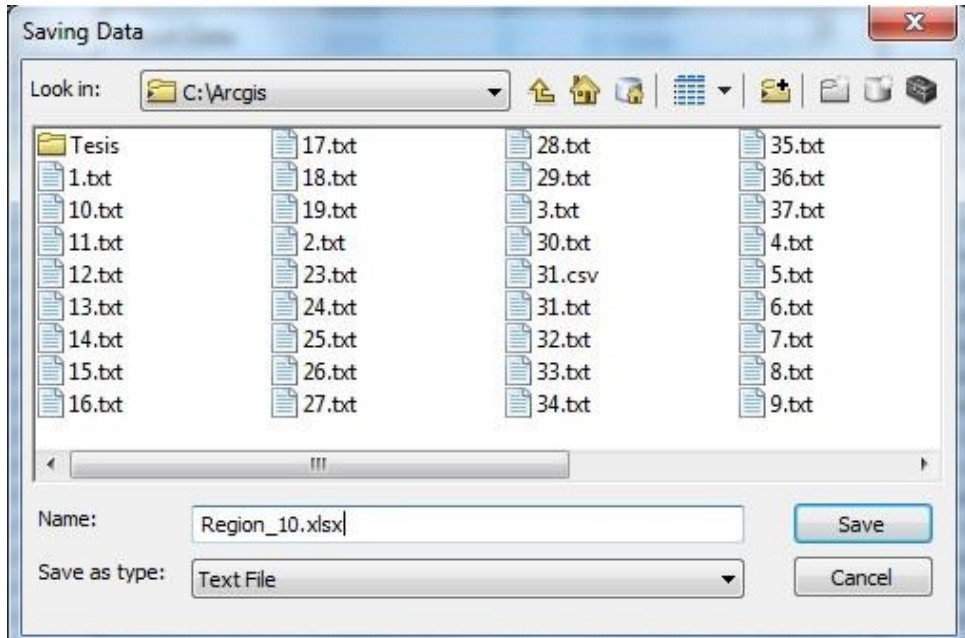

Figura 20. Forma de guardado.

Abriendo el archivo que se generó en Excel, se puede ver toda la información de las estaciones climatológicas de esa región.

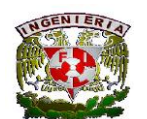

### **Facultad de Ingeniería**

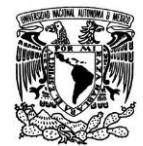

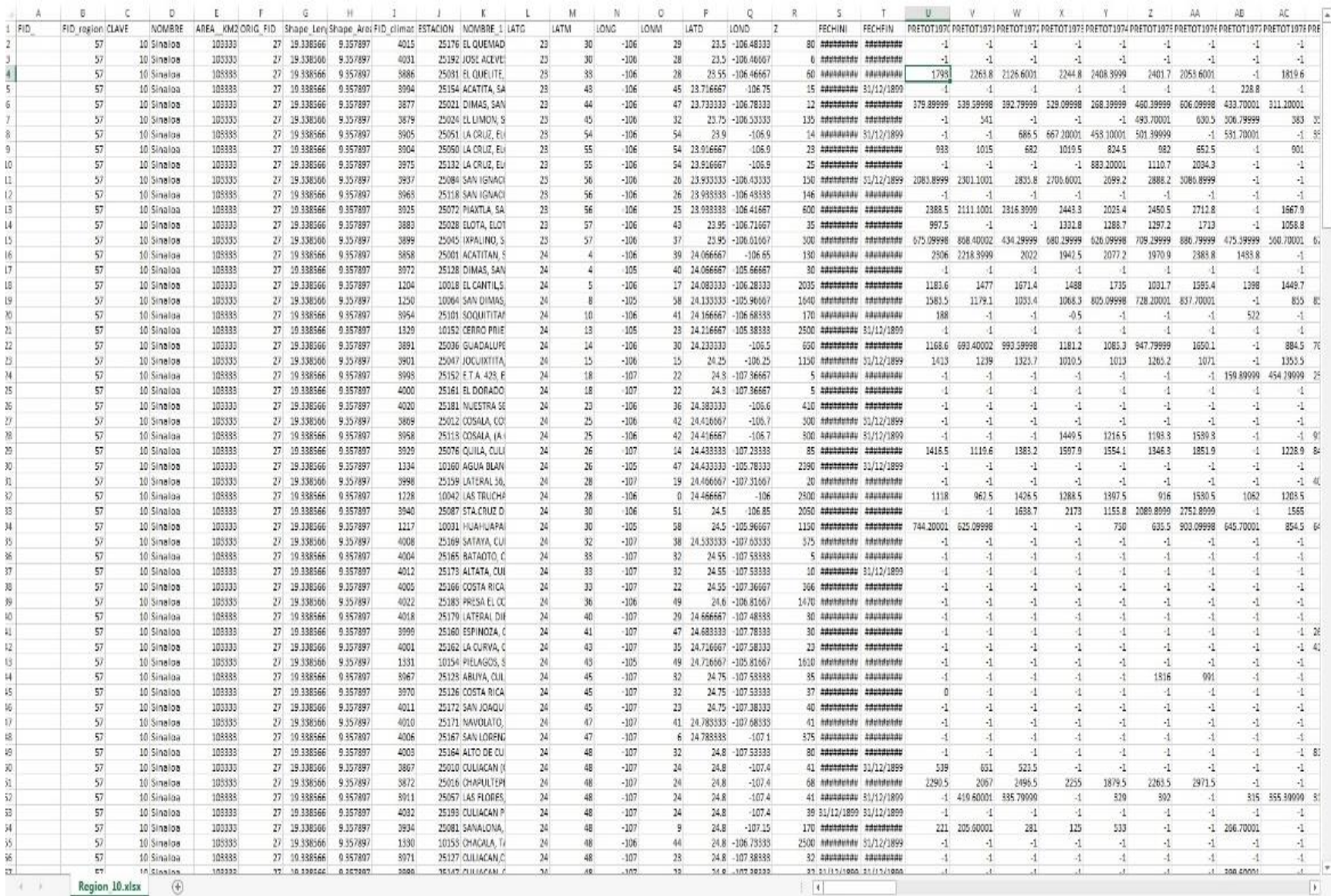

Tabla 3. Tabla con datos hidrológicos en Excel.

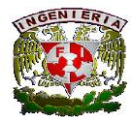

Facultad de Ingeniería

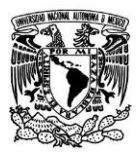

# <span id="page-30-0"></span>Aplicación y resultados

30 | Página

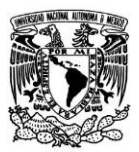

# <span id="page-31-0"></span>**3. Aplicación y resultados.**

Con el catálogo generado en ArcGIS se procede a comparar dicho catálogo con el del CLICOM para determinar cuál es más factible utilizar.

Para la comparación de los dos catálogos se utilizarán como ejemplos la hidrométrica 25010 que es la de Pablillo ubicada en el estado de Nuevo León, y también se utilizará como sitio de referencia la UAM-L ubicada en el Estado de México.

Los ejemplos se harán tomando en cuenta las ocho estaciones más cercanas al sitio, tanto para el catálogo del ArcGIS como para el del CLICOM.

## <span id="page-31-1"></span>**3.1 Búsqueda en el catálogo del ArcGIS.**

En el momento de iniciar la búsqueda de las estaciones, es importante contar con un mapa con las regiones hidrológicas de México, ya que con la ayuda del mapa se hará más sencillo encontrar la región que se desea buscar.

A continuación se presentará una tabla con las regiones y los estados que pertenecen a ellas, y también un mapa de las regiones hidrológicas de México. (Figura 21)

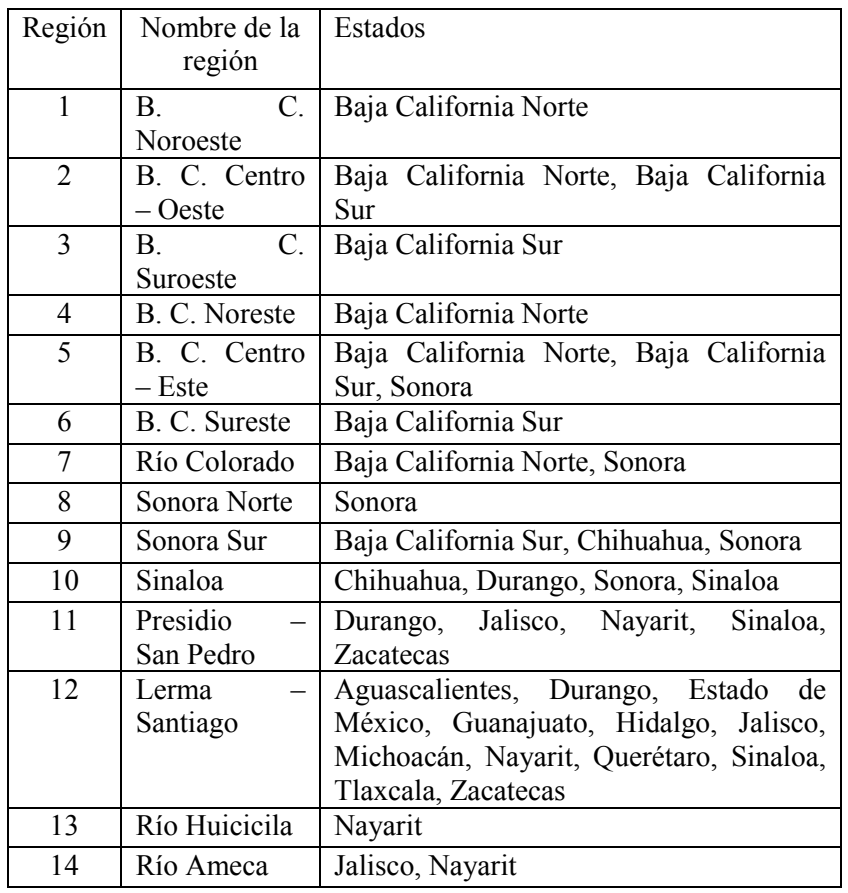

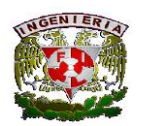

## **Facultad de Ingeniería**

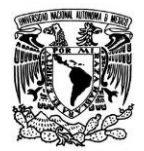

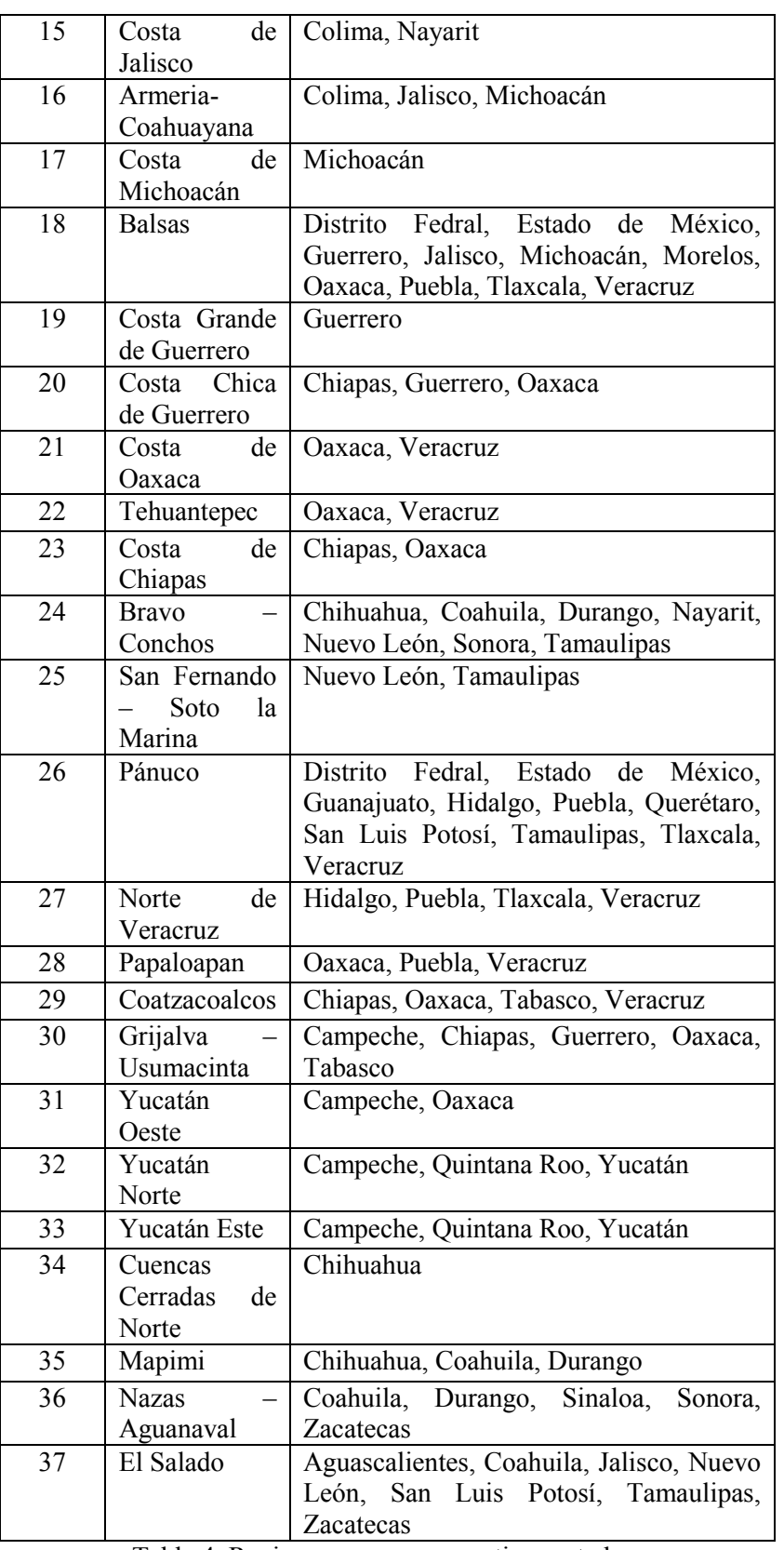

Tabla 4. Regiones con sus respectivos estados.

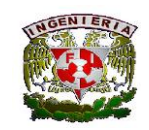

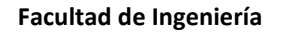

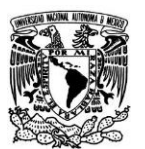

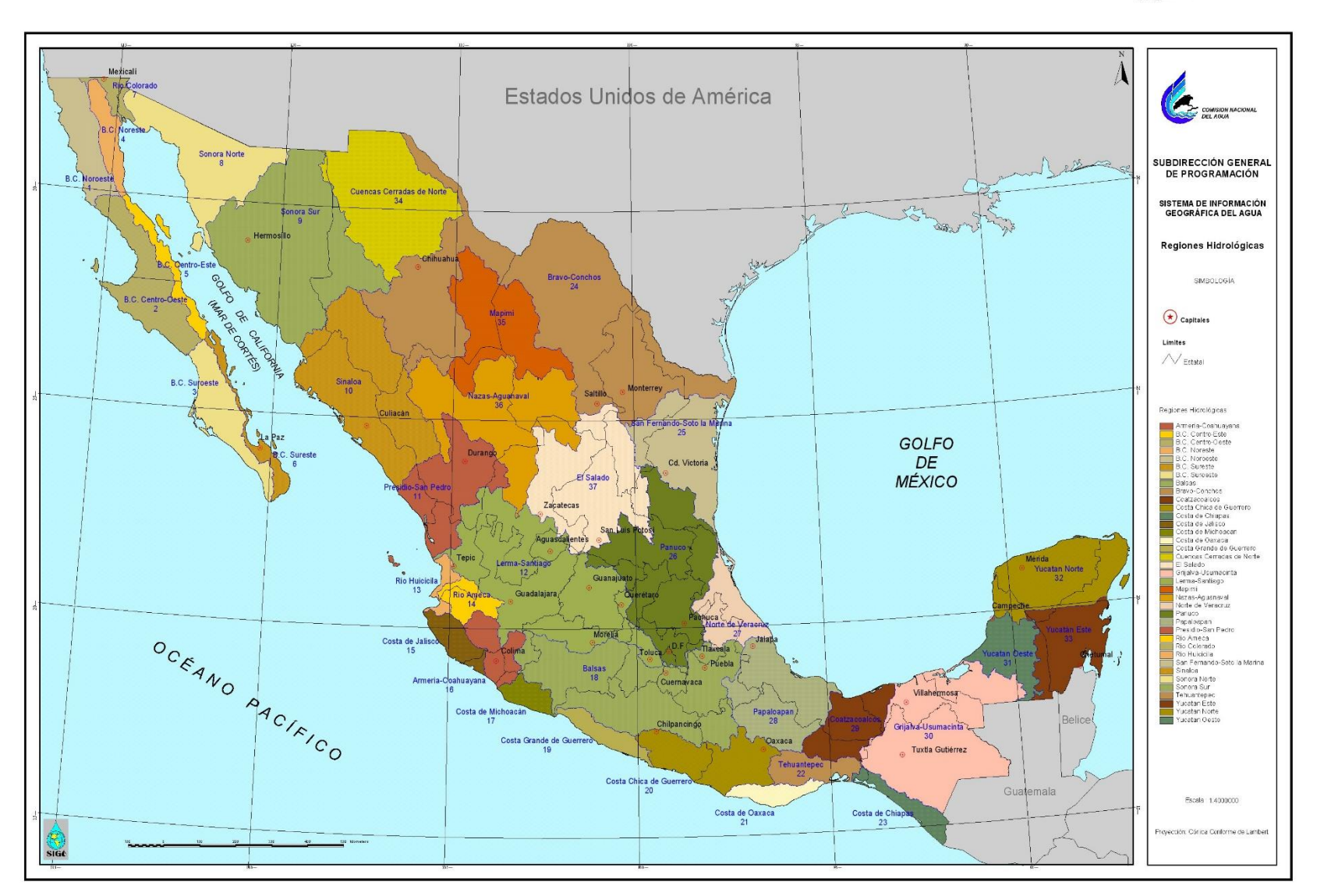

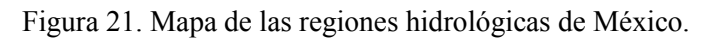

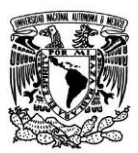

## <span id="page-34-0"></span>**3.1.1 Hidrométrica Pablillo**

La hidrométrica Pablillo se ubica en la región hidrológica número 25, pero hay que tomar en cuenta que esta hidrométrica toma estaciones de dos estados, de Nuevo León y Tamaulipas; por lo que se considerará otras regiones en caso de que no se halle todas las estaciones.

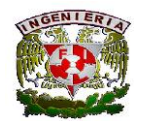

Facultad de Ingeniería

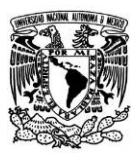

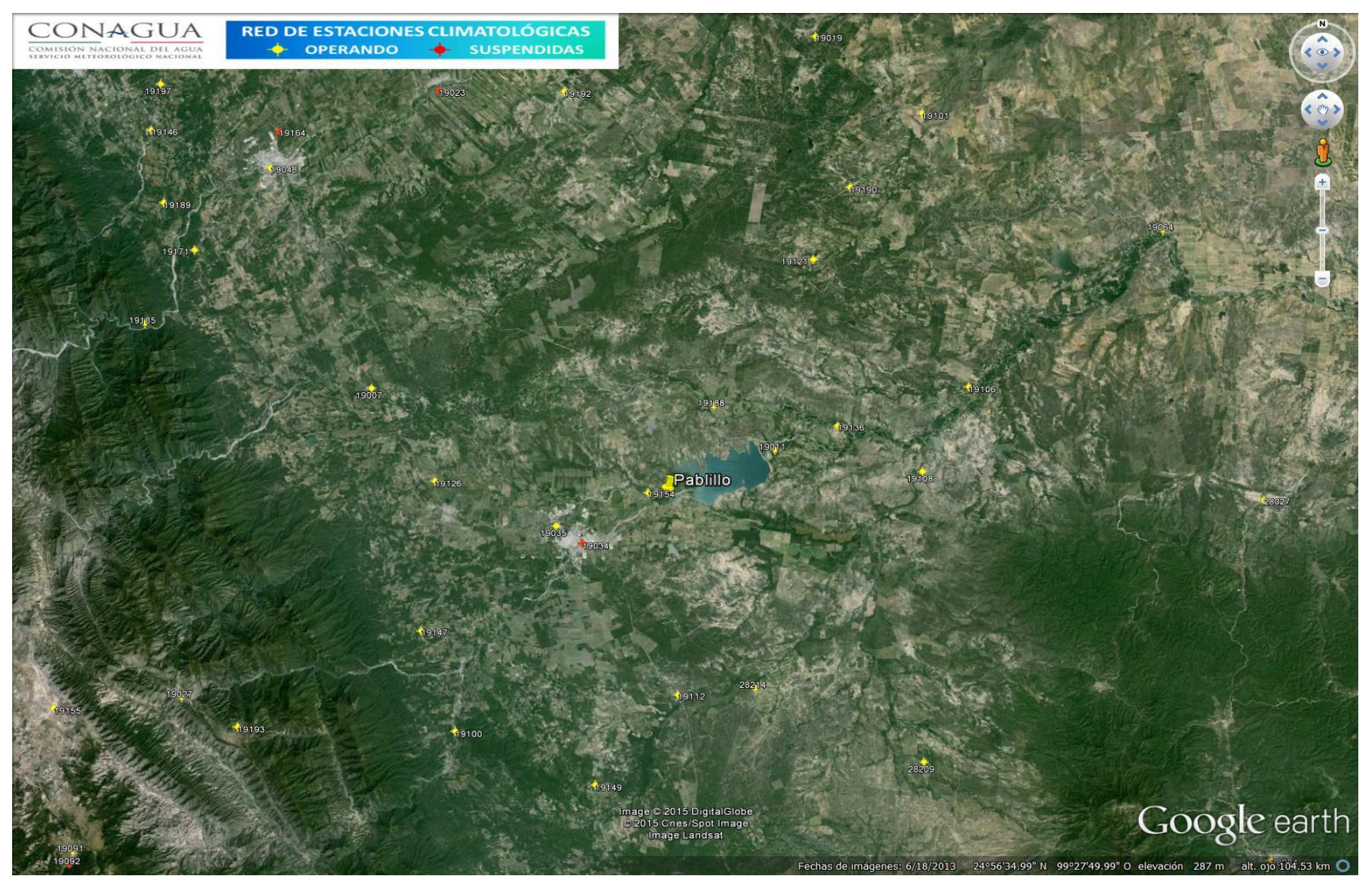

Figura 22. Estación hidrométrica Pablillo.
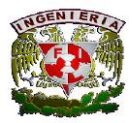

 **Facultad de Ingeniería**

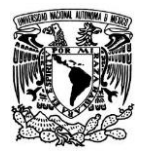

Para empezar la búsqueda se tiene que ir al catálogo y dar click en la pestaña 25, que es la pestaña de la región de San Fernando - Soto la Marina.

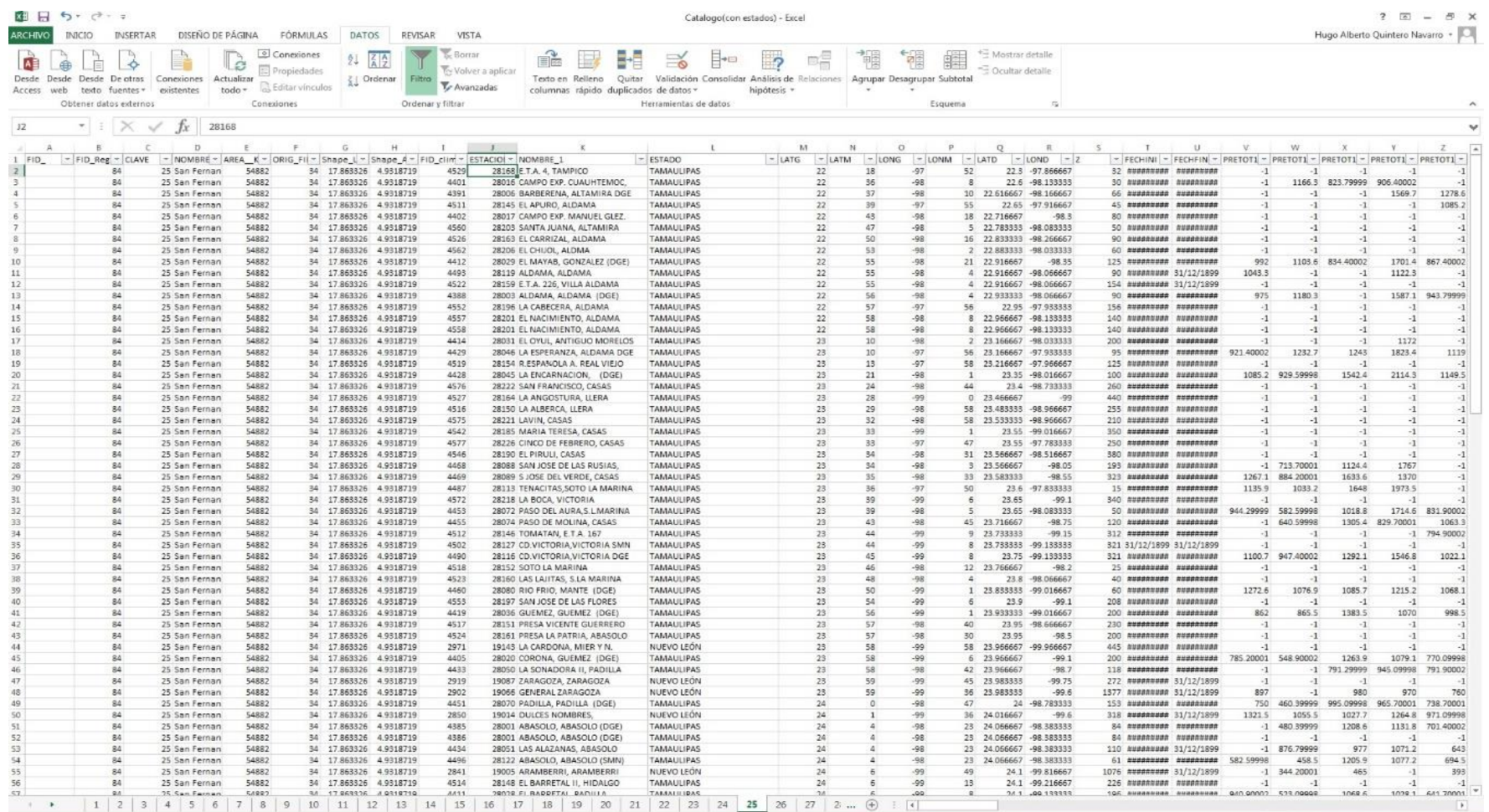

Figura 23. Catálogo de la región 25.

 $+ 80%$ 

 $\overline{\mathbf{F}}$ 

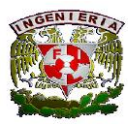

 **Facultad de Ingeniería**

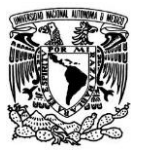

Estando en el catálogo de la región 25 se pasa a ubicar las estaciones que se encuentran cerca de la hidrométrica para poder obtener su información. Un modo sencillo de localizar las estaciones en el catálogo es utilizando la opción de Filtro que se encuentra en Excel, ya que permite solo seleccionar las estaciones que se van a utilizar,

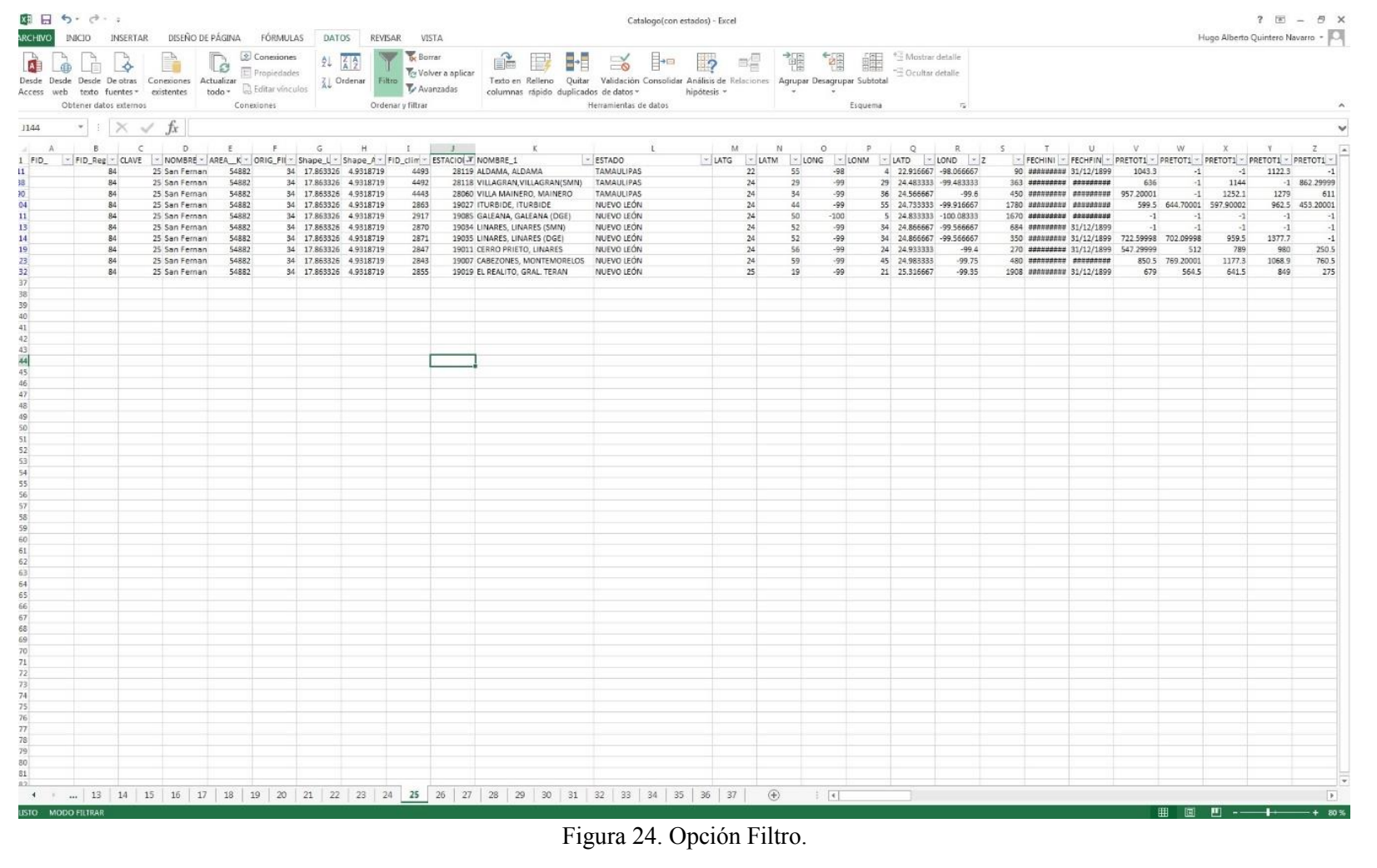

37 | P á g i n a

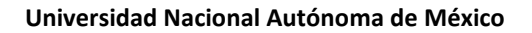

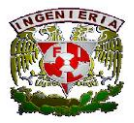

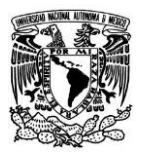

Por último ya ubicadas todas las estaciones, se pasa a colocarlas en una hoja nueva de Excel para poder trabajar con ellas, y así utilizar los datos que se requieran.

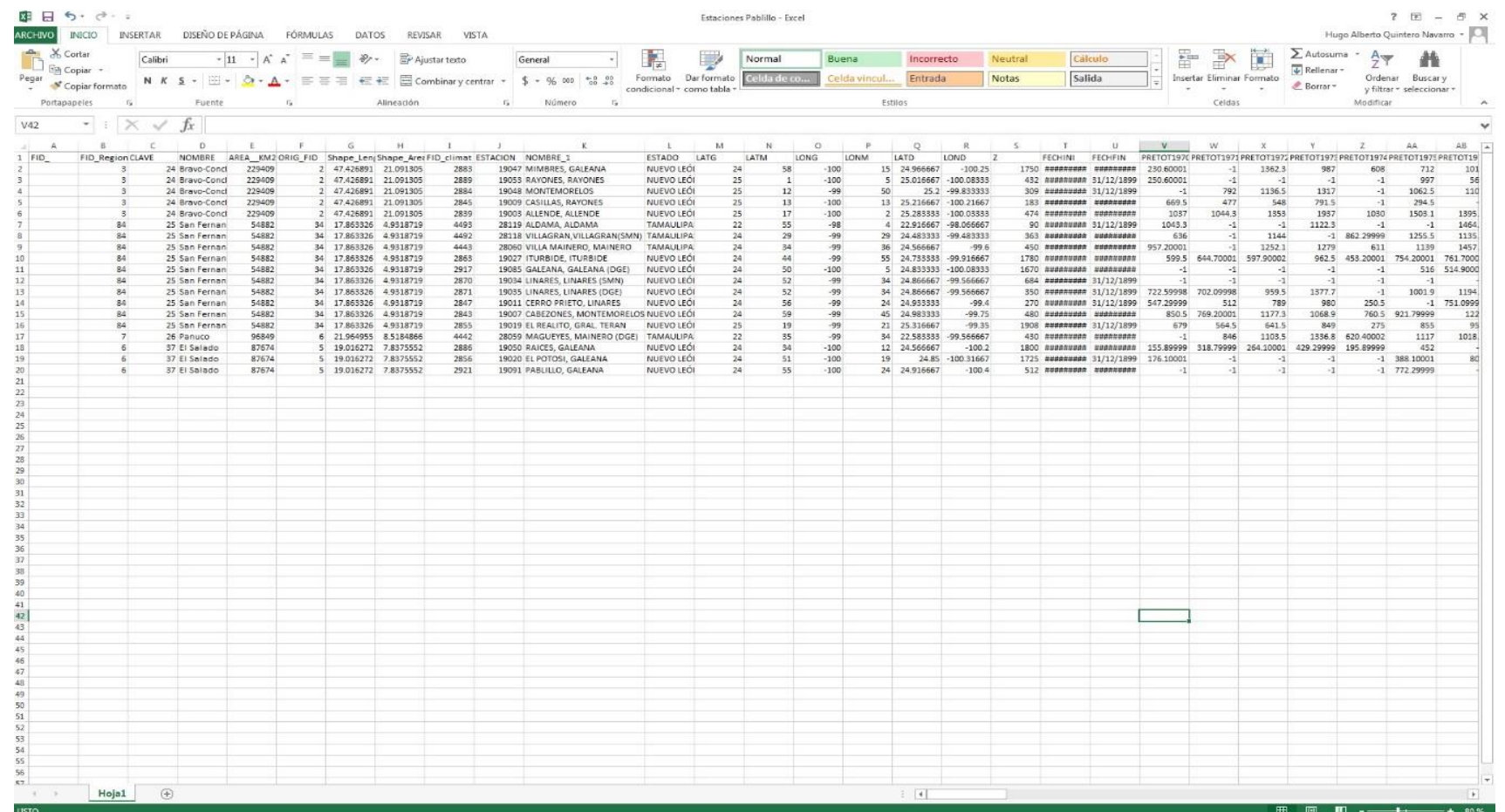

Figura 25. Estaciones de Pablillo.

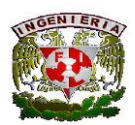

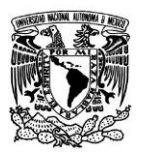

# **3.1.2 UAM-L**

Ahora se presenta un ejemplo donde se planea realizar un estudio hidrológico, hay que aclarar que esto no es una hidrométrica, es la UAM-L que está en el municipio de Lerma, Estado de México.

La UAM-L se ubica en la región hidrológica número 12, en este sitio todas las estaciones se encuentran en un solo estado por lo que no se tiene que tomar en cuenta otras regiones como en el ejemplo anterior.

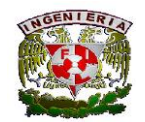

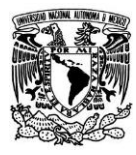

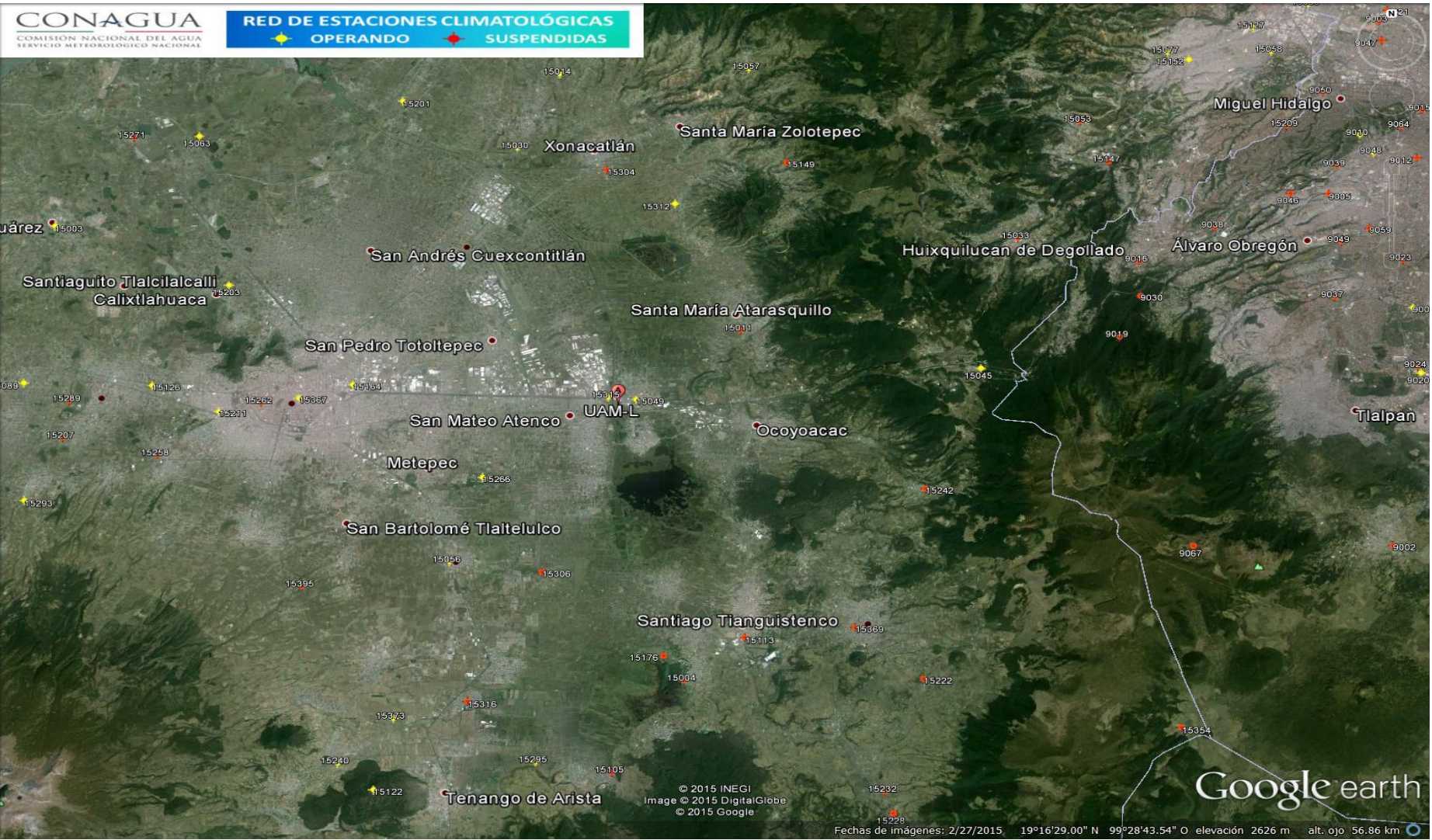

Figura 26. UAM-L.

Igualmente para realizar la búsqueda se tiene que ir al catálogo y dar click en la pestaña 12, que es la región de Lerma - Santiago.

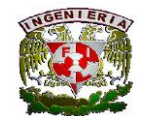

**Facultad de Ingeniería**

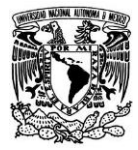

#### 图目 5· d- ;  $? \quad \Box = \quad \Box$  X Catalogo 2 - Excel **ARCHIVO** INICIO INSERTAR DISEÑO DE PÁGINA FÓRMULAS DATOS REVISAR Hugo Alberto Quintero Navarro + VISTA Conexiones \*<sup>\*\*</sup> Mostrar detaile ÉÈ ll•⊟  $21 \frac{24}{42}$  $\overline{P}$ AB 上自  $\alpha$ 命  $\rightarrow$ Lø.  $\Xi$  Propiedades <sup>-</sup> Orultar details The Volver a antical  $\frac{z}{A}$  Ordenar Desde Desde Desde De otras Conexiones Actualiza Filtro Texto en Relleno Quitar Validación Consolidar Análisis de Relaciones Agrupar Desagrupar Subtotal Ty Avanzadas **D.** Editar vinculos Access web texto fuentes - existentes todo · columnas rápido duplicados de datos hipótesis · Obtener datos externos Conexiones Ordenar v filtrar Herramientas de datos Esquema  $\cdot$  :  $\times \check{f}$ 1694  $\check{ }$  $B$  $\epsilon$  $\overline{D}$ F. **Del**  $\mathbb{Z}$  $H$ 11  $\mathcal{L}$  $\mathbf{v}$ **M** N  $\Omega$ **P**  $\mathsf Q$  $p$  $\mathsf S$ Ŧ.  $u$  $\ddot{v}$  $w$  $Y$  $\mathbb{Z}^2$ AA FID\_region CLAVE NOMBRE AREA\_KM2 ORIG\_FID Shape\_Len(Shape\_ArecFID\_climat ESTACION NOMBRE\_1 ESTADO LATG LATM LONG LONM LATD LOND FECHINI FECHFIN PRETOT1970 PRETOT1971 PRETOT1972 PRETOT1975 PRETOT1974 PRETOT1975 F FID.  $\overline{z}$ 12 Lerma-Sant 132724 25.079175 11.652036 15122 TENAGO DEL VALLE ESTADO DE MÉXICO 19  $-90 25$ 19.1 -99.583333 2660 иважники 31/12/1899 978 90002 826 70001  $-1.657220011$ 2226 12 Lerma-Sant 137774 25.029125 11.652036 2327 15240 SAN FRANCISCO PUTLA ESTADO DE MÉXICO 19  $-90$ 28 19 116667 - 99 633333 2710 *навримам малицари* 12 Jerma-Sant 132724 25.079175 11.652036 2209 15105 SAN PEDRO TECHNICHULCO **ESTADO DE MÉXICO**  $19$  $-90-$ 32 19 116667 - 99 533333 2680 *USEquants* 31/12/1899 **RR7 70000** 1111.7 746.5 12 Lerma-Sant 132724 25.079175 11.652036 2320 15232 SAN BARTOLO DEL PROGRESO ESTADO DE MÉXICO 19  $-99$ 25 19.133333 -99.416667 2756 unanunanu unauunauu  $-1$ 12 Lerma-Sant 132724 25 079175 11 652036 2401 15316 RAYON, STA. MA. RAYON ESTADO DE MÉXICO  $-99.55$ 2565 addening addenings 19  $-99$ 33 19.15 12 Lerma-Sant 132724 25.079175 11.652036 2110 15004 ALMOLOYA DEL RIO, (DGE) ESTADO DE MÉXICO  $-99$  $\overline{2}$ 19.15  $-99483333$ 2670 ######### 31/12/1899 1060.9 1119.6 649.59998 19 132724 25.079175 11.652036 2311 15222 COAXAPA, JALATLACO ESTADO DE MÉXICO -99  $20<sup>1</sup>$ 19.166667 -99.333333 2240 *upanupanu* panupanus 12 Lerma-Sant 19 12 Lerma-Sant 132724 25.079175 11 652036 2317 15229 LOMA ALTA, ZINACANTEPEC ESTADO DE MÉXICO 19 -99 48 19.183333  $-99.8$ 3200 *uannuanu uannuanu* 25.079175 11.652036 15176 ALMOLOYA DEL RIO, **ESTADO DE MÉXICO** 29 19.183333 -99.483333 10 12 Lerma-Sant 132724 2267 19  $11$  $-99$ 2530 ######## 31/12/1899 25.079175 11.652036 2585 UNANUARE UNAUHARU 12 Lerma-Sant 15306 CHAPULTEPEC, CHAPULTEPEC ESTADO DE MÉXICO -99 19.2 -99.566667  $11\,$ 132724 2391 19 12  $24$  $12^{12}$ 12 Lerma-Sant 132724 25.079175 11.652036  $2217$ 15113 SANTIAGO TIANGUISTENCO. ESTADO DE MÉXICO 19  $12$  $-99$  $28$ 19.2 -99 466667 2336 **Bunnermann** 31/12/1899 1024.2 10661  $13$ 12 Lerma-Sant 132724 25.079175 11.652036 2363 15276 SAN JOSE DEL CONTADERO ESTADO DE MÉXICO  $19$  $14$ -99 49 19 233333 - 99 816667 3045 *Hannungs Hannungs* 14 12 Lerma-Sant 132724 25 029125 11 652036 2394 15309 SAN LUCAS TUNCO, METEPEC. **ESTADO DE MÉXICO** 19 14  $-99$ 32 19 233333 - 99 533333 2575 *USRAUGRAU URRUURNU* ESTADO DE MÉXICO 132724 25 079175 11 652036 2329 15242 SAN PEDRO ATLAPULCO 23 19 233333 -99 383333 2950 *usanusanu* usanusanu  $15$ 12 Lerma-Sant 19 14  $-99$ 25.079175 11.652036 15293 S. JUAN LAS HUERTAS E-24 ESTADO DE MÉXICO 12 Lerma-Sant 132724 19 15 -99 19.25  $-99.75$ 2840 *uannuanu* aanuanuu 16 2380 45 19.25 -99.583333  $17$ 12 Lerma-Sant 132724 25 079175 11 652036 2337 15250 CLD A G.E.M., METEPEC **ESTADO DE MÉXICO**  $19$  $35$ 2445 ######### ######### 15  $-99$ 18 12 Lerma-Sant 132724 25 079175 11 652036 2353 15266 CODAGEM, METEPEC ESTADO DE MÉXICO -99 19.25 -99.583333 2240 upanupanu panupanu 19 15 25.079175 11.652036 45 19,266667 2750 *usanusans* 31/12/1899 19 12 Lerma-Sant 132724 2297 15207 EL MOLINO, ZINACANTEPEC ESTADO DE MÉXICO 19 16  $-99$  $-99.75$  $20$ 12 Lerma-Sant 132724 25 079175 11 652036 2376 15289 EL MOLINO A-9, COATEPEC H ESTADO DE MÉXICO 19  $16$ -99 45 19 266667  $-99.75$ 2750 ######## 31/12/1899 12 Lerma-Sant 132724 25.079175 11.652036 15175 TOLUCA (VIVEROS COLON) **ESTADO DE MÉXICO** 39 19,266667 2677 31/12/1899 31/12/1899  $21$ 2266 19  $16$  $-99$  $-99.65$  $22$ 12 Lerma-Sant 132724 25.079175 11.652036 2400 15315 CASETA LERMA LERMA ESTADO DE MÉXICO 19  $17$  $-99$ 32 19.283333 -99.533333 2580 USANUSAN USAUHANU 23 12 Lerma-Sant 132724 25 079175 11 652036 2193 15089 SAN FCO, TLALCILALCALPA ESTADO DE MÉXICO  $19$ 18 -99 46 19.3 -99.766667 2000 Baassaass 31/12/1899 443 339 39999 575 40002 632.5 389.5 693,20001  $24$ 12 Lerma-Sant 132724 25.079175 11.652036 2258 15164 TOLUCA (OFICINAS) TOLUCA **ESTADO DE MÉXICO**  $19$ 18  $-99$ 40 19.3 -99.666667 2640 ######## 31/12/1899 711,90002 723 90002 894 29999 720.20001 25 079175 11 652036 15211 TOLUCA PONIENTE, TOLUCA ESTADO DE MÉXICO 12 Lerma-Sant 132724 40 19.3 -99.666667 2660 ######### 31/12/1899 25 2301 19 18  $-99$ 2597 *UMANUMAN* 31/12/1899 12 Lerma-Sant 132724 25.079175 11.652036 2153 15049 LERMA, LERMA ESTADO DE MÉXICO 19 18  $-99$  $31$ 19.3 -99.516667 629 828.20001 894.09998 918  $\overline{2}$ 12 Lerma-Sant 132724 25.079175 11.652036 2331 15244 MUYTEJE, ACAMBAY **ESTADO DE MÉXICO** 19 19 -99 53 19.316667 -99.883333 3120 *udnouana udnuudnu* 12 Lerma-Sant 132724 25 079175 11 652036 2117 15011 ATARASQUILLO, LERMA ESTADO DE MÉXICO 19 19 -99 28 19.316667 -99.466667 2500 *usanusanu* sanusanus 663.5 816.09998 1111.4 876.29999 1046.6 29 12 Lerma-Sant 132724 25.079175 11.652036 2428 15345 SN. NICOLAS AMEALCO ESTADO DE MÉXICO 19 20  $-99$ 53 19.33333 -99.883333 2800 UNANUARE ARRUNANCE 30 12 Lerma-Sant 132724 25.079175 11.652036 2369 15282 TRES BARRANCAS, A. DE J ESTADO DE MÉXICO 19 20 -99 48 19 333333  $-99.8$ 2610 *USANUSAN BANUSANI* 31 12 Lerma-Sant 132724 25.079175 11.652036 2293 15203 CALIXTLAHUACA TOLUCA ESTADO DE MÉXICO 19 20  $-99$ 42 19 333333  $-99.7$ 2630 *HARNARY BARNARY* 32 12 Lerma-Sant 132724 25 079175 11 652036 2109 15003 ALMOLOYA DE JUAREZ (SMN) **ESTADO DE MÉXICO**  $19$  $22$  $-99$ 46 19 366667 -99 766667 2595 *USRAUSERN SRAUSERNS* 809.5 702.5 809.5 33 12 Lerma-Sant 132724 25.079175 11.652036 2397 15312 COLALVARO OBREGON LERMA ESTADO DE MÉXICO 19 23  $-99$ 30 19.583333  $-99.5$ 2770 *usanusanu* sanusanus -1  $-1$  $-1$  $53$ 25.079175 11.652036 15236 OCOYOTEPEC ALMOLOYA DE J ESTADO DE MÉXICO 19.4 -99.883333  $34$ 12 Lerma-Sant 132724 2323 19  $2d$  $-99-$ 2660 *usanusanu* sanusanus 12 Lerma-Sant 132724 25.079175 11.652036 15304 XOCANATLAN, XOCANATLAN **ESTADO DE MÉXICO**  $^{24}$ 19.4 -99.533333 2580 **UNANUARE BARNURAN** 35 2389 19  $-99$ 32 12 Lerma-Sant 132724 25.079175 11.652036 2358 15271 MINA MEXICO, ALMOLOYA J. ESTADO DE MÉXICO 19  $25$  $-99$ 19.416667  $-99.733333$ 2680 UNRAUNARE URRUUNA 12 Lerma-Sant 132724 25.079175 11.652036 2135 15030 HACIENDA DE LA Y, ESTADO DE MÉXICO 19 25 -99 36 19.416667  $-99.6$ 2580 *иваливали* 31/12/1899 807.70001 911.20001 797,70001 1008.7 918.20001 25.079175 11.652036 15057 MIMIAPAN, XONACATLAN **ESTADO DE MÉXICO**  $-995$ 2916 ######## 31/12/1899 12 Lerma-Sant 132724 2161 19 25  $-99$ 30 19.416667 949.5 10385 870.5 1247.8 12 Lerma-Sant 132724 25.079175 11.652036 15063 NVA, STA, ELENA V, COLON ESTADO DE MÉXICO 19 -99 43 19.433333 -99.716667 2640 ######### 31/12/1899 **RRR 00008** 10027 1023 39 2167 26 794.29999 809.5 40 12 Lerma-Sant 132724 25.079175 11.652036 2345 15258 SAN BUENAVENTURA, TOLUCA ESTADO DE MÉXICO 19 27  $-99$ 48 19.45  $-99.8$ 2510 Hannupage Hannupage  $\cdot 1$  $-1$ d1 12 Lerma-Sant 132724 25.079175 11.652036 2349 15262 FSC SEC 8 MANUEL BERNAL **ESTADO DE MÉXICO**  $19$  $27$  $-99$  $\Delta$ R 19.45  $-99R$ эсто имениеми исследом  $\cdot$ 1  $\cdot$ 15014 CHAPULHUAC, OTZOLOTEPEC 42 12 Lerma-Sant 132724 25.079175 11.652036 2120 **ESTADO DE MÉXICO** 19 27  $-99$ 29 19.45 -99.483333 2801 ######### 31/12/1899 892.09998 942.5 1002 7 468 20001 743 880.29999 25.079175 11.652036 15231 PSA ITURBIDE OTZOLOTEPEC ESTADO DE MÉXICO 19.45 -99.483333 43 12 Lerma-Sant 132724 2319 19 27  $-99$ 29 275 usaausaan saanusanu  $-7$  $-1$  $-1$  $-1$ 15318 STA, ANA JILOTZINGO, ESTADO DE MÉXICO 132724 25.079175 11.652036 2403 19.45 -99.483333 2860 *usanusanu* sanusanus  $44$ 12 Lerma-Sant 19  $-99$  $29$  $45$ 132724 25 079175 11 652036 2116 15010 ATOTONILCO A DE JUAREZ ESTADO DE MÉXICO 46 19.466667 -99.766667 2560 Baansaan 31/12/1899 821  $7215$ 955.5 875,79999 12 Lerma-Sant 19 28 -99 12 Lerma-Sant 132724 25 079175 11 652036 2190 15086 SAN BERNABE, TEMOAYA ESTADO DE MÉXICO 19 28 43 19.466667 -99.716667 2569 ######### 31/12/1899 926.79999 705.40002 989.70001 956.79999 47 12 Lerma-Sant 132724 25.079175 11.652036 2356 15269 JUQUIPILCO EL VIEJO, ESTADO DE MÉXICO 19 28  $-99$ 35 19.466667 -99.583333 2694 инваинная 31/12/1899 20 19.483333 -101.33333 12 Lerma-Sant 132724 25.079175 11.652036 16001 ACUITZIO DEL CANJE (SMN) MICHOACÁN 19 29  $-101$ 2070 31/12/1899 31/12/1899 2502 6001 1442.9 983.70001 731.40002 721.90002 48 2449 12 Lerma-Sant 132724 25 079175 11 652036  $3223$ 15119 TEMOAYA TEMOAYA **ESTADO DE MÉXICO** 36 19.483333  $-996$ 2620 ######## 31/12/1899 885.5  $49$  $19$  $29$  $-99$ 892.5 789  $-1$ 12 Lerma-Sant 132724 25.079175 11.652036 4614 29042 AMAXAC DE GUERRERO TIAXCALA 30  $-99$ 19.5 -99.833333 2400 ######### ######### 50 19 50  $\cdot 1$  $\mathbf{I}$  $\mathbf{I}$ ESTADO DE MÉXICO 51 19 516667  $51$ 12 Lerma-Sant 132724 25 079175 11 652036 2292 15202 TEXCOCO TEXCOCO (CEE)  $19$  $31$  $-99$  $-99.85$ 2245 URANURAN HANNHANN  $\cdot$ 1  $52$ 12 Lerma-Sant 132724 25.079175 11.652036 2535 16087 PATZCUARO, PATZCUARO MICHOACÁN 19  $32$  $-101$ 37 19.533333 -101.61667 2043 ######### 31/12/1899 893 903.90002 1014.2 982.70001 756.59998 913.09998 53 12 Lerma-Sant 132724 25.079175 11.652036 16257 STA ISABEL DE AJUNO MICHOACÁN  $-101$  $37$ 19.533333 -101.61667 2550 *USANUSAN UARNUSANU* 2686 19  $32$  $-1$ 54 12 Lerma-Sant 132724 25.079175 11.652036 2155 15051 LOS VELAZQUEZ (ALMOLOYA) **ESTADO DE MÉXICO** 19  $32$  $.99$ 47 19 533333 -99 783333 2560 ######### 31/12/1899 758,79999 971 801.40002 1056.6 809 59998 55 12 Lerma-Sant 132724 25.079175 11.652036 2130 15025 EJIDO LLANO GRANDE ESTADO DE MÉXICO 40 19.533333 -99.666667 2538 **UNONUMORY UNOUVANAL** 1004.6 862 1116.5 12 Lerma-Sant 132724 25.079175 11.652036 2142 15037 JIQUIPILCO, JIQUIPILCO **ESTADO DE MÉXICO** 19 19.55  $-99.6$ 2565 ######## 31/12/1899 845.20001  $-1$  619.29999 1048 2 660 20001  $-1$ 16122 TURICATO, TURICATO TAIL MI. 101423-101 2C TOE HARRHARM 21/11/1990 224 TODD: 716 40001 791 949 58809 677 78808  $57$ 1 Larms Cant 123734 35 028175 11,653026  $15.20$ **MICHOACAN**  $\vert\vert$  $\overline{b}$ 圃 画 809

Figura 27. Catálogo de la región 12.

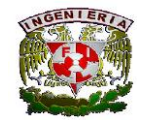

**Facultad de Ingeniería**

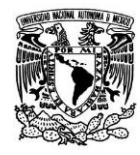

Estando en el catálogo de la región 12 se pasa a ubicar las estaciones que se encuentran cerca de la UAM-L para poder obtener su información. Como se utilizó en el ejemplo anterior, la opción Filtro permite de una manera más sencilla localizar las estaciones que se requieren. Por último ya ubicadas todas las estaciones, se pasa a ponerlas en una hoja nueva de Excel para poder trabajar con ellas.

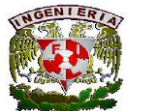

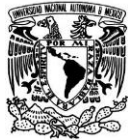

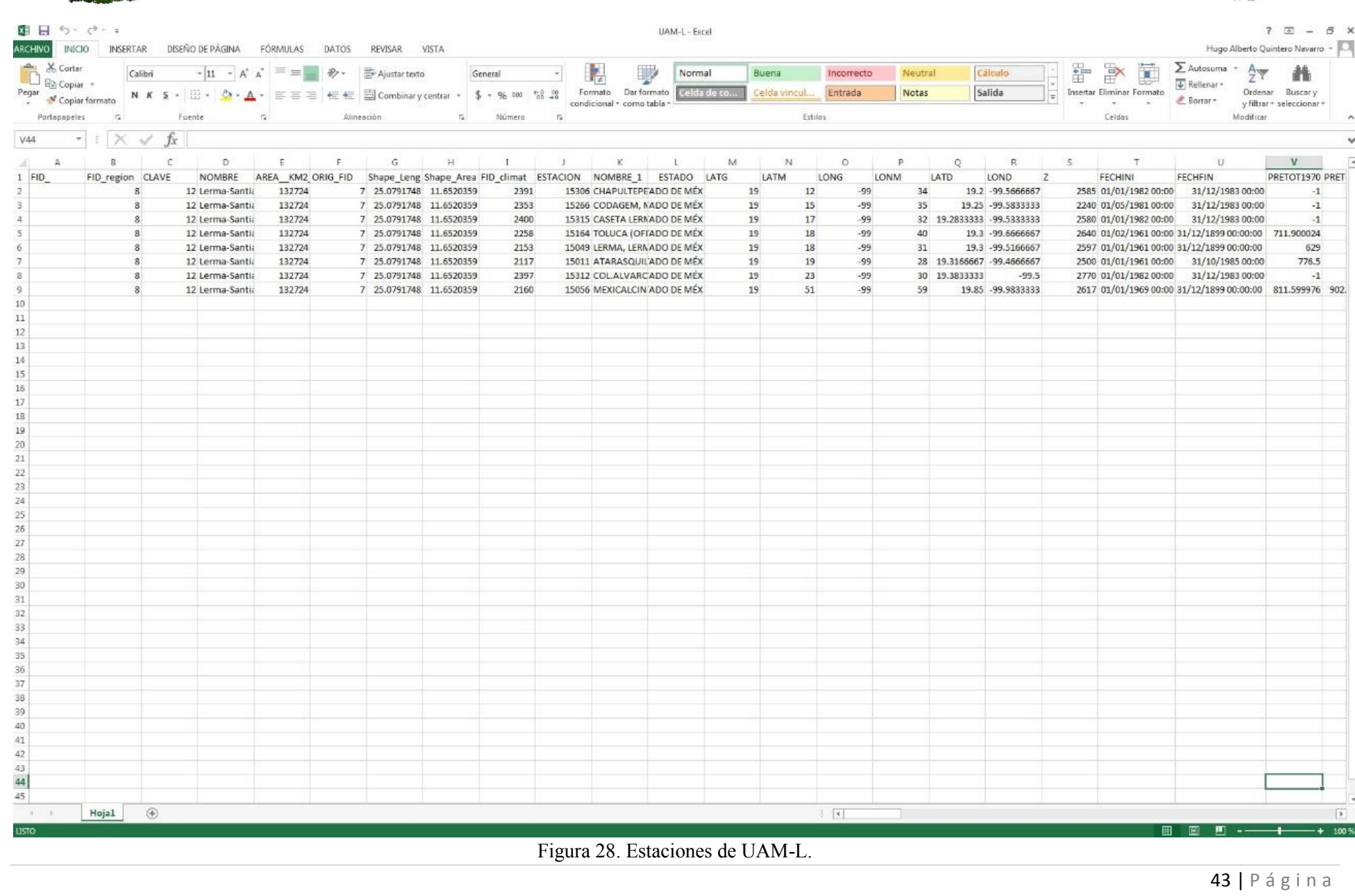

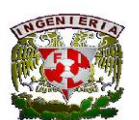

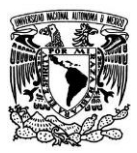

# **3.2 Búsqueda en el catálogo del CLICOM.**

Para poder utilizar el CLICOM primero se tiene que ir a la página<http://clicom-mex.cicese.mx/> y después ingresar a la base de datos como se ve en la figura 29.

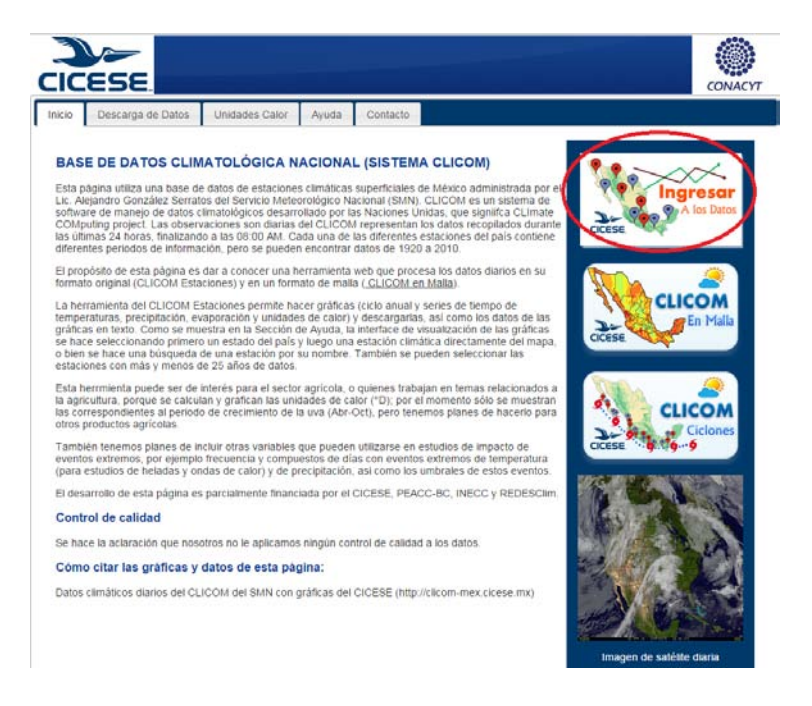

Figura 29. Página del CLICOM.

Estando en la base de datos se presenta un mapa de la república mexicana y también aparecen tres opciones de búsqueda que son: estados, estaciones y filtros.

En este caso se utilizará la opción de búsqueda por estaciones y después se comparará con la búsqueda realizada en ArcGIS.

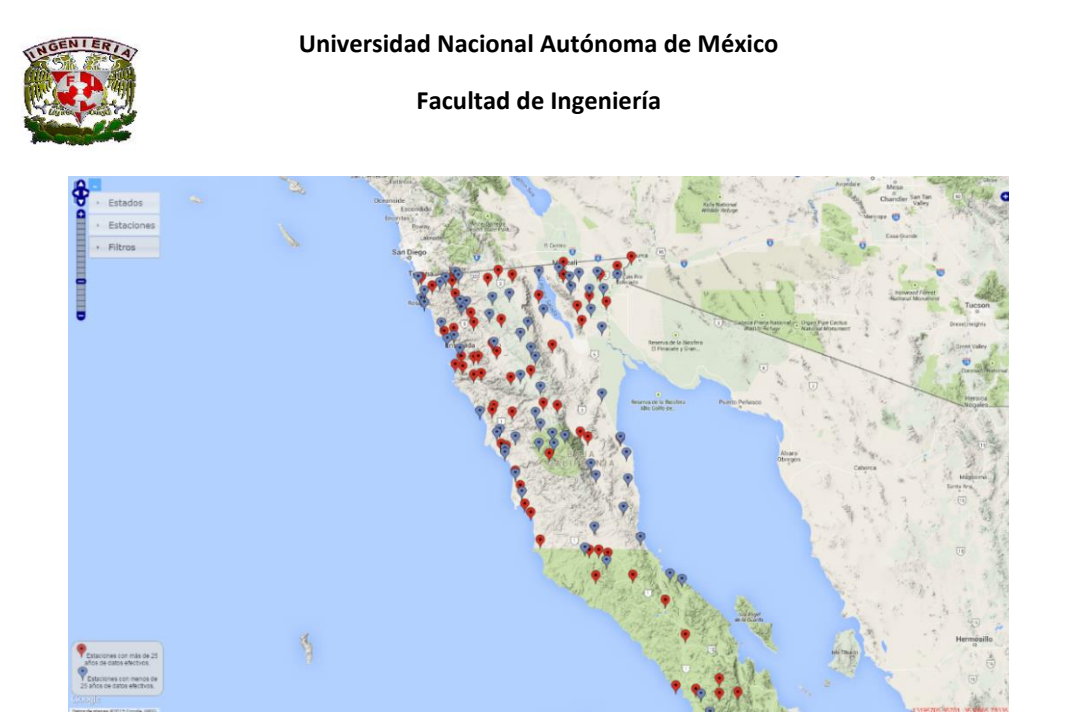

Figura 30. Mapa de inicio en CLICOM.

# **3.2.1 Hidrométrica Pablillo**

Como se mencionó en el ejemplo de ArcGIS, la hidrométrica Pablillo se ubica en la región hidrológica número 25, pero en este caso no se tomarán en cuenta las regiones hidrológicas ya que en el CLICOM no está la posibilidad de localizar las estaciones por región, por lo que no habrá que considerar que la hidrométrica tome estaciones de Nuevo León y Tamaulipas.

Como se hizo en el ejemplo de ArcGIS, se buscarán las estaciones que estén cercanas a la hidrométrica Pablillo.

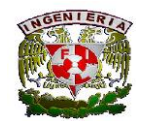

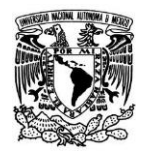

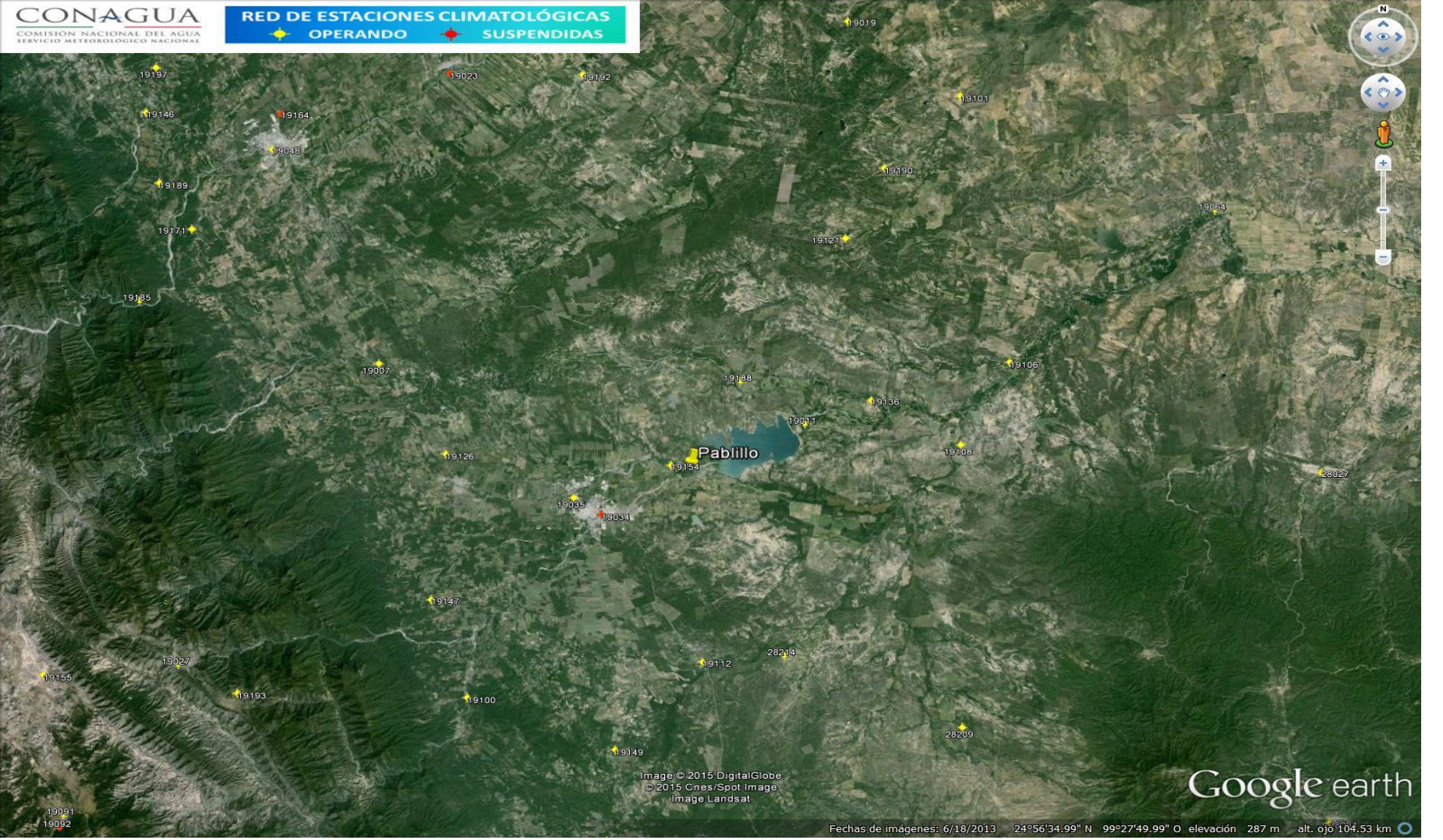

Figura 31. Hidrométrica Pablillo.

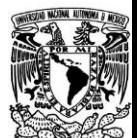

Para la búsqueda de estaciones se tendrá que poner el número de la estación y obtener sus datos, así será para cada una, en este caso se utilizó la estación 28214.

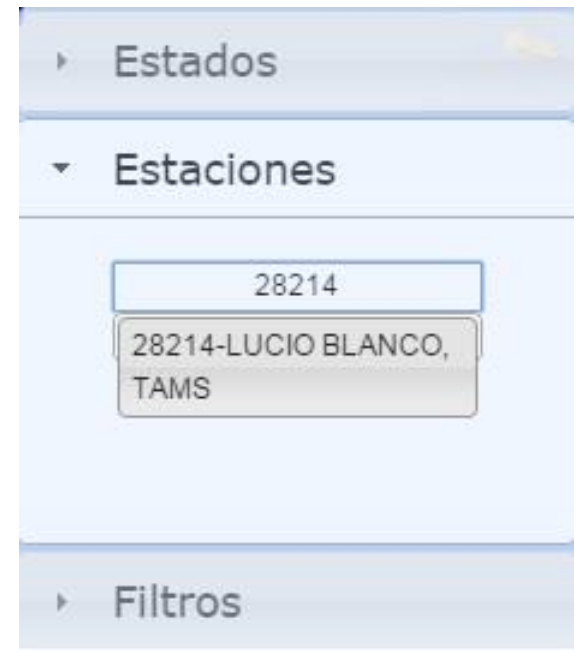

Figura 32. Búsqueda estación 28214.

Ubicada la estación, se presenta una tabla donde pide los datos que se requieran (temperaturas, precipitación, evaporación) como se muestra en la siguientes figuras. (Figura 33 y 34)

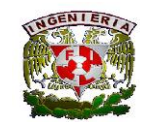

**Facultad de Ingeniería**

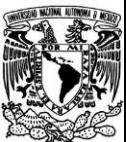

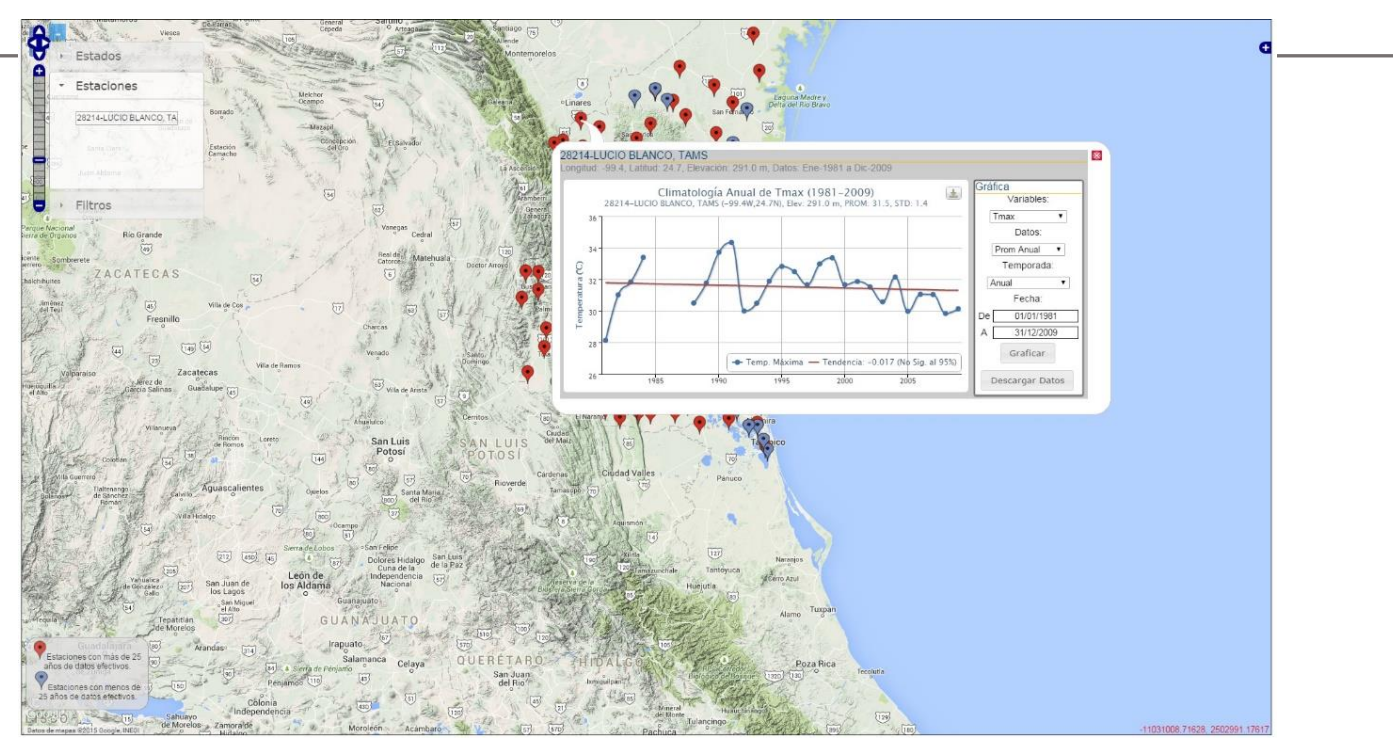

Figura 33. Localización de la estación 28214.

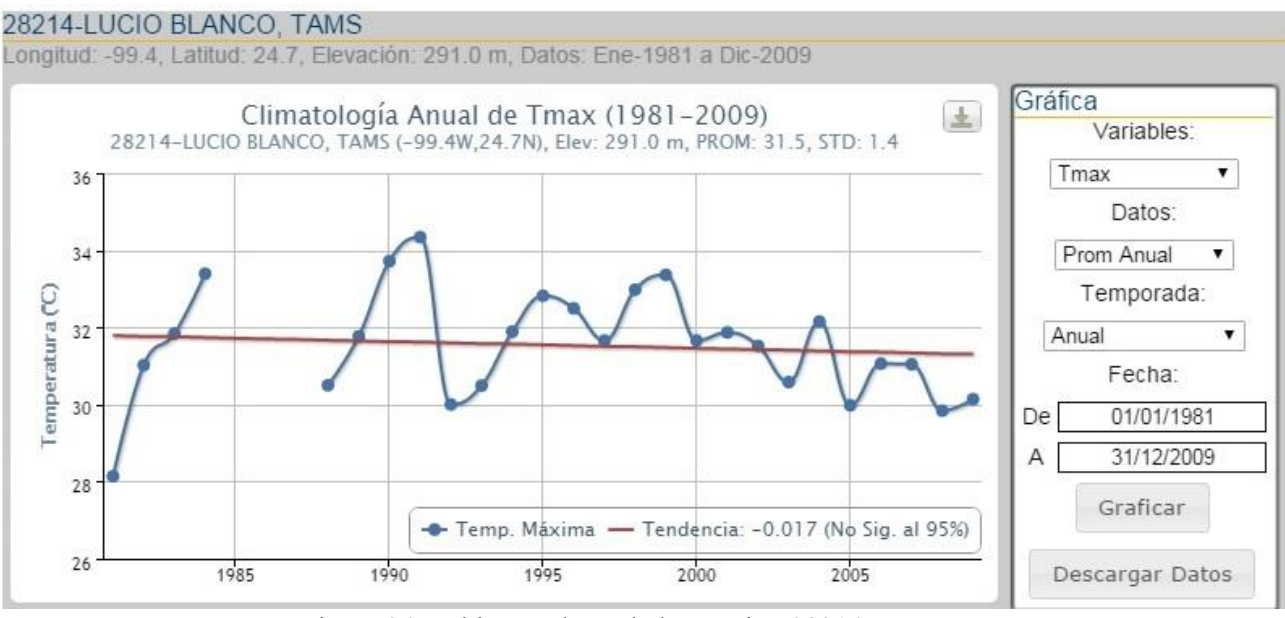

Figura 34. Tabla con datos de la estación 28214.

Se buscó datos de precipitación anual, esto como una muestra de utilización de datos; después se pasa a descargar dicho datos en Excel.

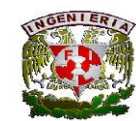

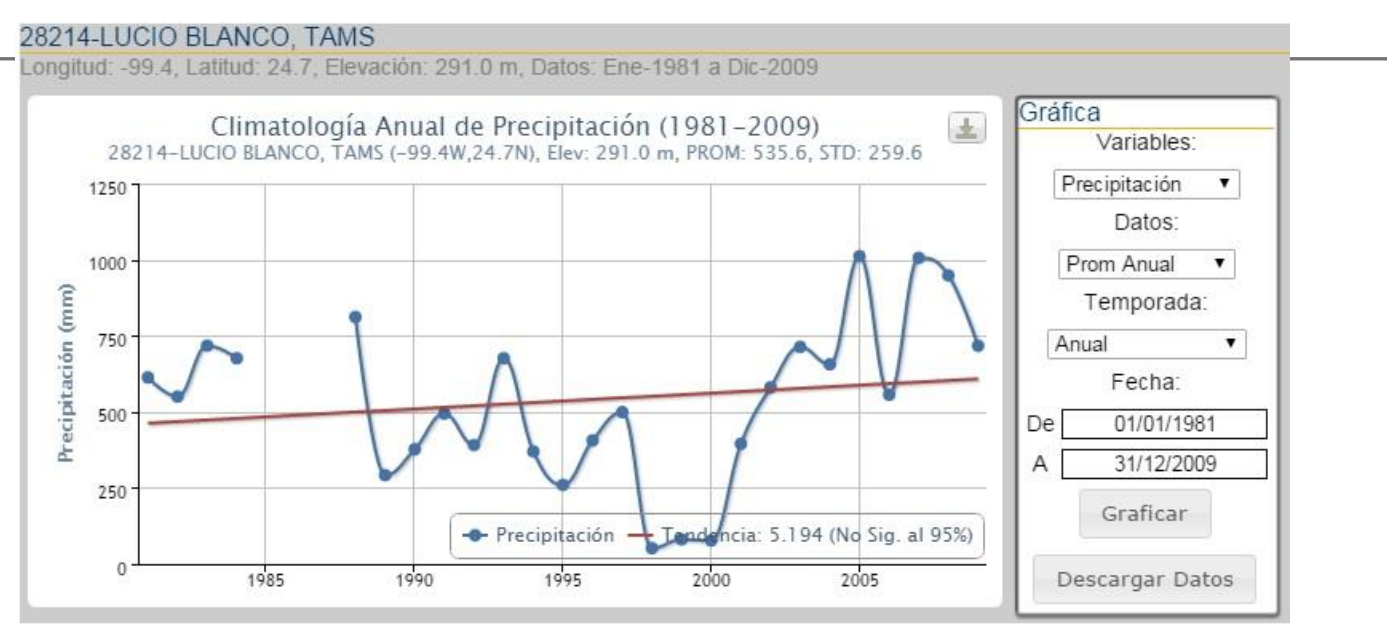

Figura 35. Tabla con datos de precipitación de la estación 28214.

Por último se presentarán los datos de precipitación anual en Excel.

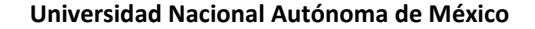

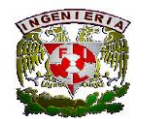

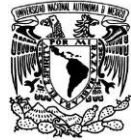

#### $\begin{array}{ccc}\n\mathbf{X} & \mathbf{H} & \mathbf{H} & \mathbf{H} & \mathbf{H} & \mathbf{H} & \mathbf{H}\n\end{array}$  $? \quad \Box - \quad \Box$  X data - Excel Hugo Alberto Quintero Navarro ~ ARCHIVO INICIO INSERTAR DISEÑO DE PÁGINA FÓRMULAS DATOS REVISAR VISTA  $\sum_{n=1}^{\infty}$ Autosuma  $\sim$   $\frac{A}{Z}$ X Cortar 音学前  $\frac{1}{\sqrt{2}}$ Normal Incorrecto Neutral Cálculo General  $\mathcal{L}_{\text{max}}$  , where  $\mathcal{L}_{\text{max}}$ Buena En Copiar \*  $\overline{\downarrow}$  Rellenar  $\overline{\phantom{a}}$ Salida  $\frac{1}{x}$  Insertar Eliminar Formato Ordenar Buscary Entrada Notas Cordenar Buscary<br>y filtrar \* seleccionar \* condicional + como tabla +  $_{\star}$ ra<br>
Rúmero Portapapeles  $\overline{\mathbb{F}_2}$  . Fuente **G** Alineación  $\mathbf{G}$ Estilos Celdas Modificar  $\lambda$  $\rightarrow$  :  $\times \check{f}$  $F10$  $\checkmark$  $\begin{tabular}{c} $A$ & $A$ \\ \hline \end{tabular}$  $B$  C  $N$  $O$   $P$  $Q$  $R$   $S$   $T$  $U$   $V$  $W$  $\overline{\phantom{a}}$ 1 Estacion: LUCIO BLANCO-TAMS 2 Posicion: 24.73N -99.41W 3 Fecha de Inic 01/01/1981 4 Fecha Final: 12-31-2009 5 Variable: Precipitacion (mm) 6 Datos: Promedio Anual 7 Temporada: Anual 8 Fecha Valor  $9 \mid 01/01/1981$  612.9 10 01/01/1982 550.1 11 01/01/1983 717.5 12 01/01/1984 676 13 01/01/1985 14 01/01/1986 15 01/01/1987 16 01/01/1988 811.2 17 01/01/1989 292 18 01/01/1990  $377\,$ 19 01/01/1991 494 20 01/01/1992 391 21 01/01/1993 676 22 01/01/1994 370 23 01/01/1995 260 24 01/01/1996 406 25 01/01/1997 499 26 01/01/1998 52 27 01/01/1999 81 28 01/01/2000  $77.1$ 29 01/01/2001 395 30 01/01/2002 580.1 31 01/01/2003 713 32 01/01/2004 656 33 01/01/2005  $1011$ 34 01/01/2006 556 35 01/01/2007 1006 36 01/01/2008 948 37 01/01/2009 717 38 39 40  $41$ 42  $43\,$ 44 45  $_{\rm data}$  $\hspace{.1cm} \oplus$  $\left| \cdot \right|$  $\overline{\phantom{a}}$  $\blacksquare$ 圓

Figura 36. Datos de precipitación anual de la estación 28214 en Excel.

50 | P á g i n a

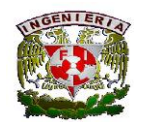

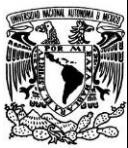

## **3.2.2 UAM-L**

A continuación se presenta el ejemplo de la UAM-L que está en el municipio de Lerma, Estado de México.

La UAM-L se ubica en la región hidrológica número 12, pero como se mencionó en el ejemplo anterior el CLICOM no cuenta con la búsqueda de regiones por lo que se hará por búsqueda de estaciones.

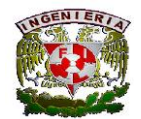

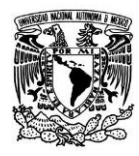

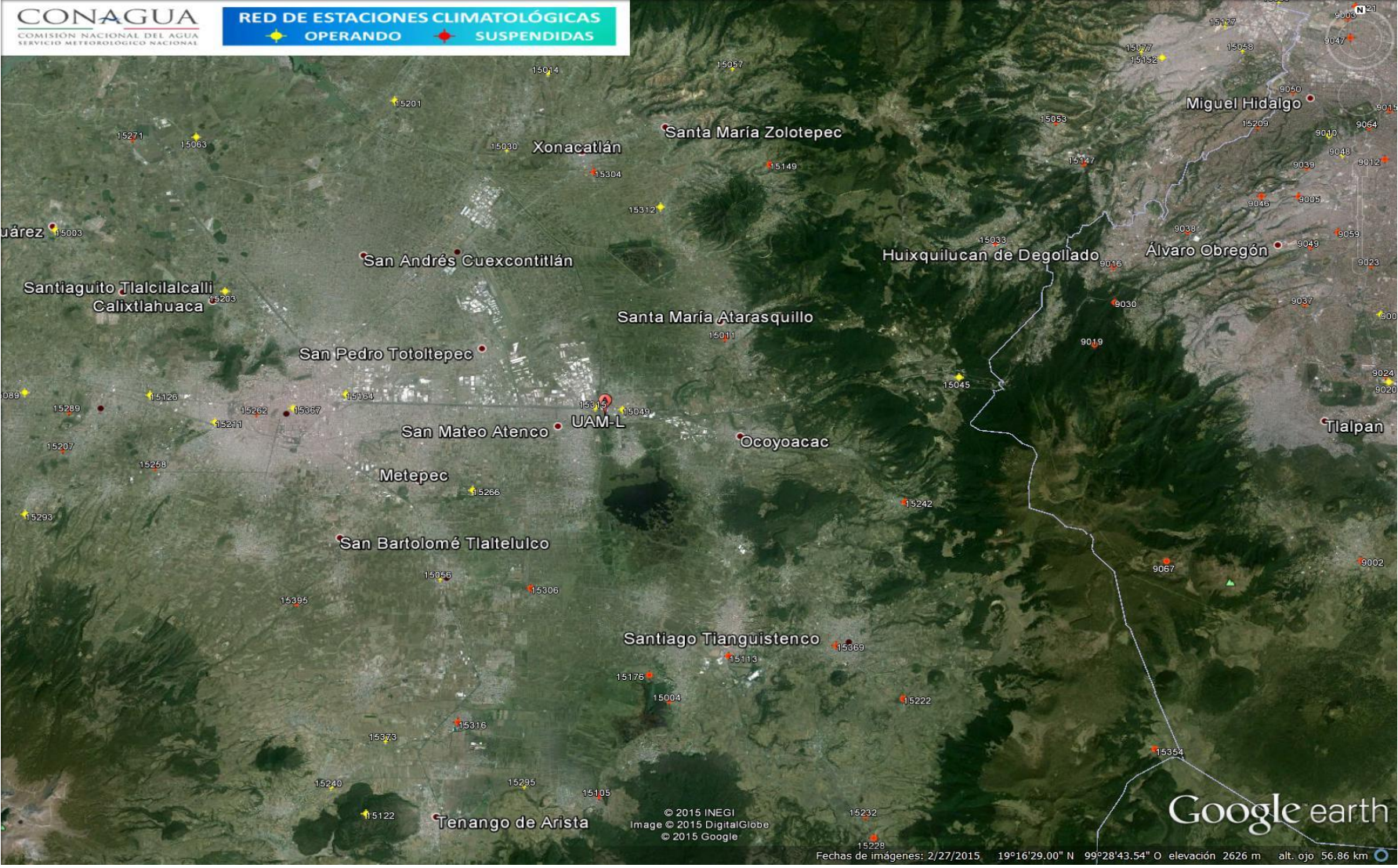

Figura 37. UAM-L

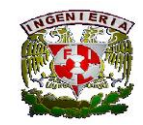

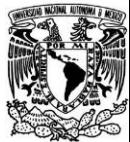

Igualmente para la búsqueda de información en la UAM-L, se tomó como ejemplo una estación, en este caso fue la 15049, cabe recordar que se buscarán los datos de las estaciones más cercanas al sitio.

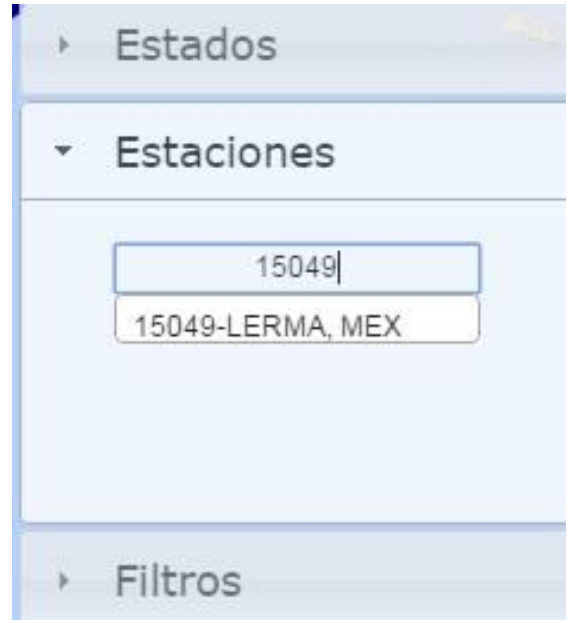

Figura 38. Búsqueda estación 15049.

Localizada la estación, nos presenta una tabla donde muestra los datos que se necesitan extraer (temperaturas, precipitación, evaporación).

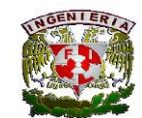

**Facultad de Ingeniería**

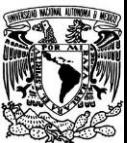

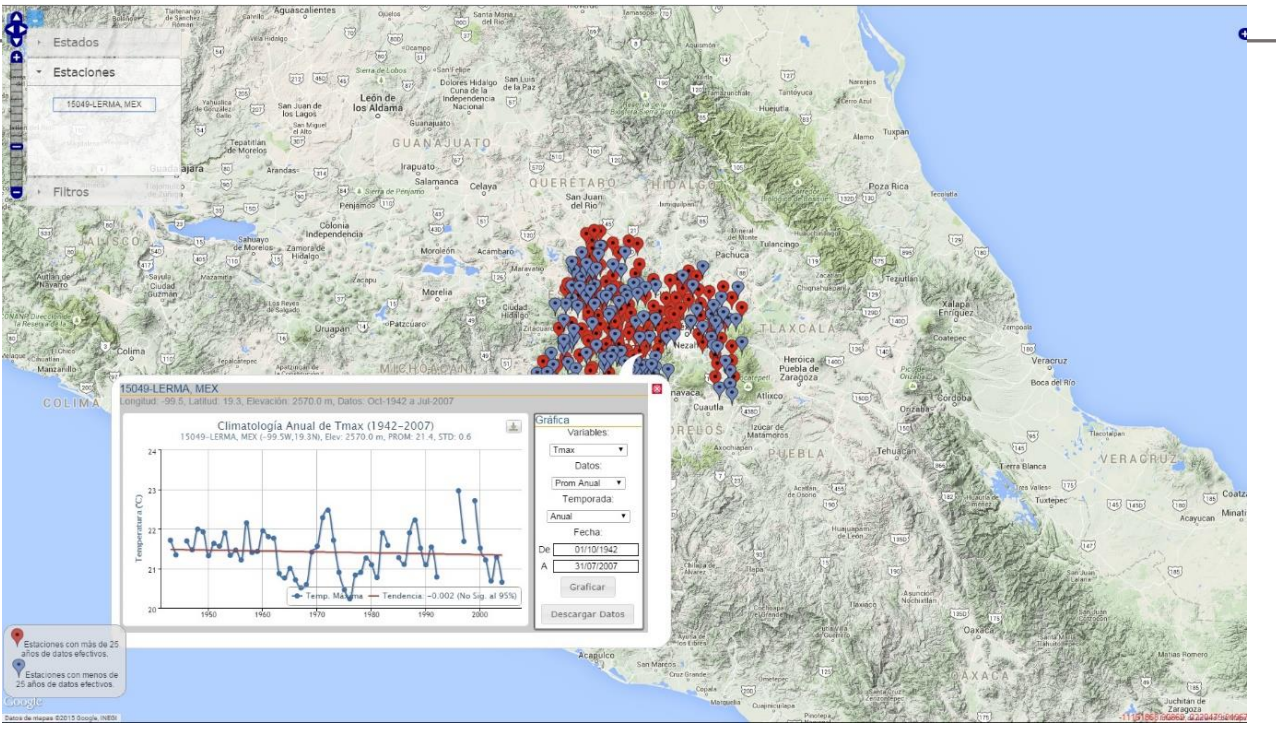

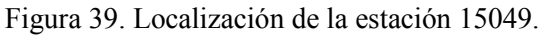

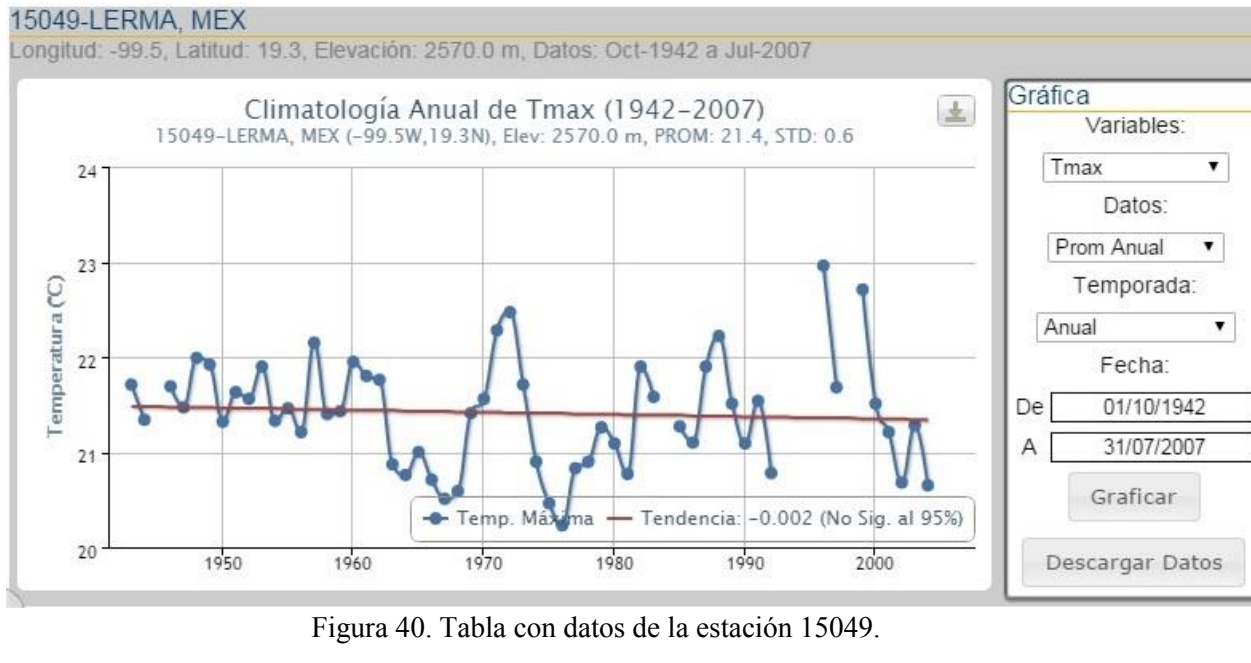

Como se hizo en el ejemplo anterior se extrajeron los datos de precipitación anual, para después descargarlos en Excel.

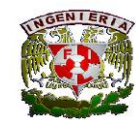

#### **Facultad de Ingeniería**

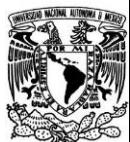

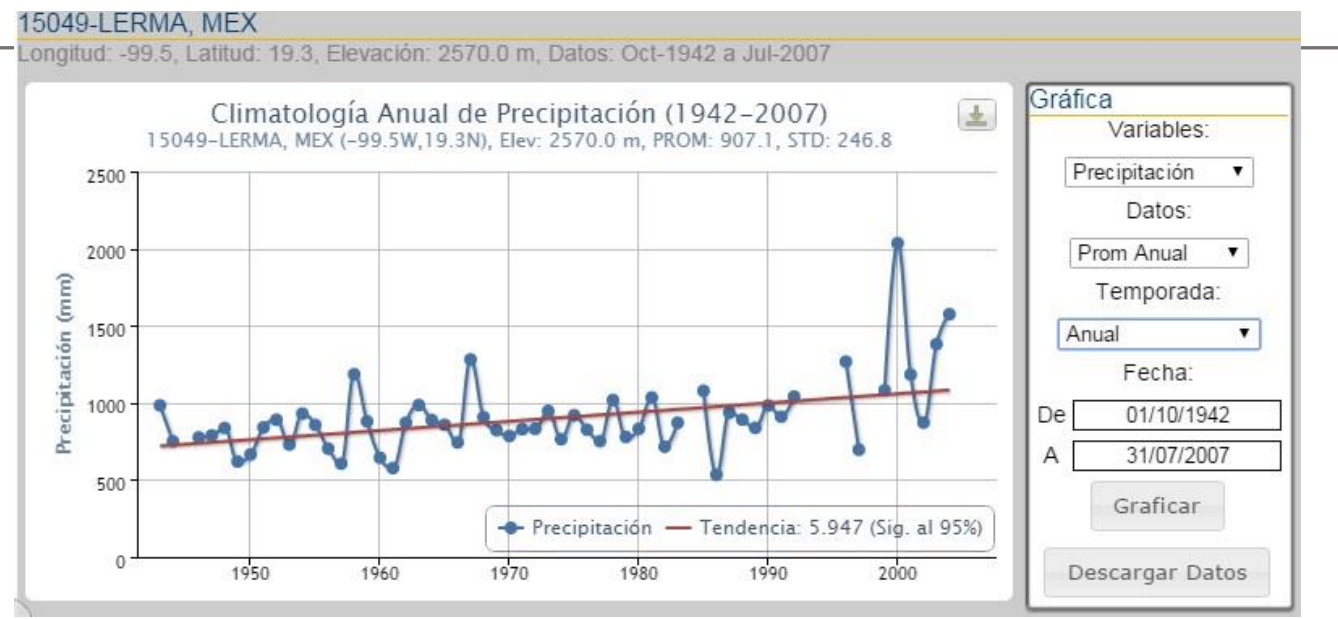

Figura 41. Tabla con datos de precipitación de la estación 15049.

Finalizada la búsqueda de datos se pasa a presentarlos en Excel.

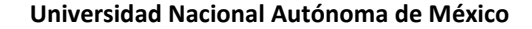

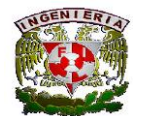

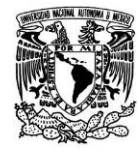

#### 图 日 ち · で · : data (2) - Excel  $? \quad \Xi - \theta \times$ ARCHIVO INICIO INSERTAR DISEÑO DE PÁGINA FÓRMULAS DATOS REVISAR VISTA Hugo Alberto Quintero Navarro -X Cortar Ë  $\mathbb{R}^{\times}$  $\sum$  Autosuma  $\rightarrow$ 脖 道  $\frac{A}{7}$  $\cdot$  11  $\cdot$   $\mathbf{A}^*$   $\mathbf{A}^*$   $\equiv$   $\equiv$ فمحاليا Cálculo Calibri  $8.7$ Ajustar texto General Normal Buena Incorrecto Neutral  $\sqrt{\frac{1}{2}}$  Rellenar FR Copiar + Formato Dar formato calda de Celda vincul... Entrada Salida Insertar Eliminar Formato Ordenar Buscar v  $\equiv \equiv \equiv \equiv \equiv \boxplus \text{Combinary center} \texttt{--} \texttt{--} \texttt{S} \texttt{-} \texttt{%} \texttt{--} \texttt{00} \texttt{--} \texttt{--} \texttt{--} \texttt{0}$ Notas Pegar NKS- H- D-A Copiar formato & Borrar \* condicional - como tabla y filtrar - seleccionar  $\tau$  $\left\langle \Psi \right\rangle$  $\overline{\phantom{a}}$ Portapapeles  $\mathbf{r}$ Fuente Alineación  $\mathbb{R}^2$ Número  $\tau_{\rm s}$ Estilos Celdas Modificar  $A1$  $\mathbf{r}$  :  $\times$   $\check{f}$  Estacion: Ϋ  $A$  $B$ E. œ.  $G$  $H$  $\mathbb{D}$ M  $\mathbb N$  $\circ$  $\mathbf{p}$  $Q$  $\mathbb R$ s  $\mathbb T$  $\mathbbm{U}$  :  $V$ W.  $\left\vert \bullet\right\vert$  $\mathbb{D}$  $\mathcal{F}$  $\kappa$  $\pm$ LERMA-MEX 1 Estacion: 2 Posicion: 19.28N -99.51W 3 Fecha de Init 10/01/1942 4 Fecha Final: 07-31-2007 5 Variable: Precipitacion (mm) 6 Datos: Promedio Anual 7 Temporada: Anual B Fecha Valor  $9 - 01/01/1942$  $10 01/01/1943$ 983.1 11 01/01/1944 749.6 12 01/01/1945 13 01/01/1946 775.4 14 01/01/1947 787.7 15 01/01/1948 836.5 16 01/01/1949 618.2 17 01/01/1950 664.8 18 01/01/1951 839.9 19 01/01/1952 889.8 20 01/01/1953 728.8 21 01/01/1954 930 22 01/01/1955 856.1 23 01/01/1956 702.8 24 01/01/1957 604.6 25 01/01/1958 1184.5 26 01/01/1959 879.2 27 01/01/1960 643.7 28 01/01/1961 576.4 29 01/01/1962 871.1 30 01/01/1963 985.3 31 01/01/1964 888.4 32 01/01/1965 857.3 33 01/01/1966 742.3 34 01/01/1967 1280.9 35 01/01/1968 906.5 36 01/01/1969 822 37 01/01/1970 785  $38$  01/01/1971 829.2  $39 01/01/1972$ 830.7 40 01/01/1973 946.3 41 01/01/1974 763.3 42 01/01/1975 919.6 43 01/01/1976 826.1 44 01/01/1977 750.8 45 01/01/1978 1017.9  $\pm$  T  $data(2)$  $^\circledR$  $\rightarrow$ 用

Figura 42. Datos de precipitación anual de la estación 15049 en Excel

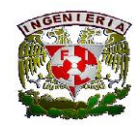

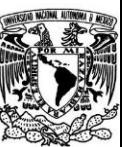

# Conclusiones Y Recomendaciones

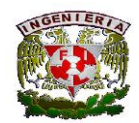

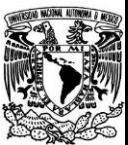

## **4. Conclusiones y recomendaciones**

El programa ArcGIS es de gran ayuda para obtener información geográfica, en este caso se generó un catálogo de las regiones hidrológicas de México con sus respectivas estaciones climatológicas, pero para poder trabajar con el programa se tiene que contar con un conocimiento mínimo del marco teórico del ArcGIS, ya que teniendo una idea de cómo ejecutar el programa será menos confuso el uso de este.

Con los resultados obtenidos de la búsqueda de estaciones climatológicas en lo que se refiera a la hidrométrica Pablillo y en la UAM-L, se puede decir que es más factible utilizar el catálogo de ArcGIS debido a que en este catálogo no se tiene que buscar estación por estación sino que con solo estar en la región donde se encuentre el sitio nos presenta todos los datos de las estaciones que se requieran, y esto nos permite hacer la búsqueda más fácil y en poco tiempo.

En cambio con el catálogo de CLICOM como se mencionó anteriormente se tiene que hacer la búsqueda estación por estación, esto resulta un poco tardado pero en cambio este catálogo en algunas estaciones cuenta con datos de más años, ya que en el catálogo de ArGis en algunos casos solo se tienen los datos de veinte años.

Los dos catálogos son muy útiles pero el uso de estos va depender de la confianza y comodidad con la que espera trabajar el usuario y su experiencia en el manejo del software.

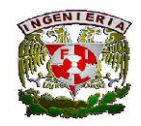

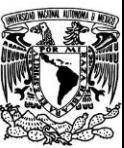

# Anexos

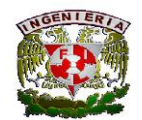

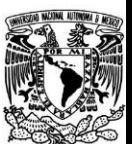

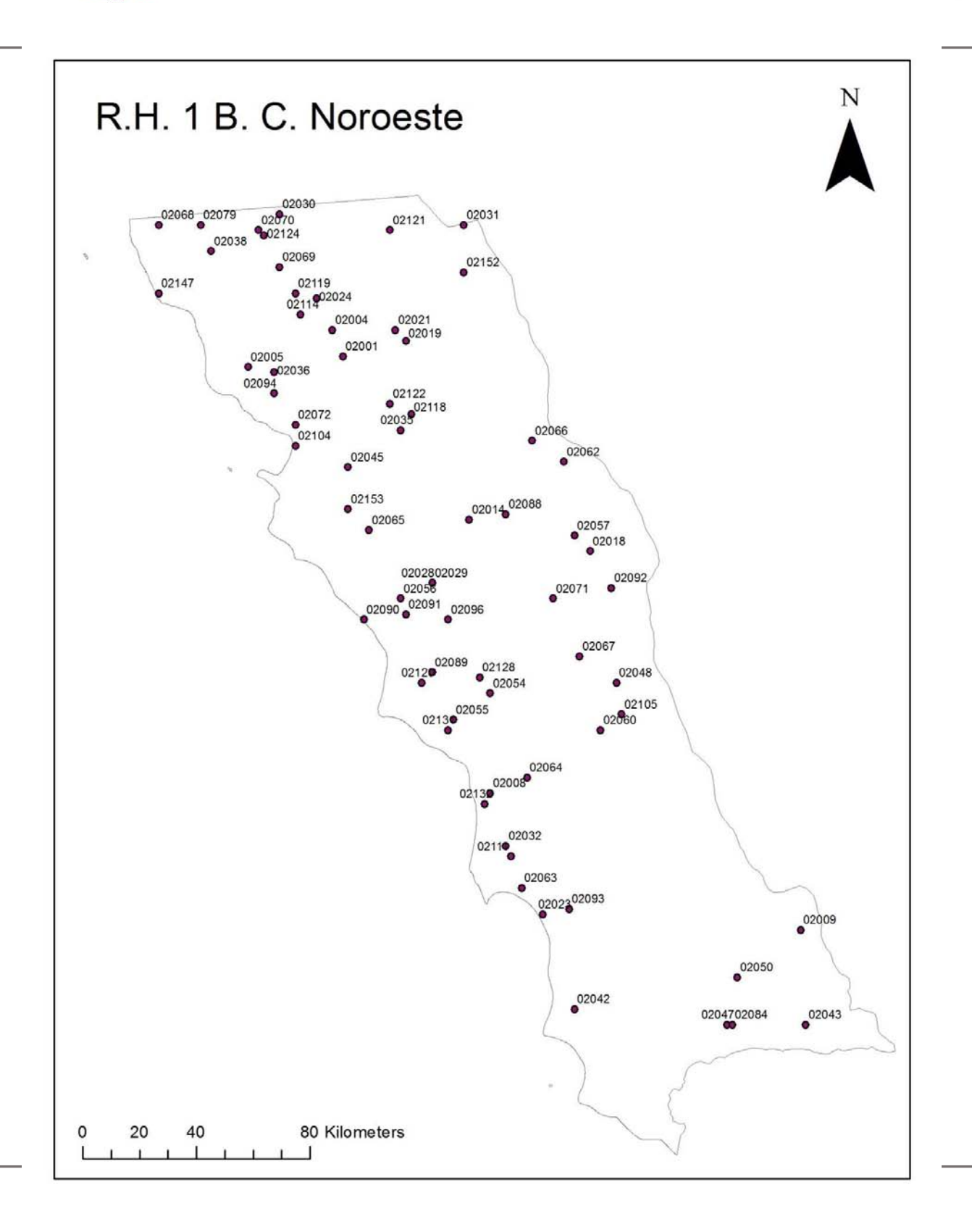

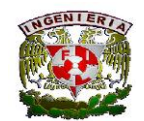

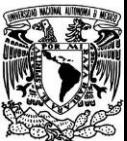

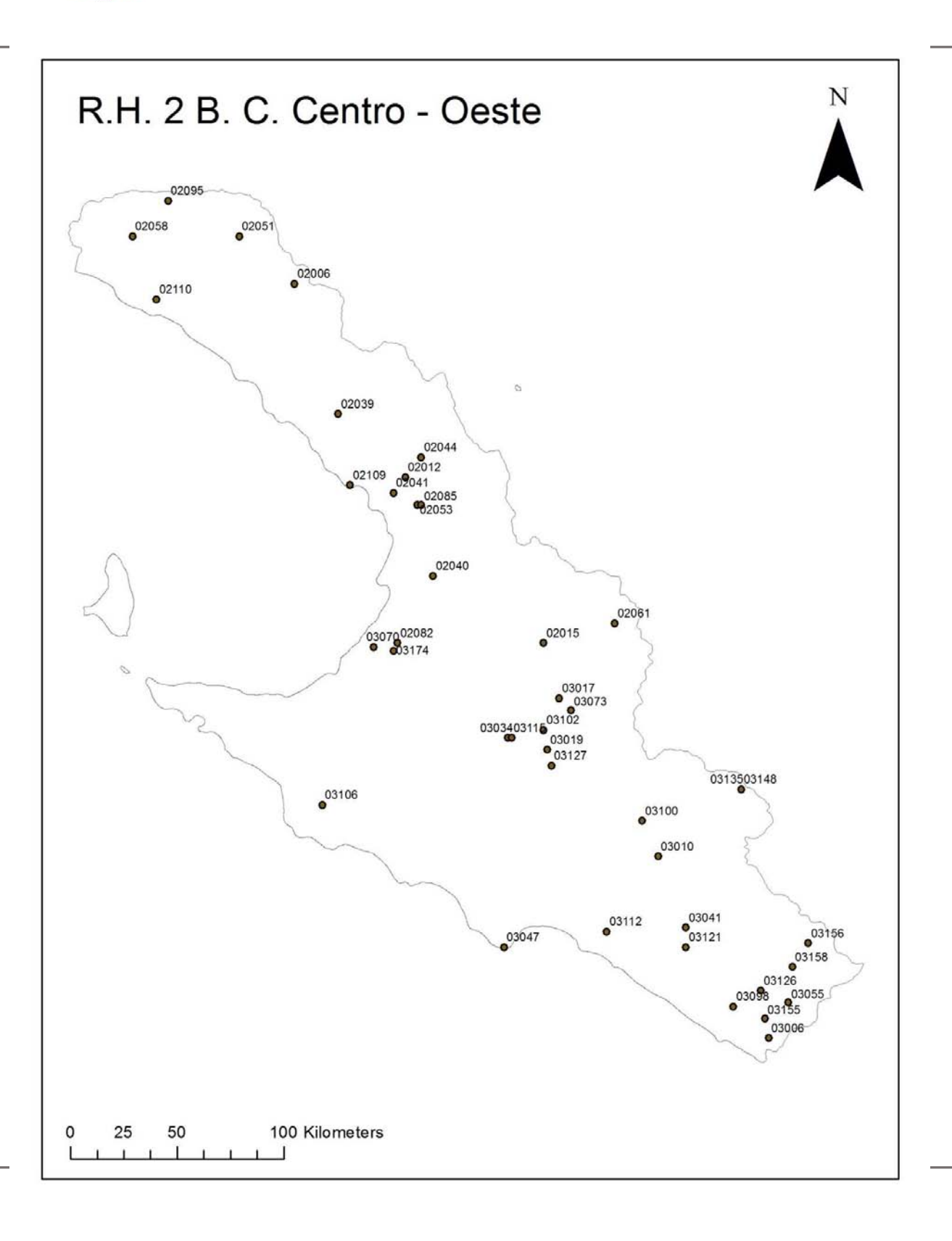

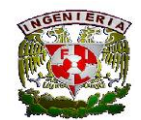

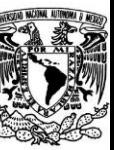

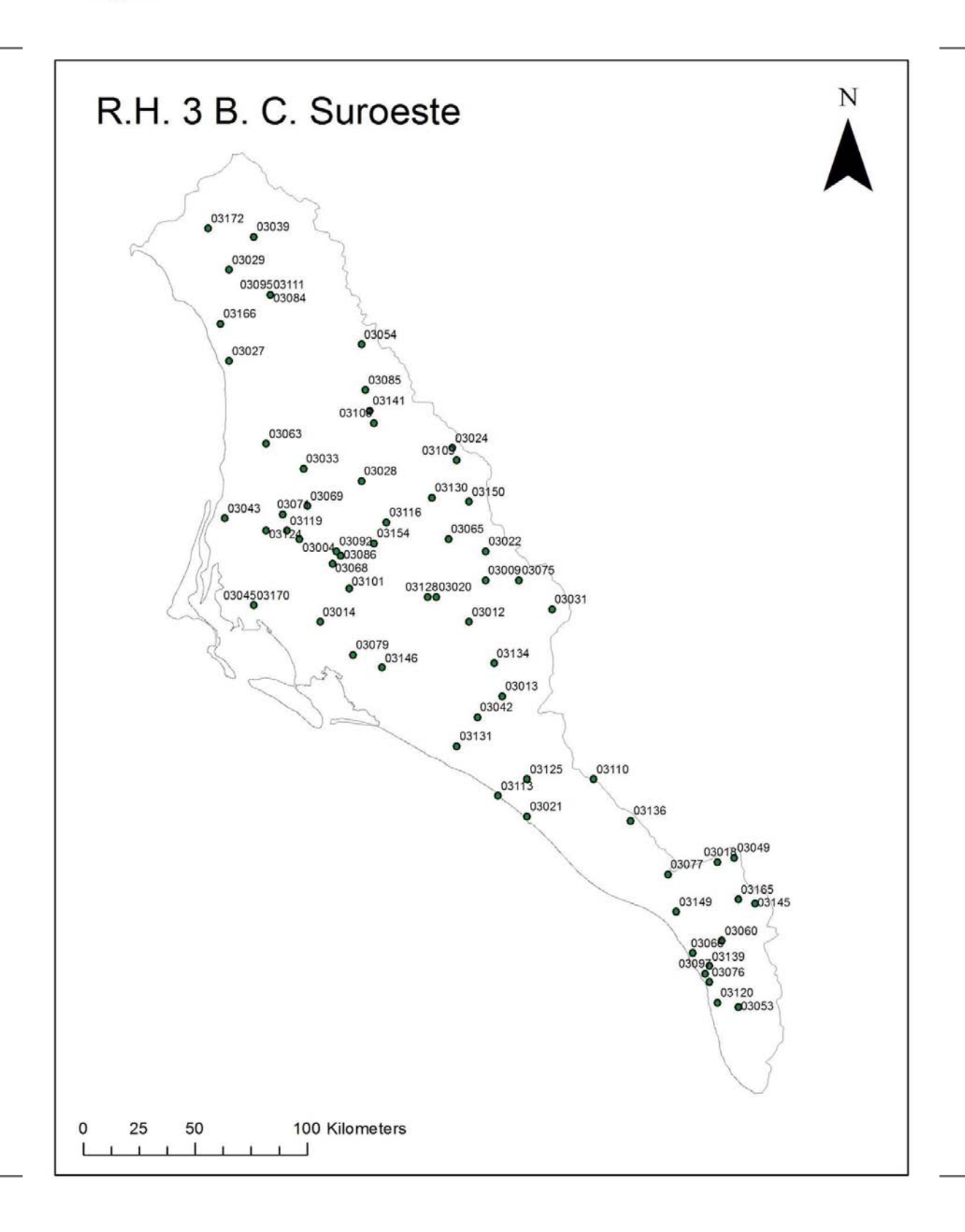

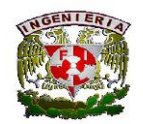

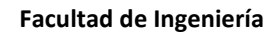

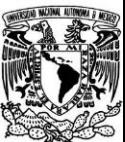

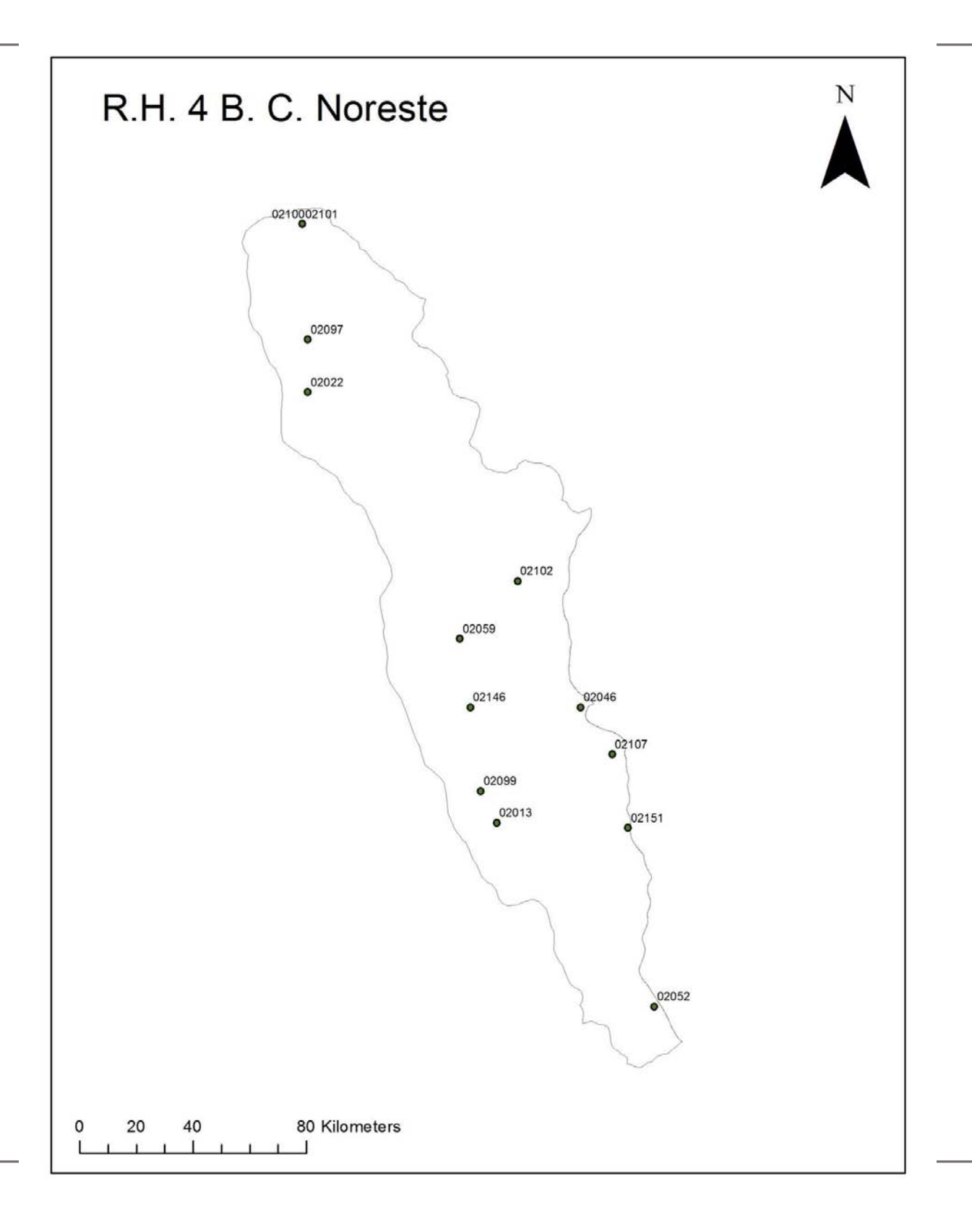

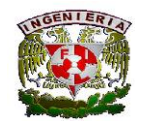

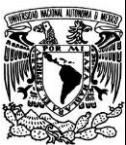

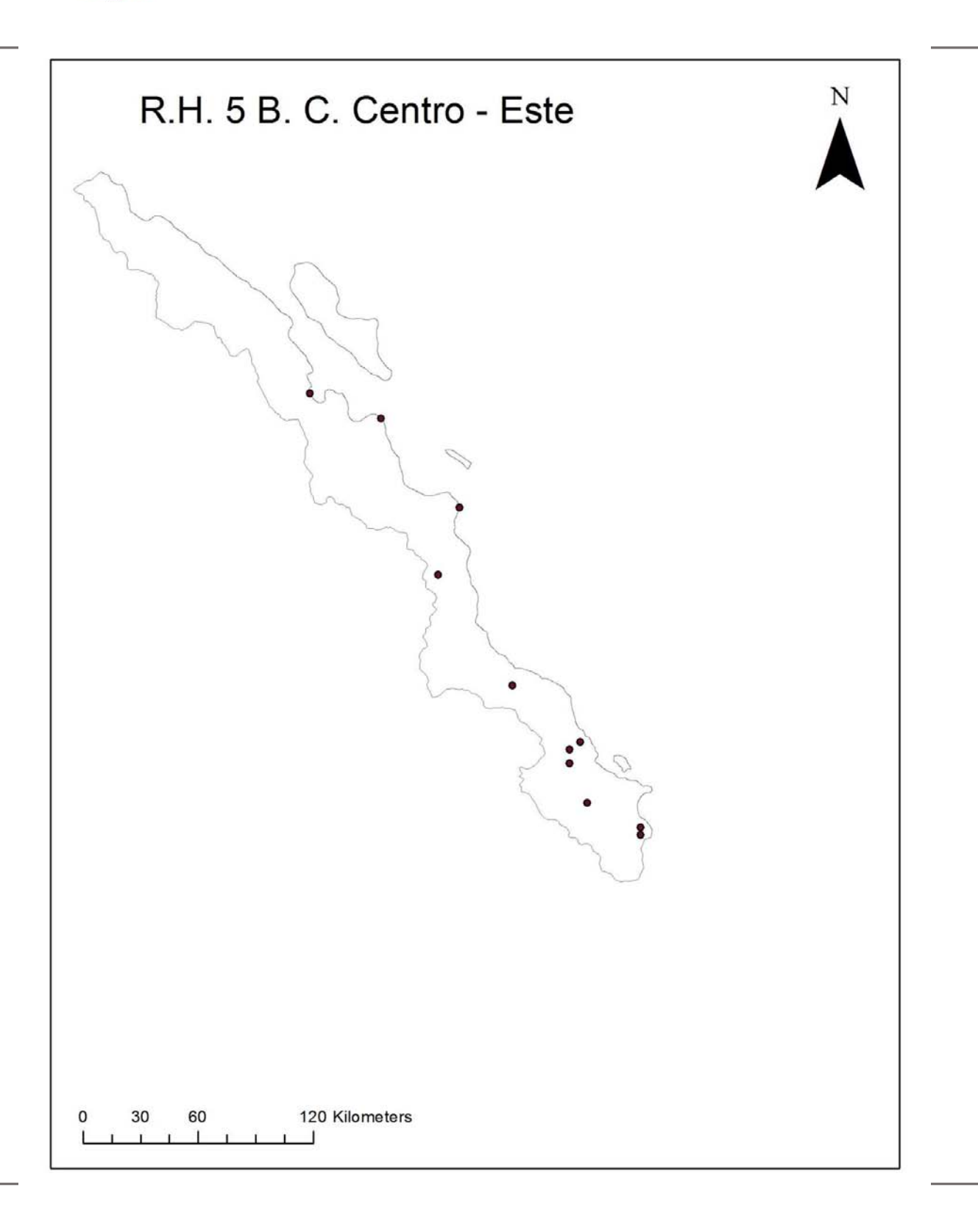

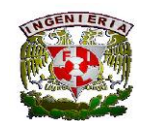

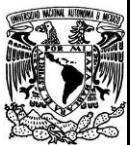

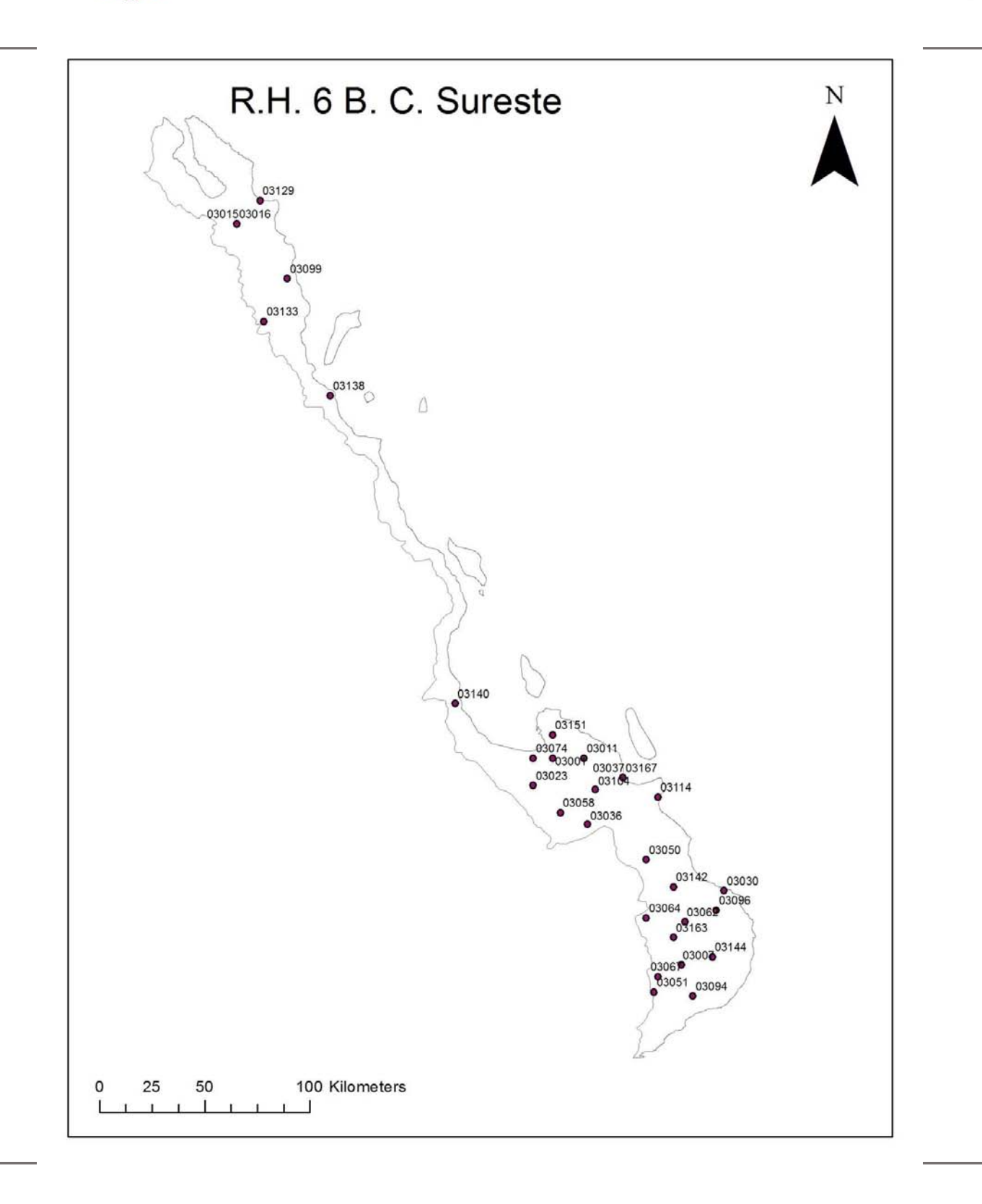

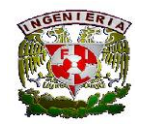

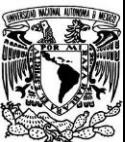

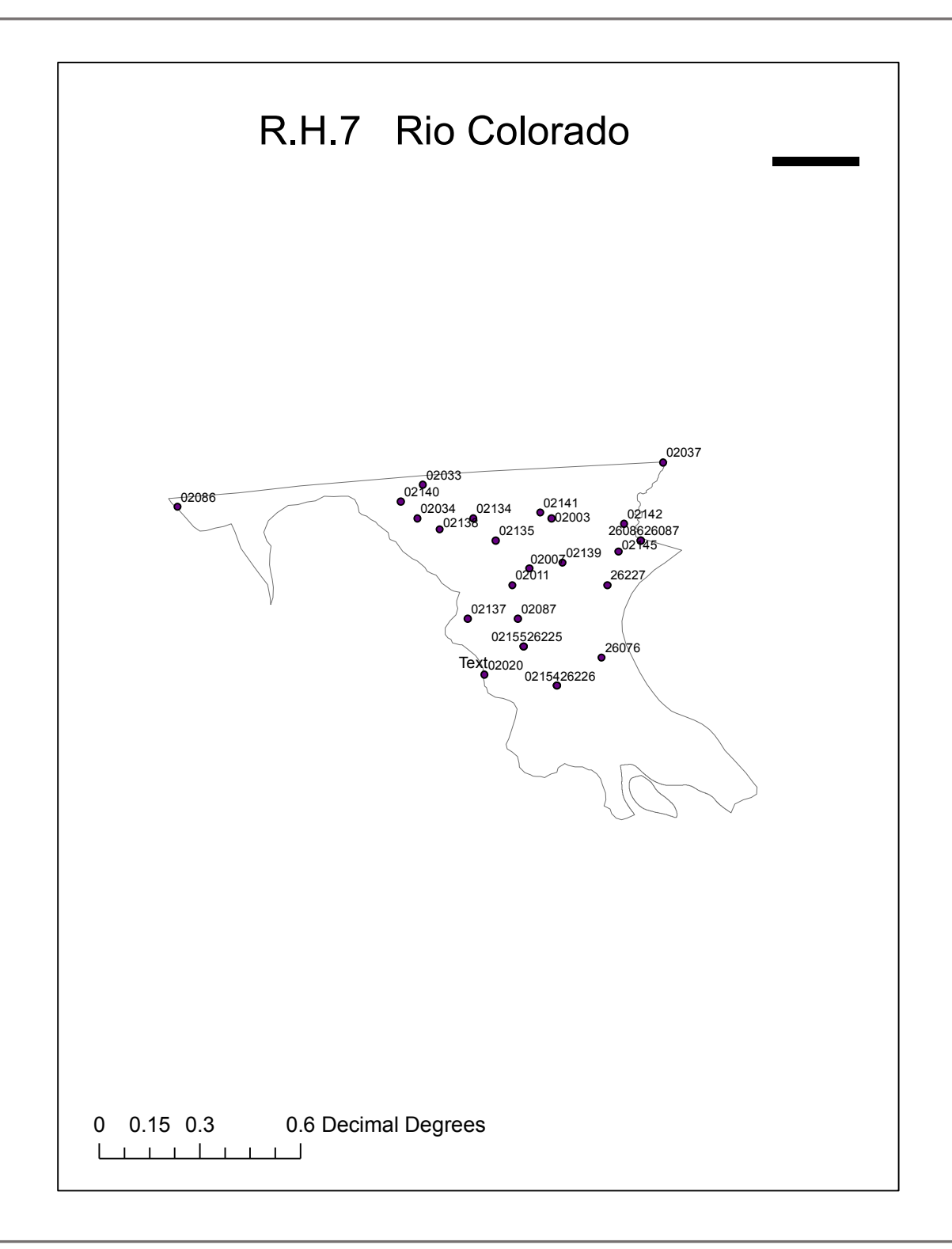

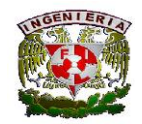

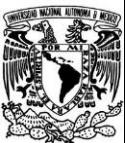

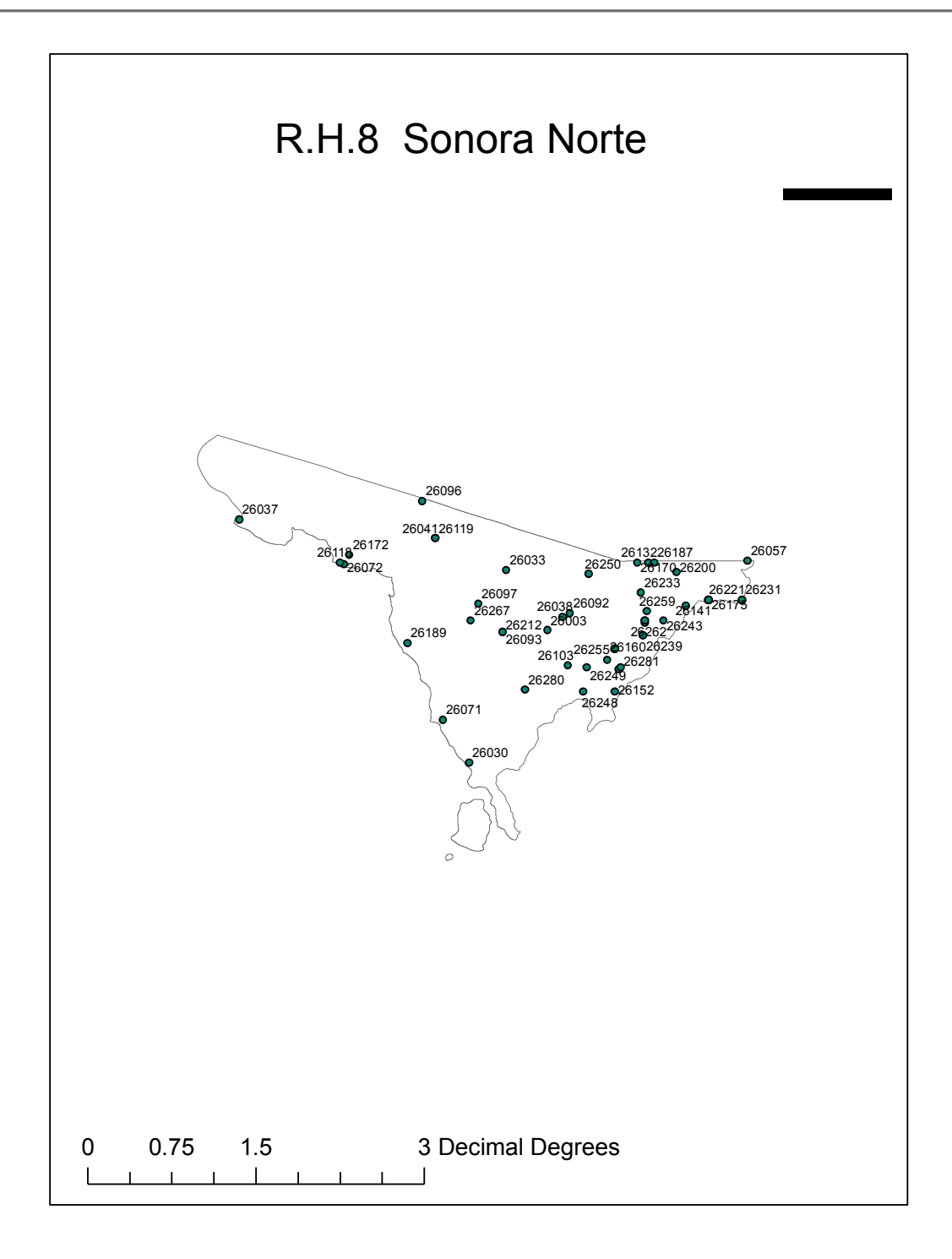

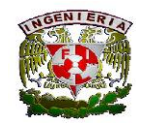

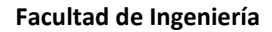

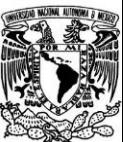

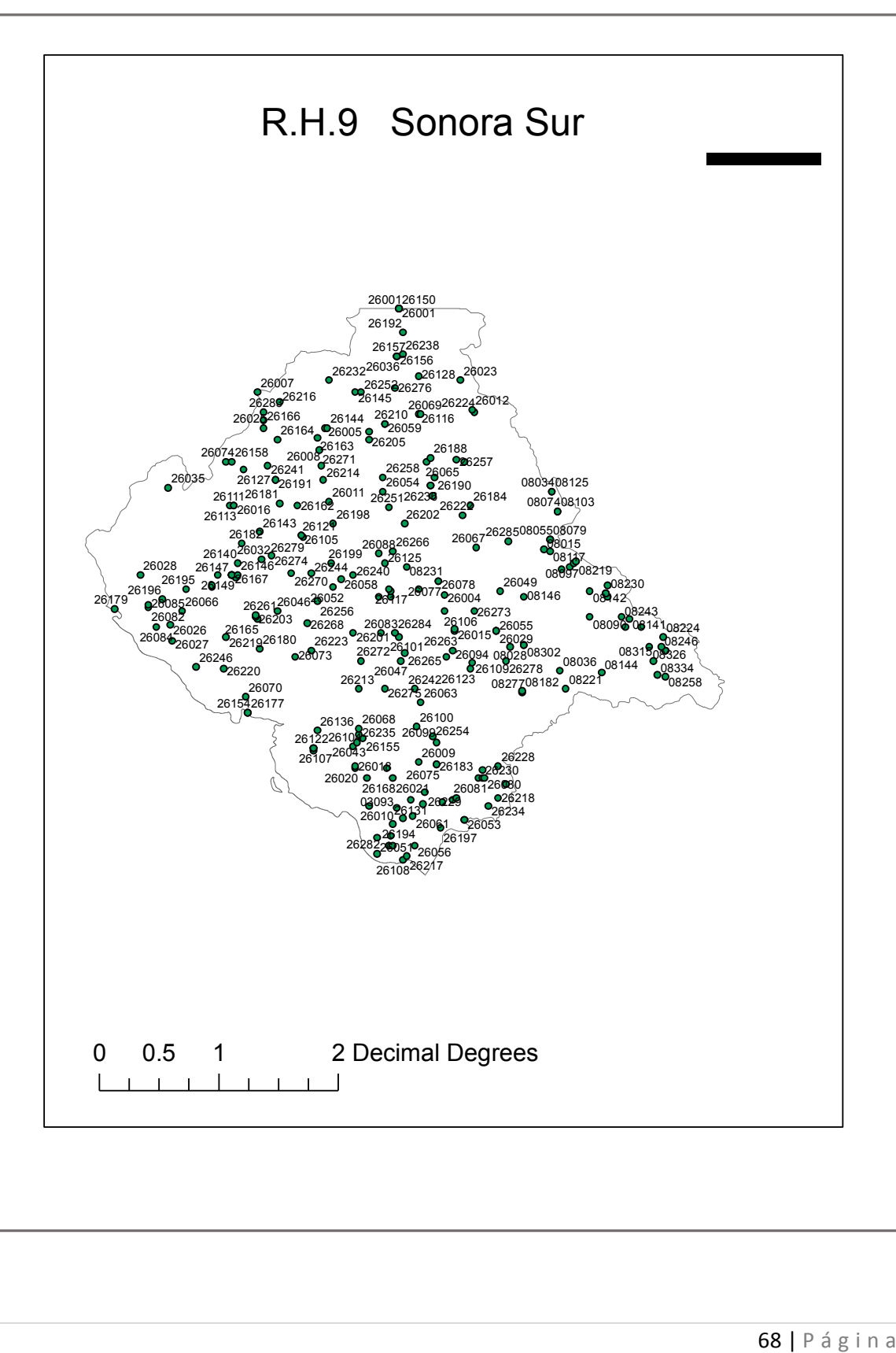

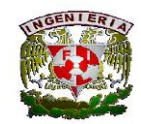

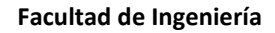

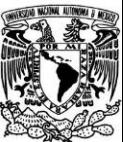

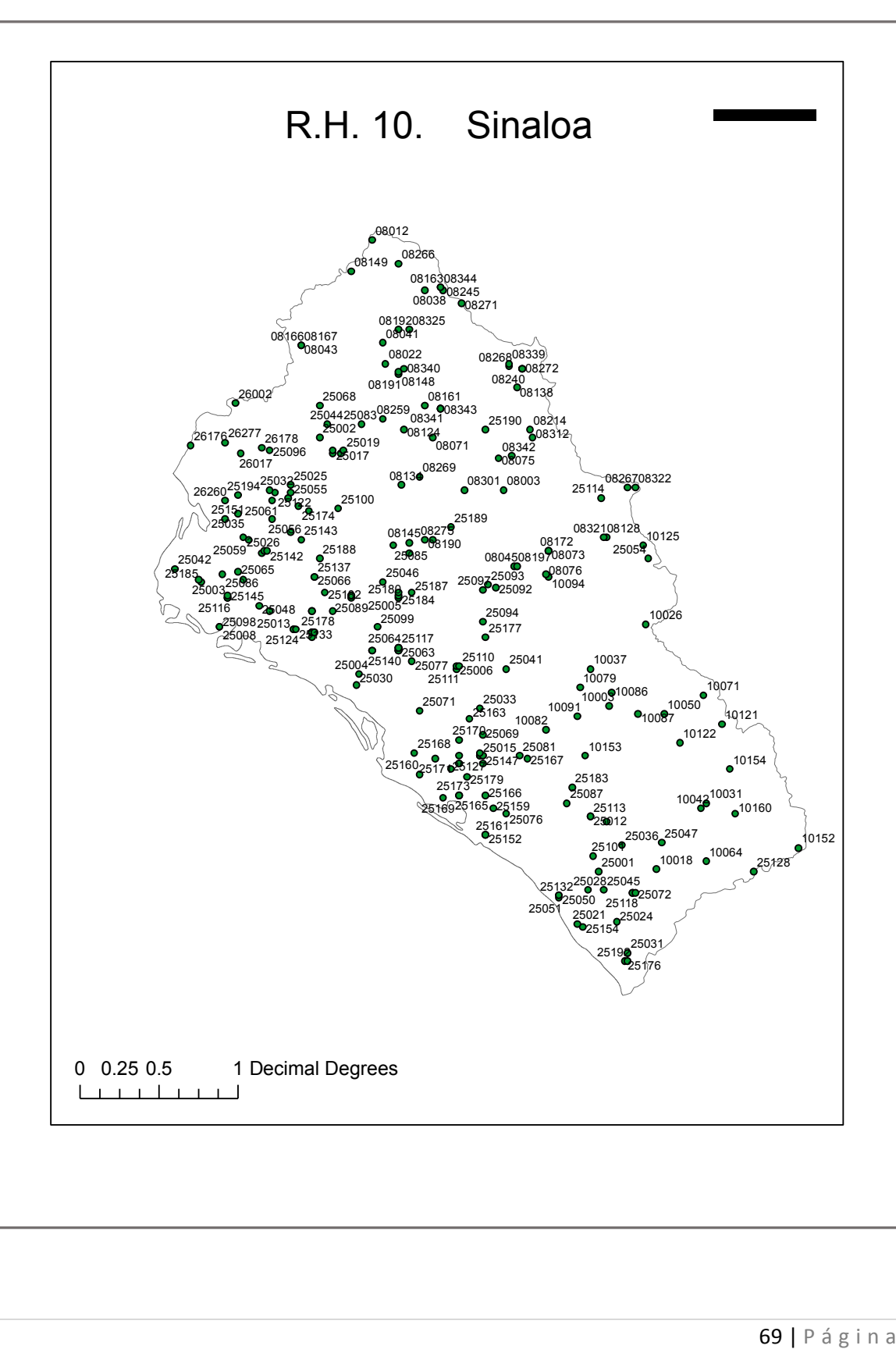

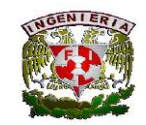

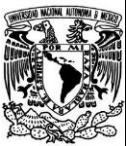

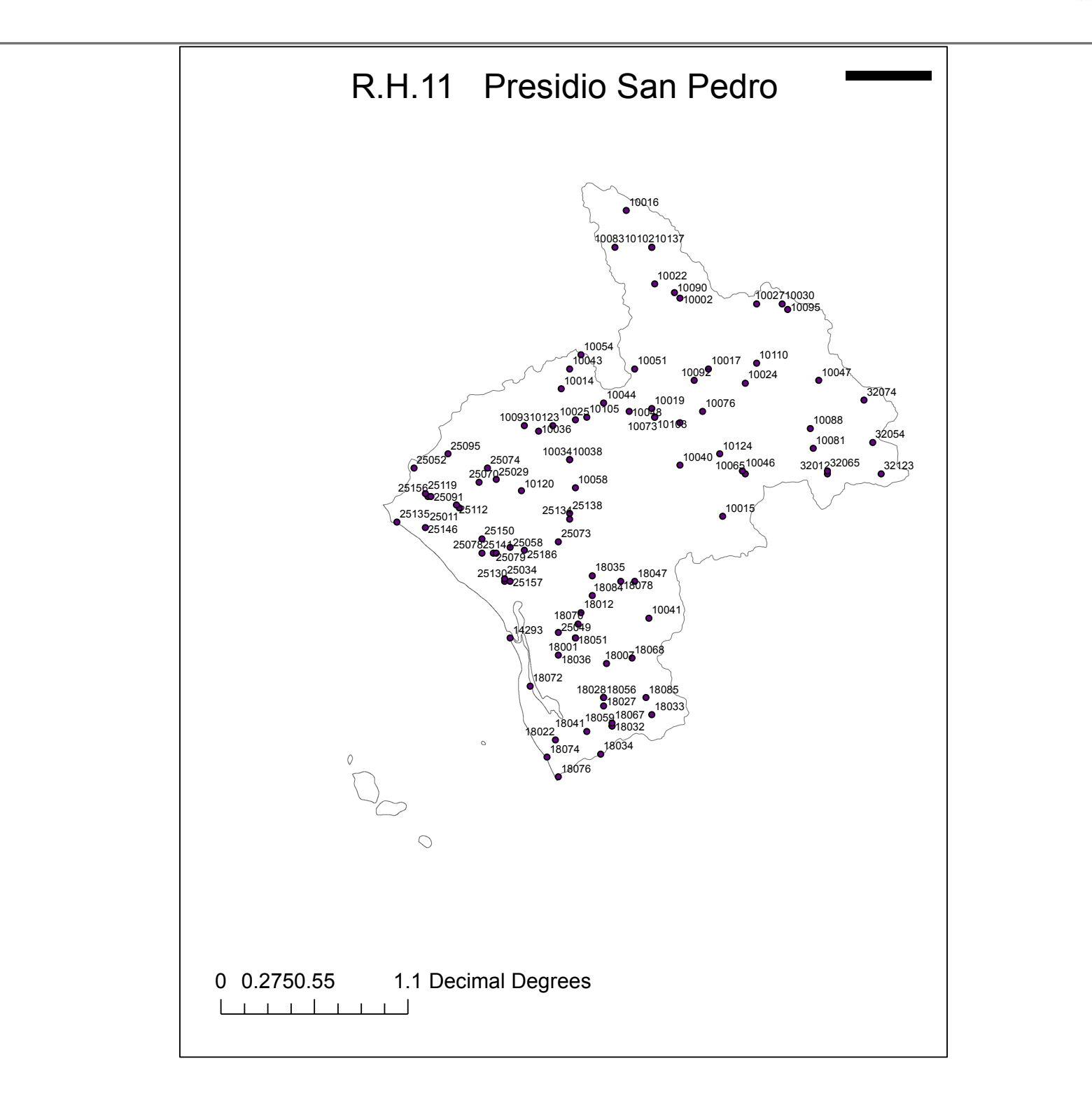

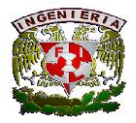

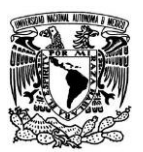

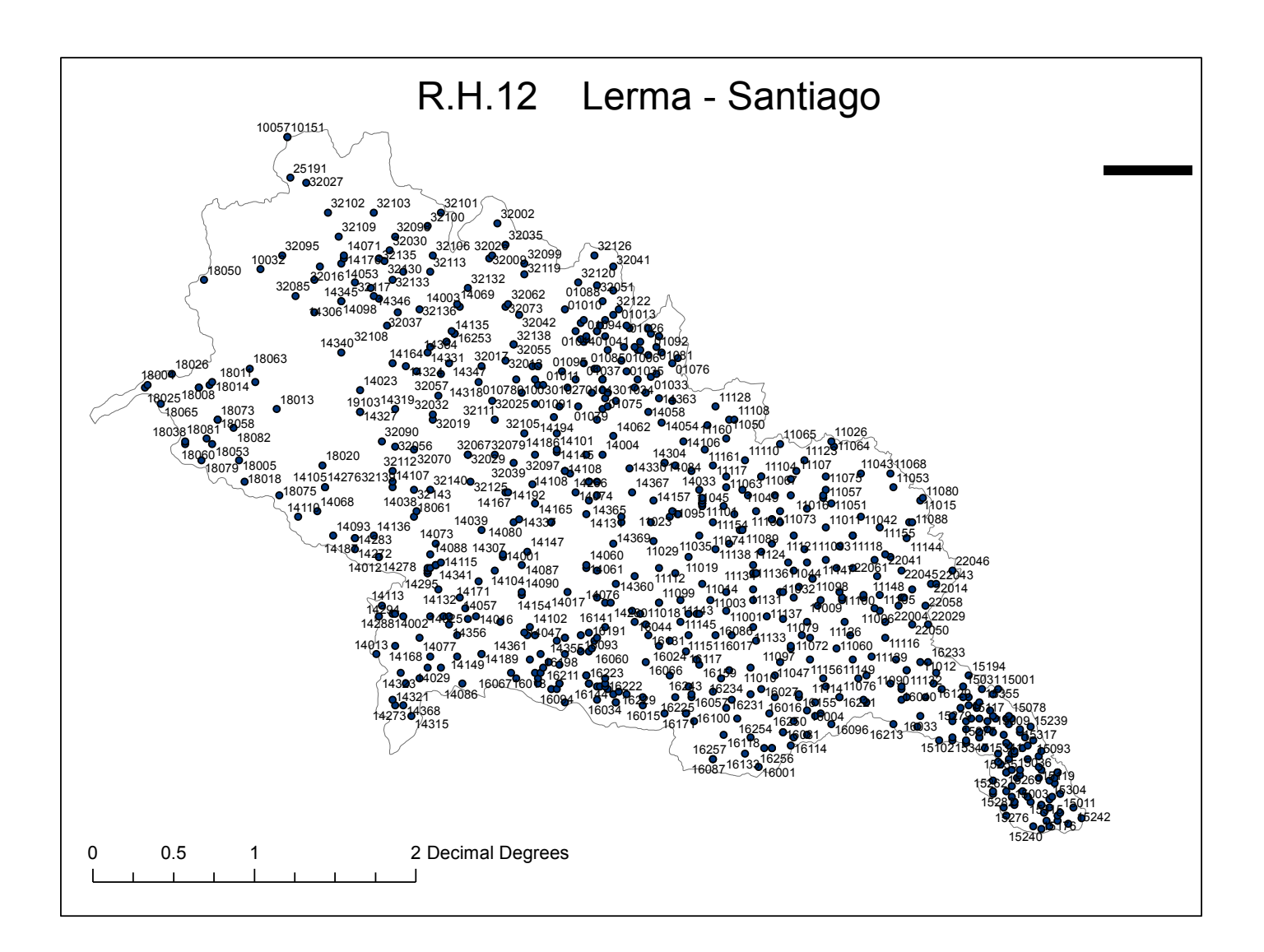

| P á g i n a
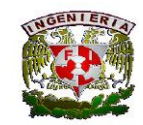

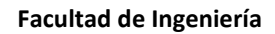

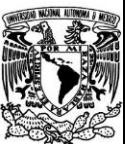

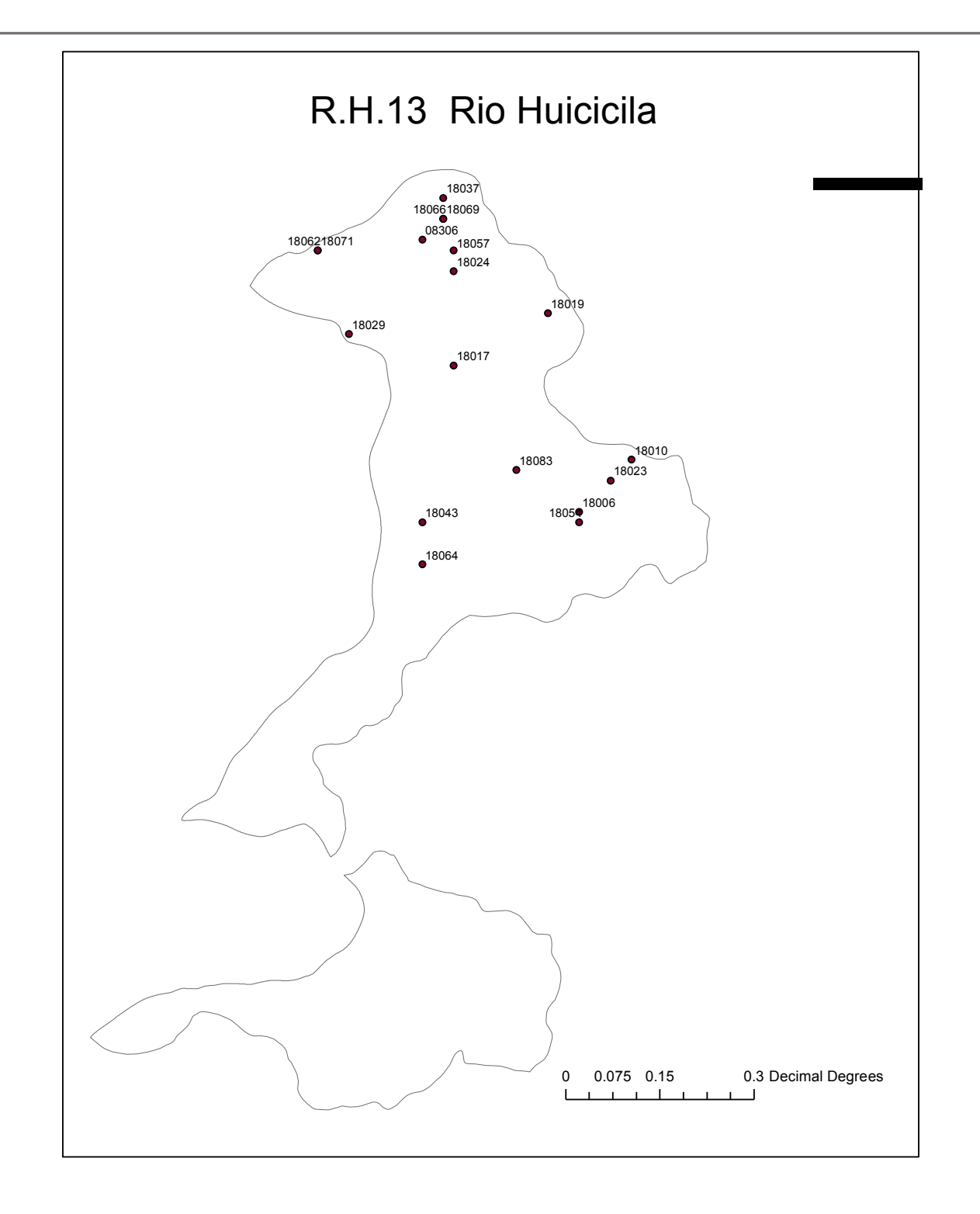

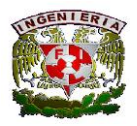

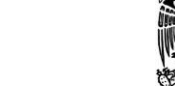

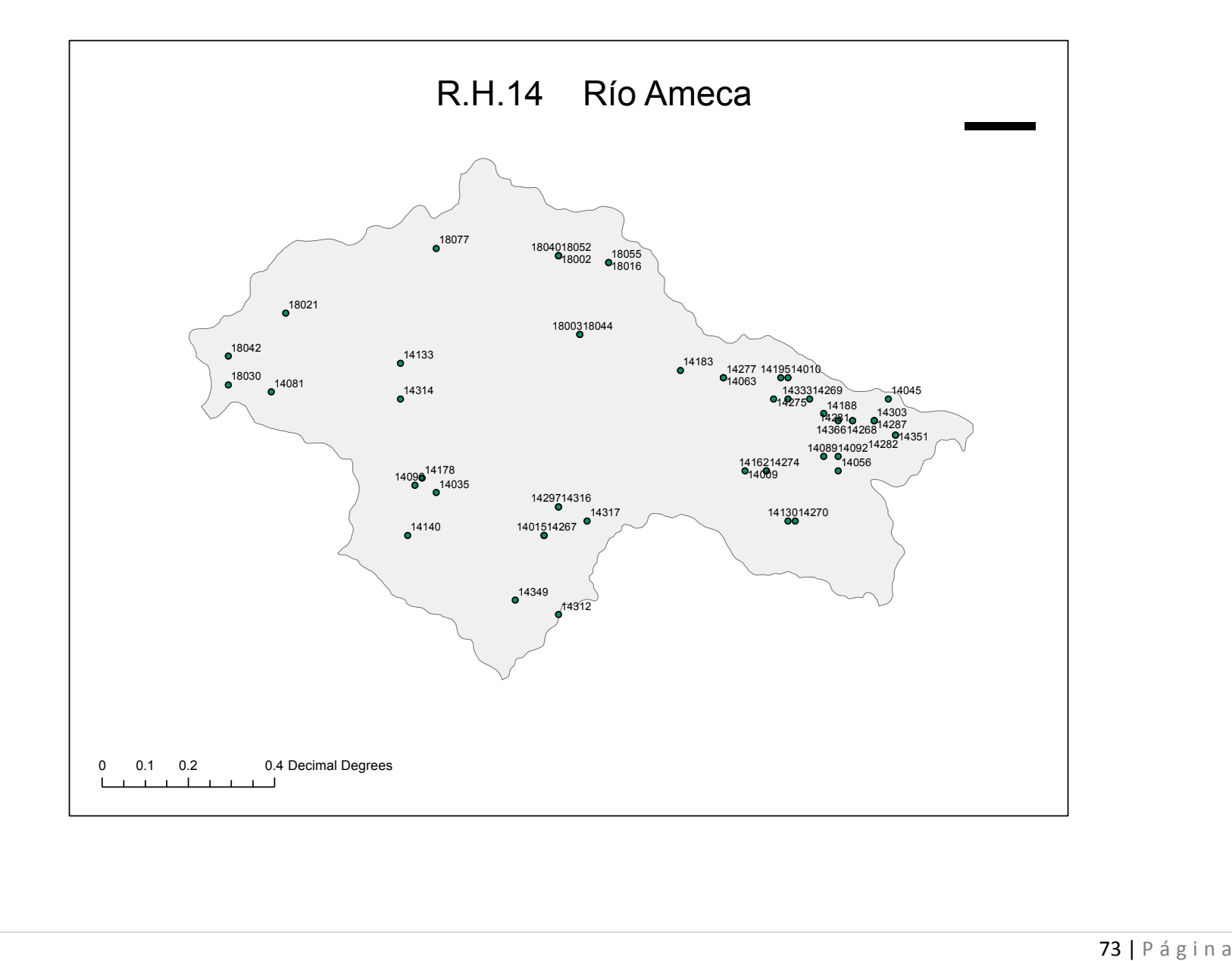

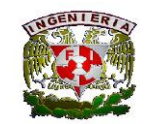

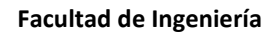

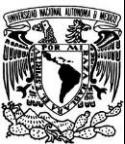

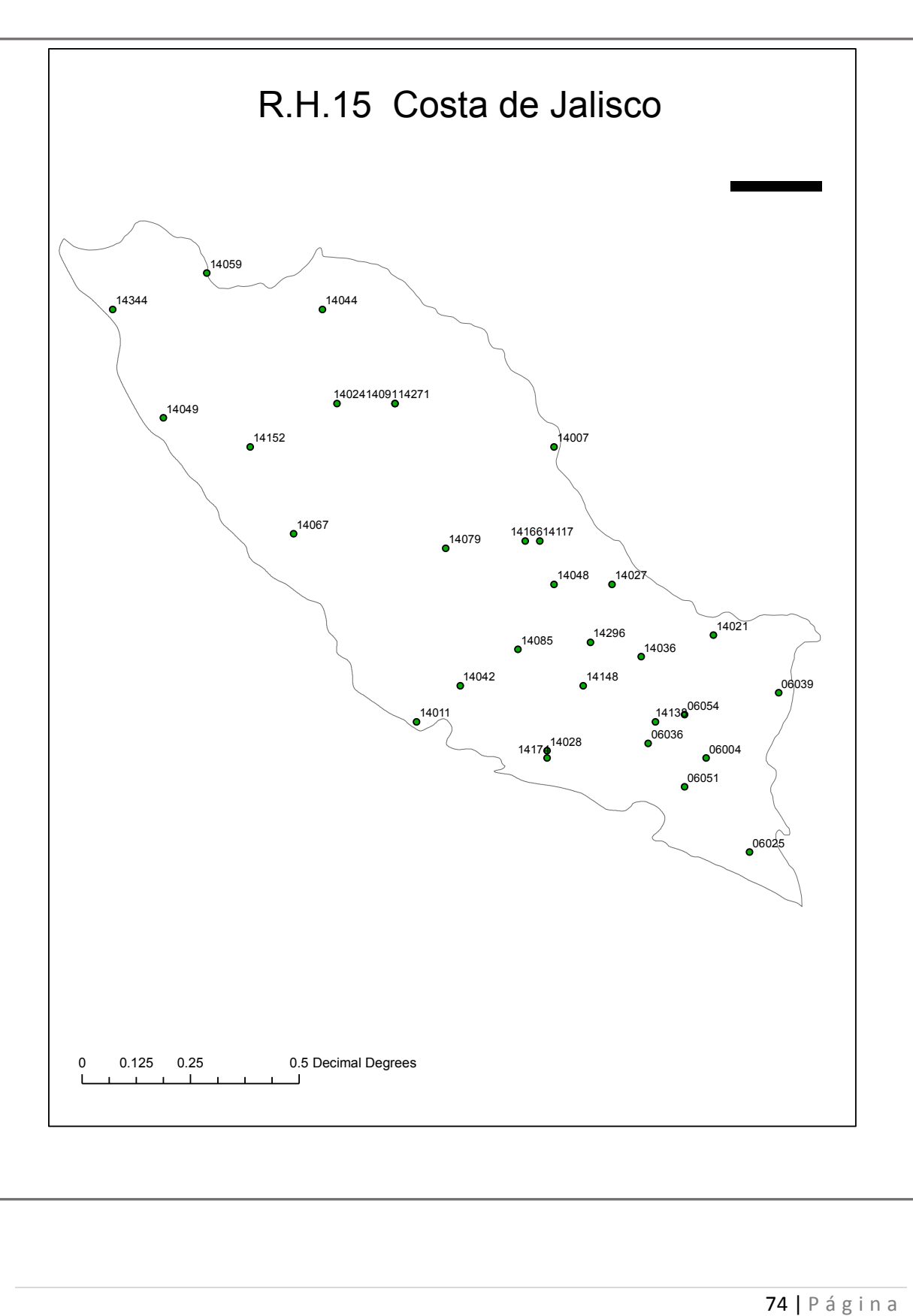

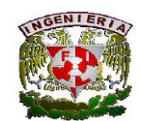

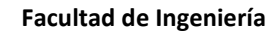

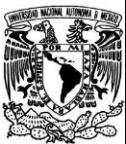

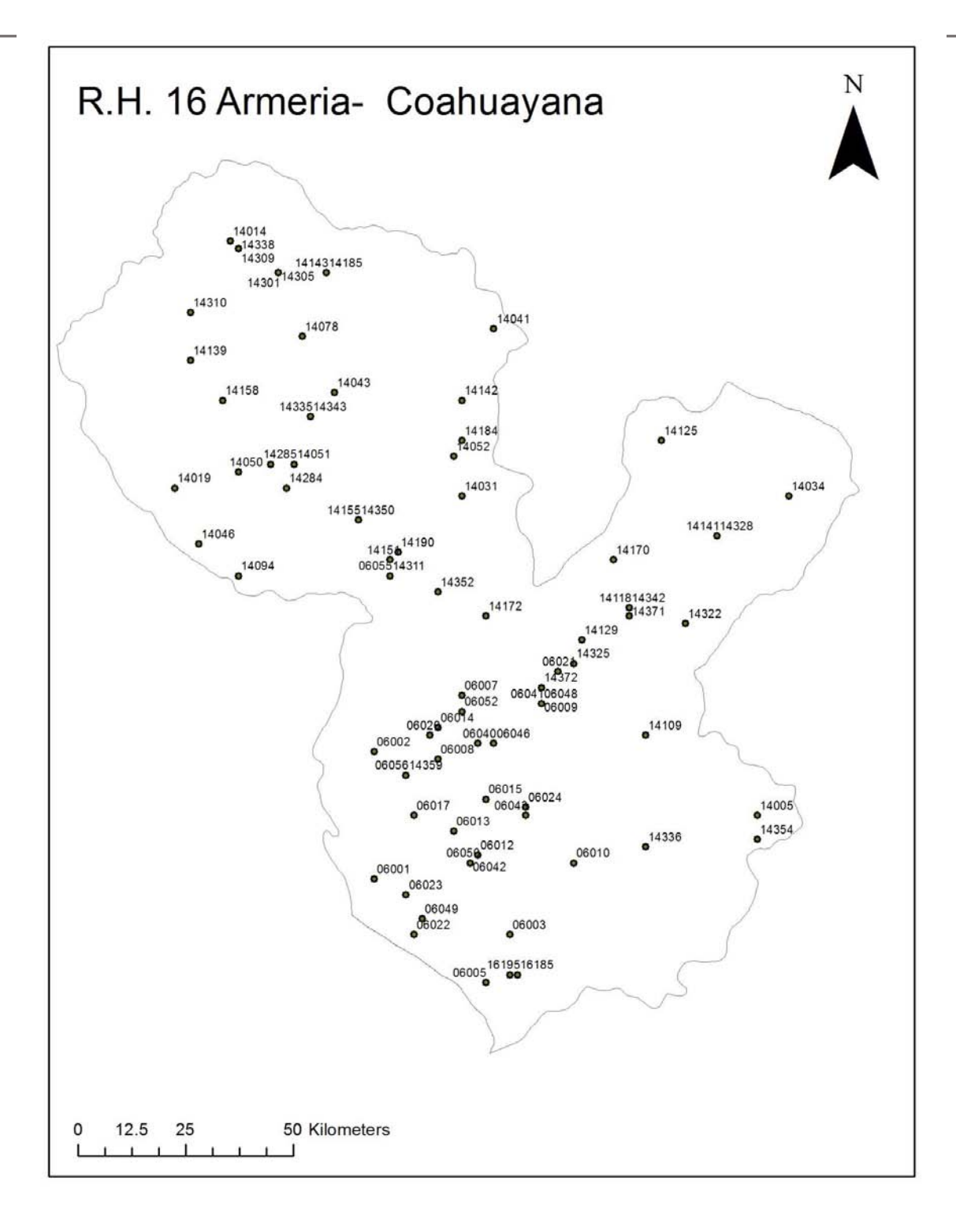

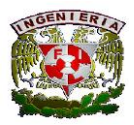

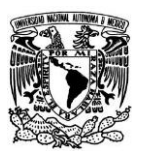

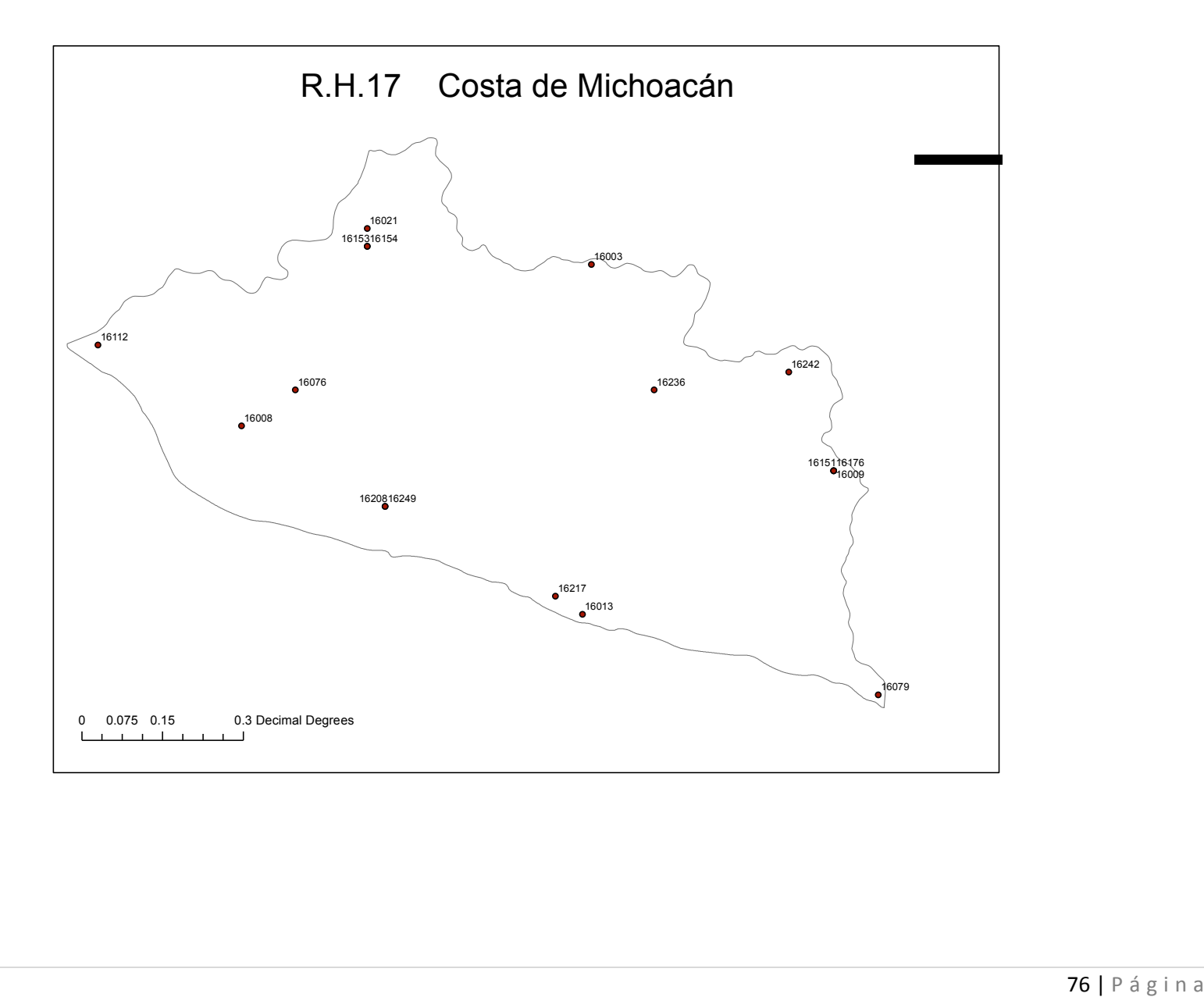

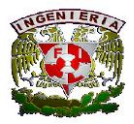

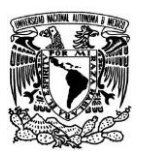

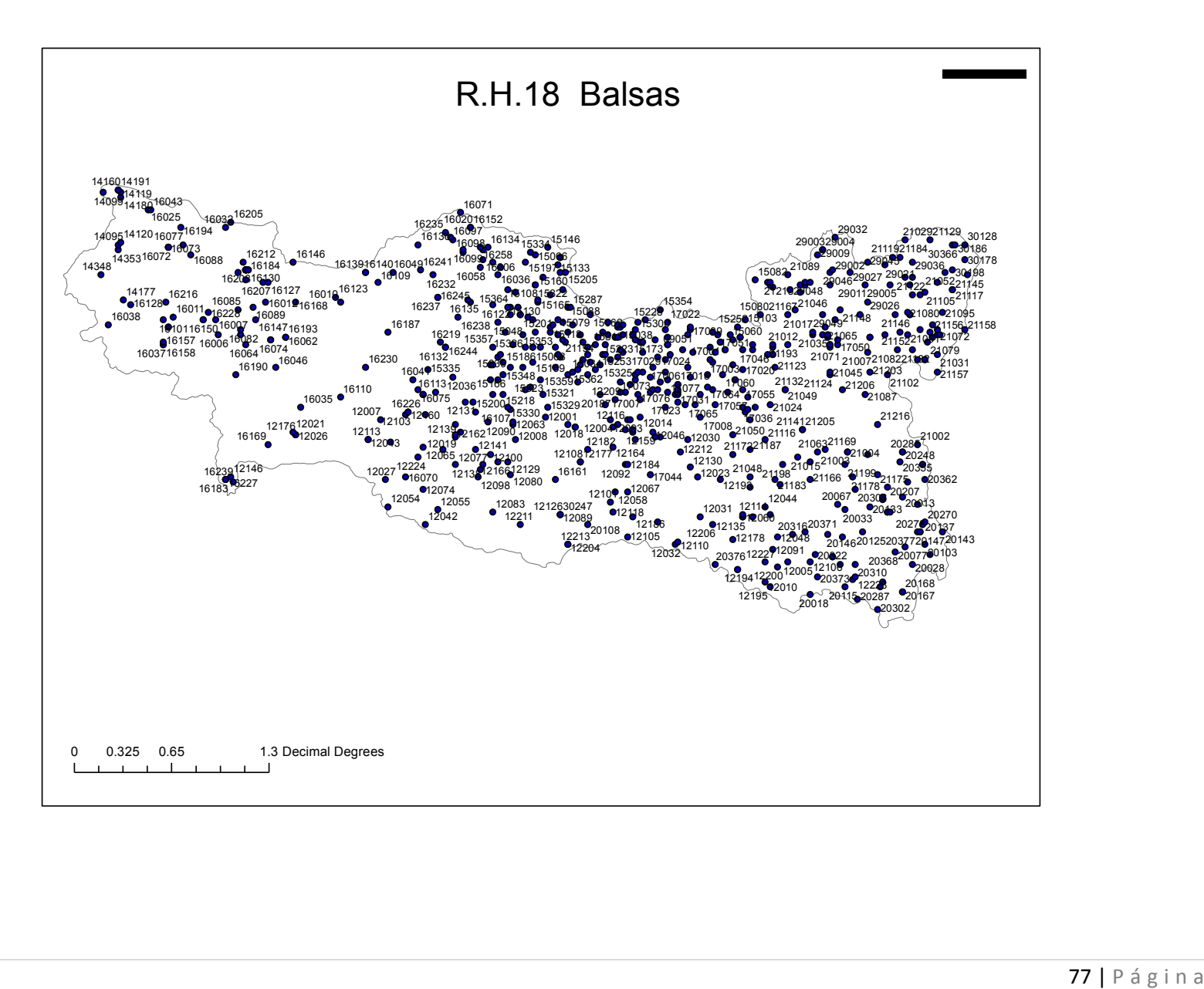

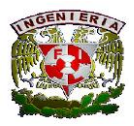

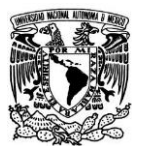

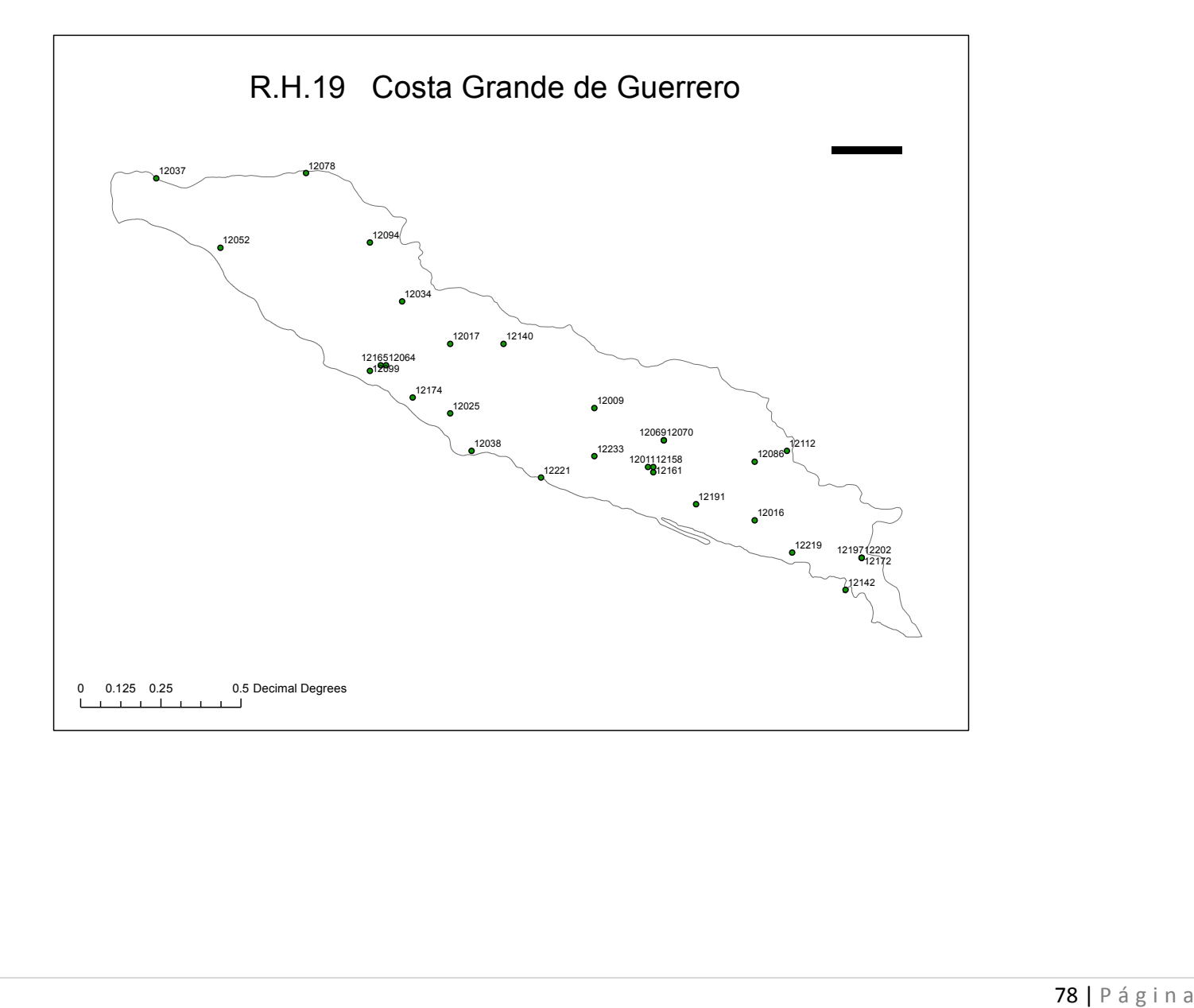

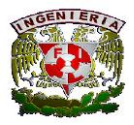

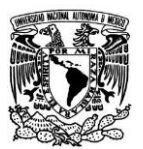

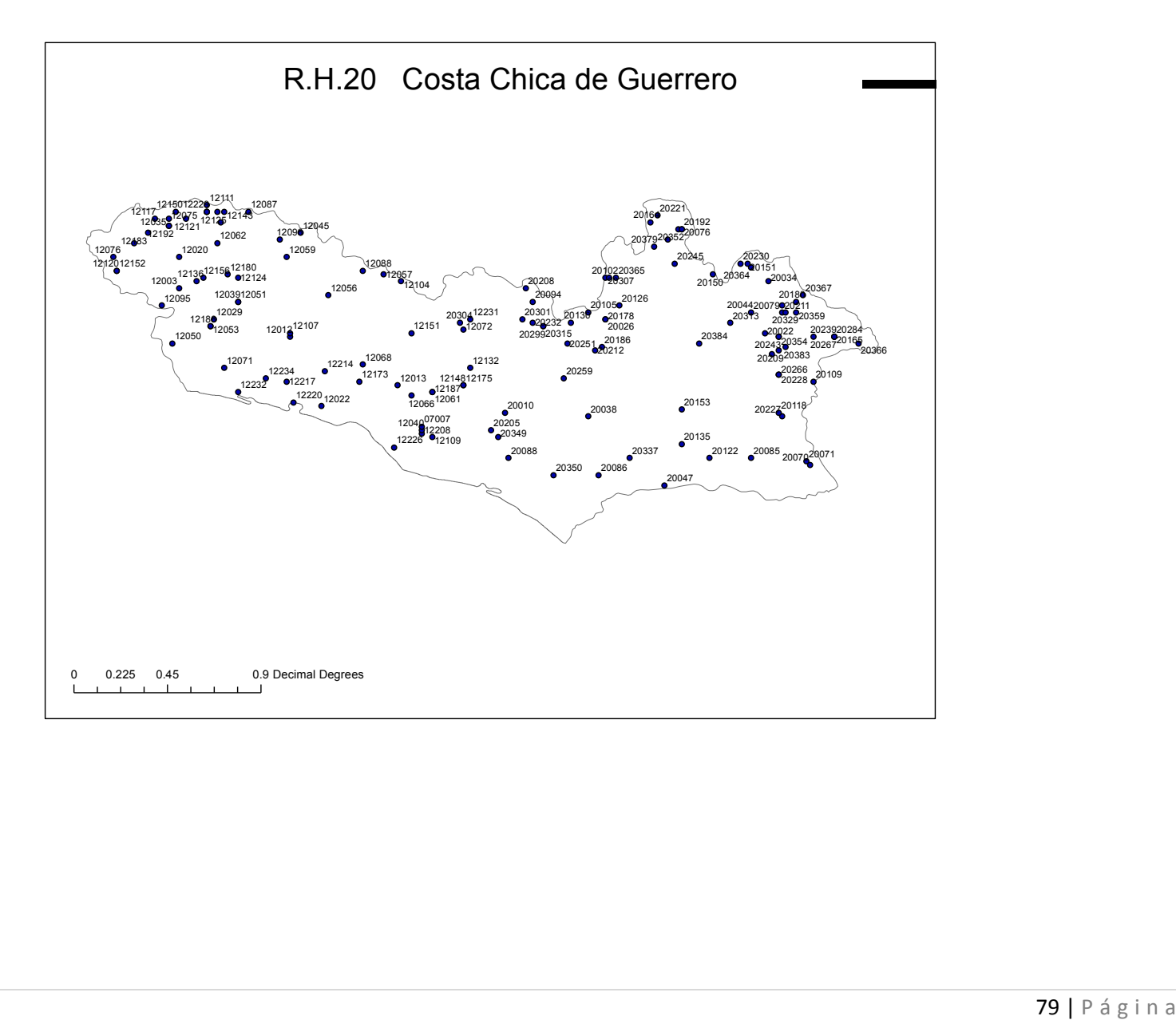

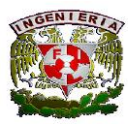

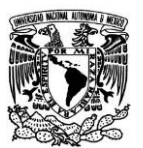

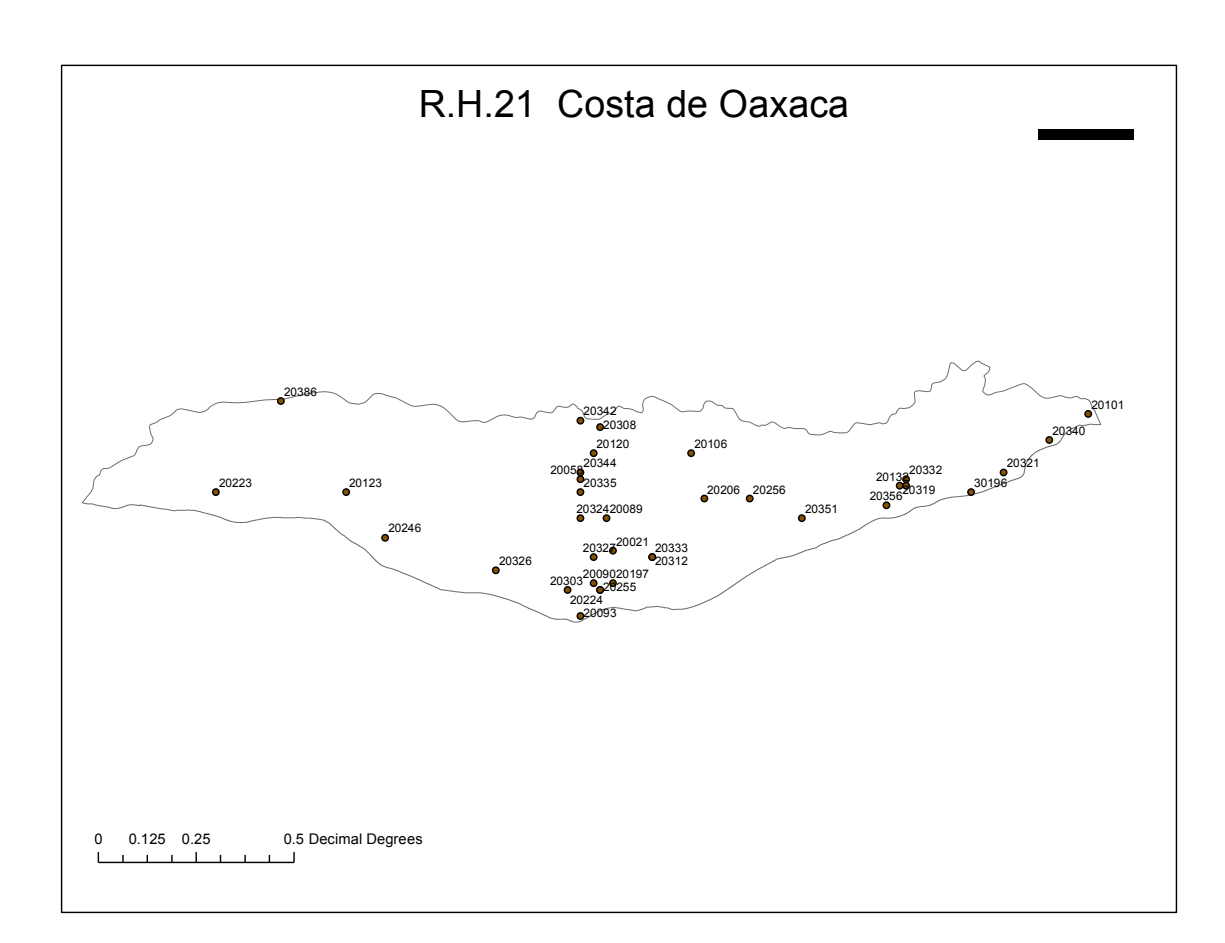

| P á g i n a

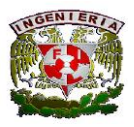

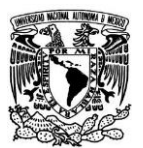

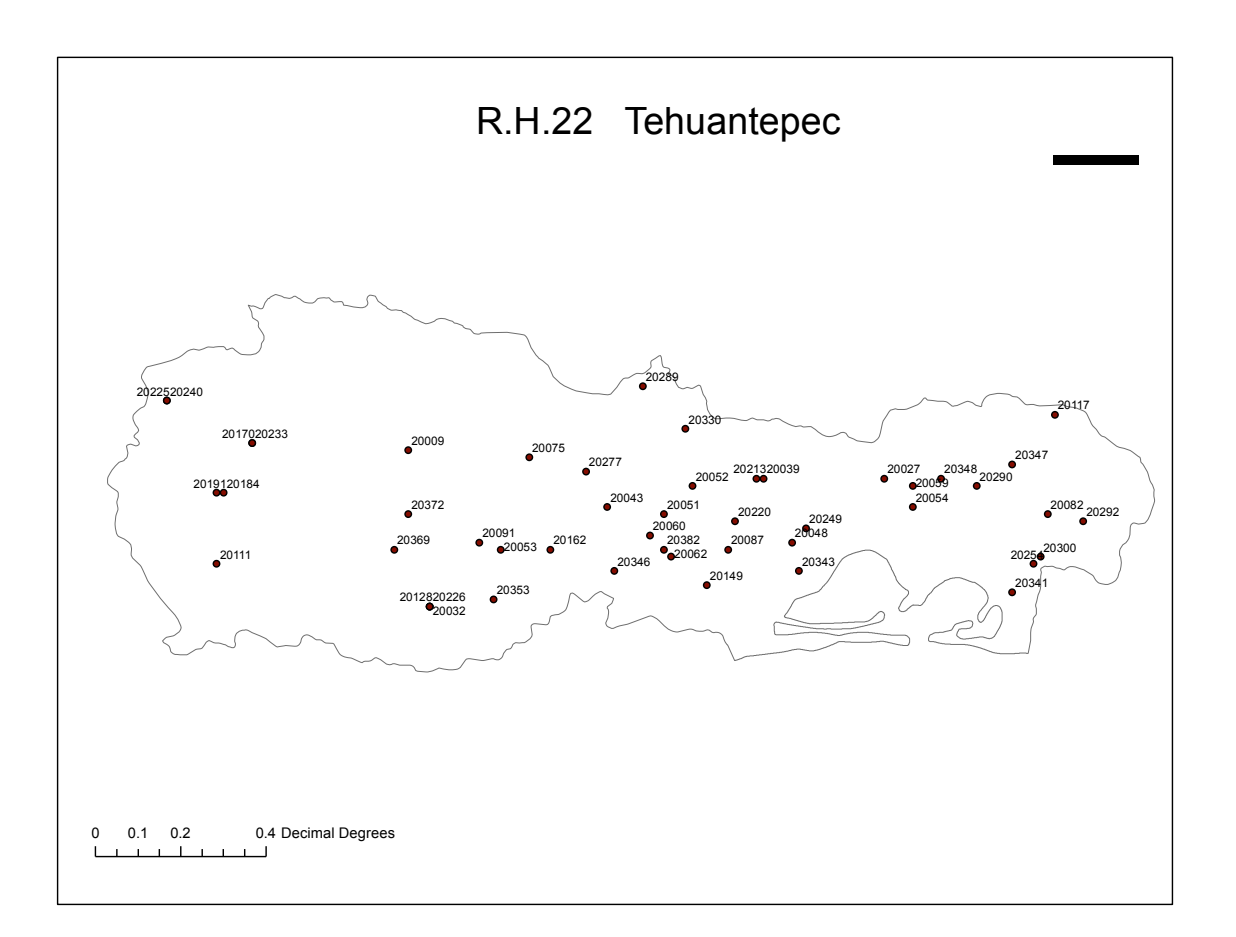

| P á g i n a

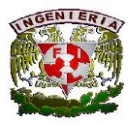

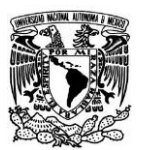

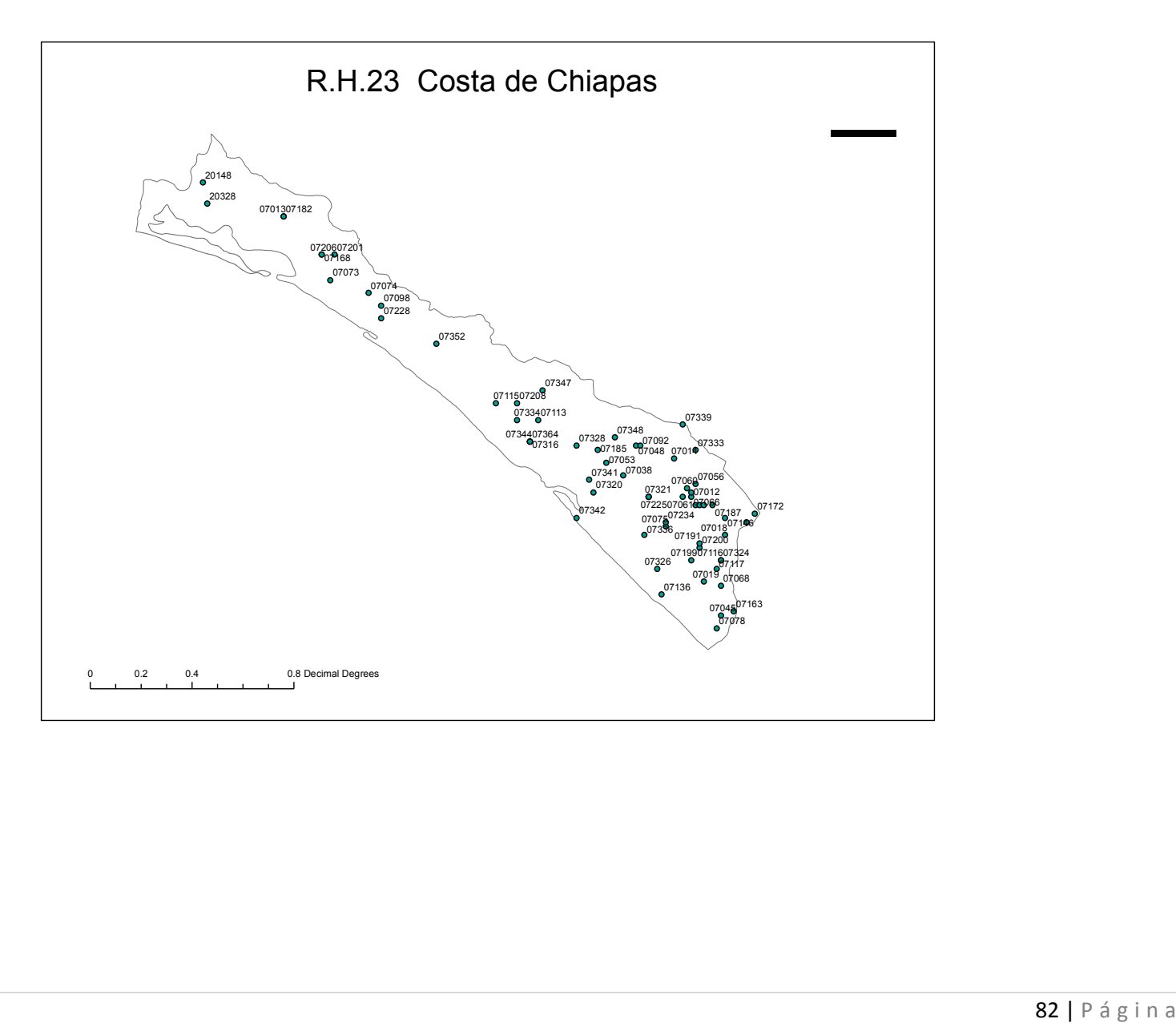

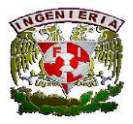

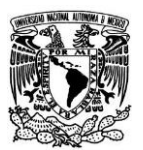

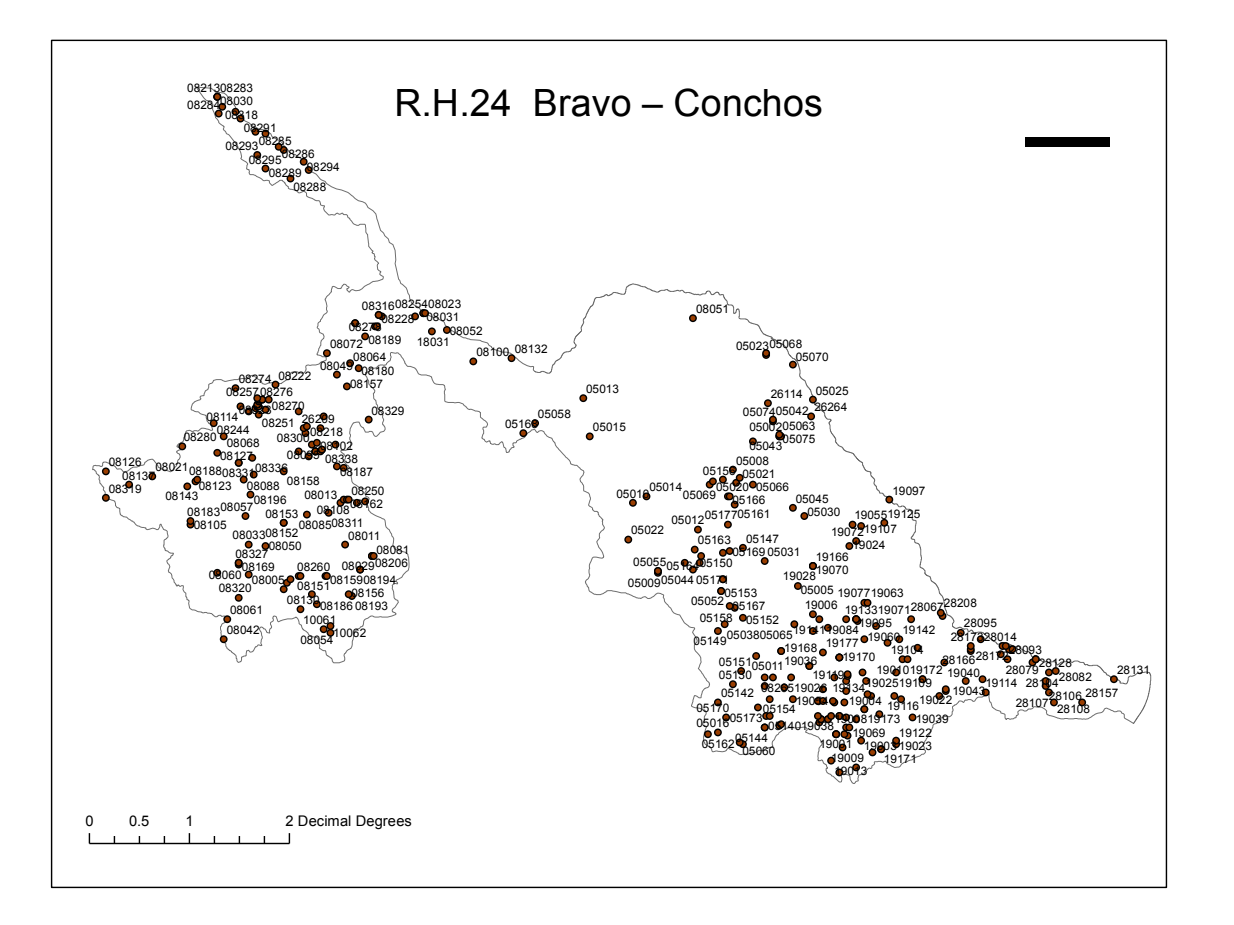

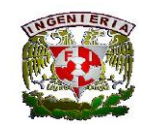

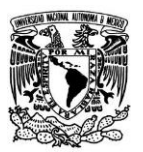

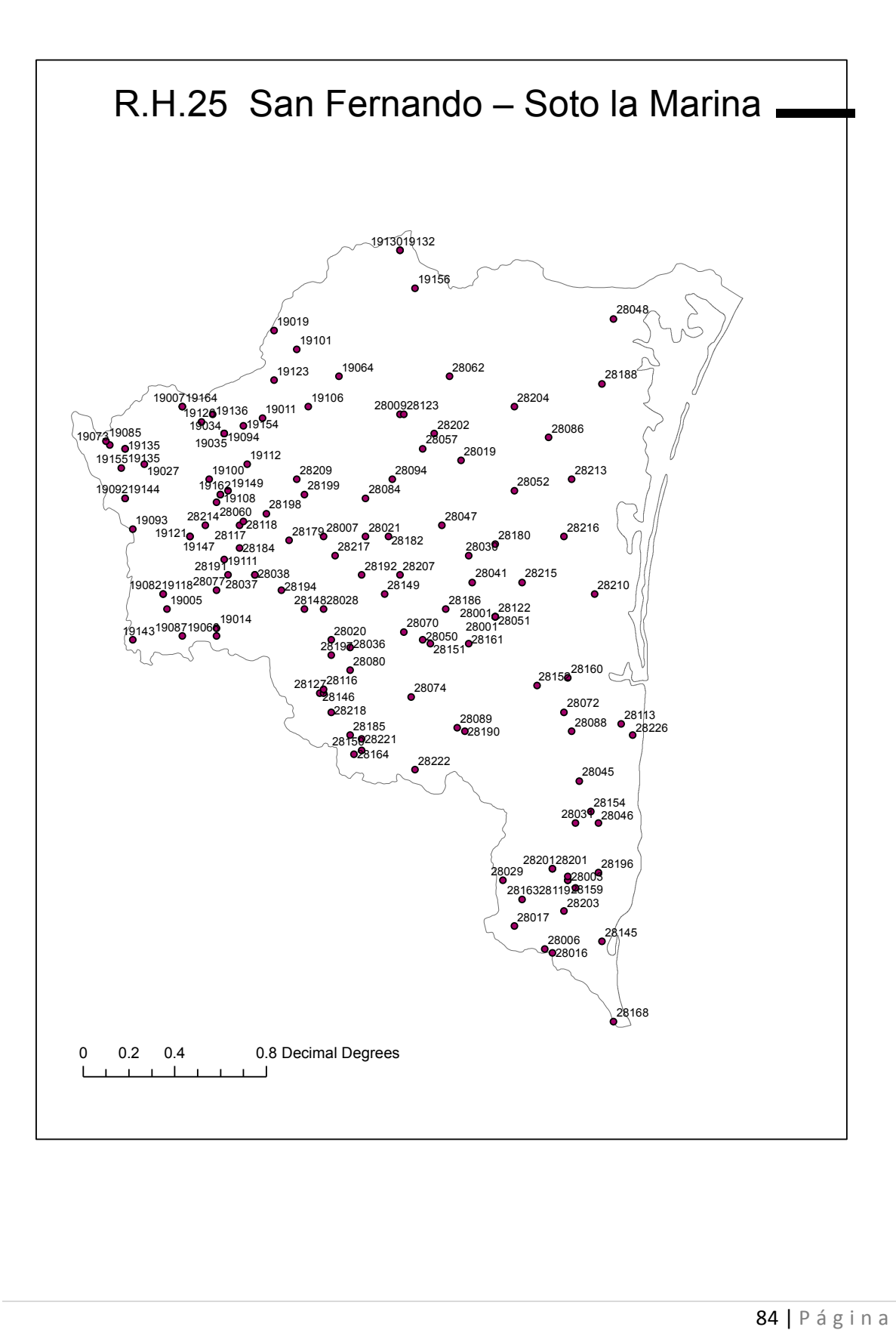

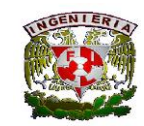

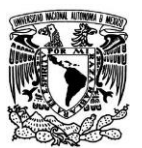

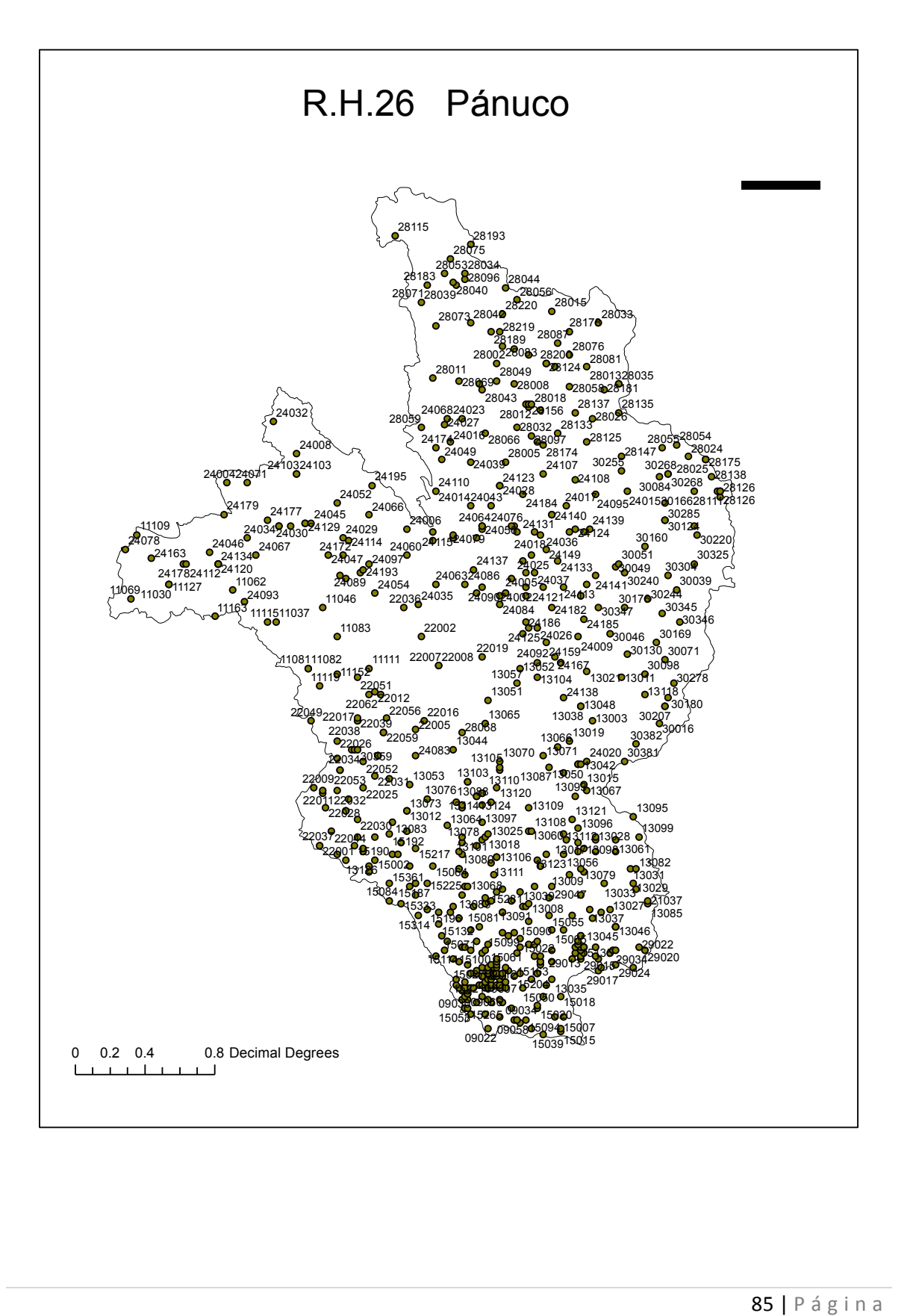

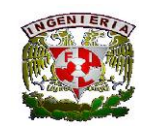

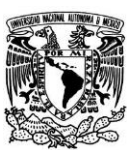

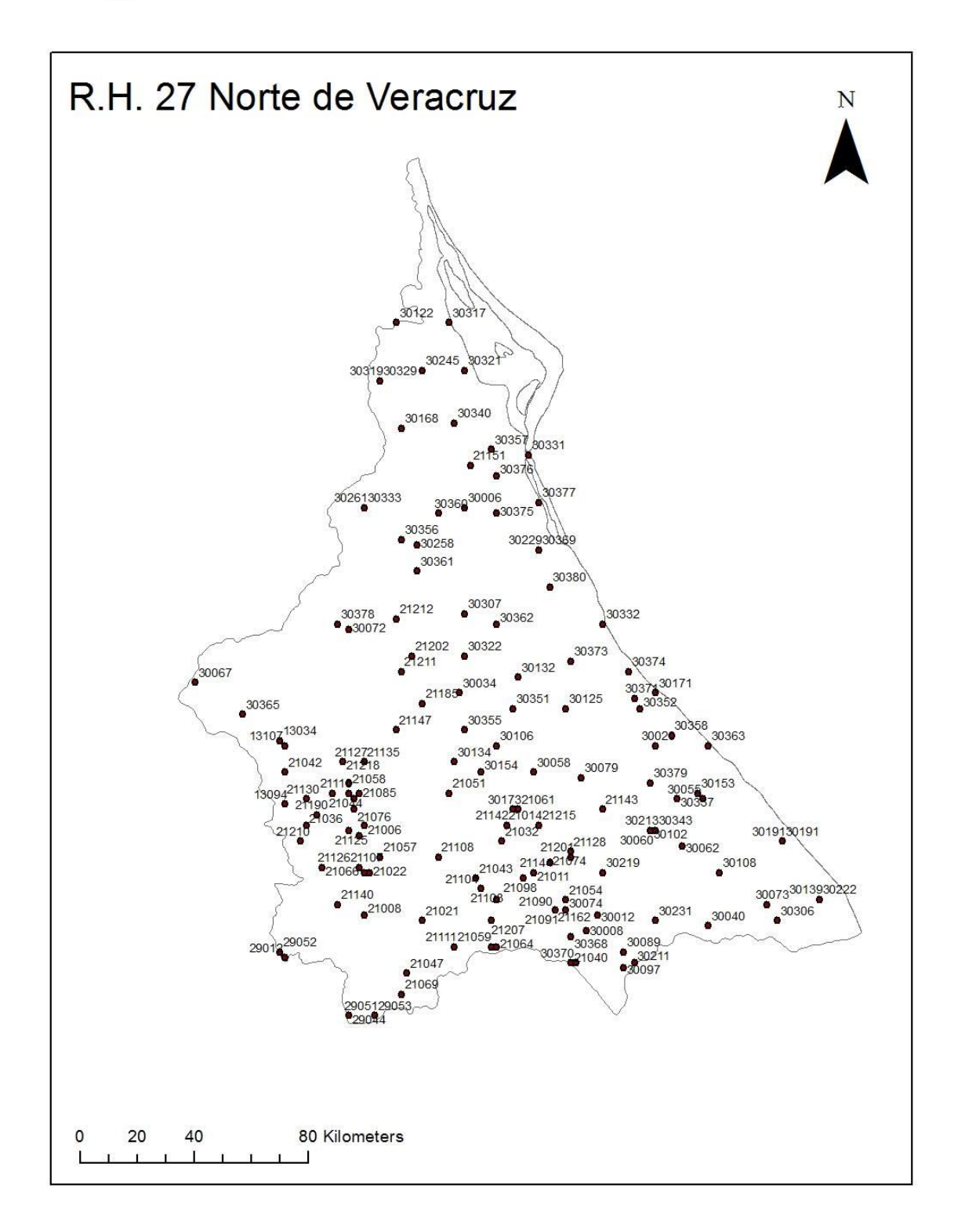

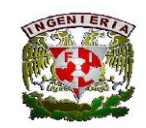

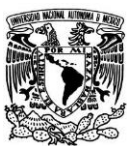

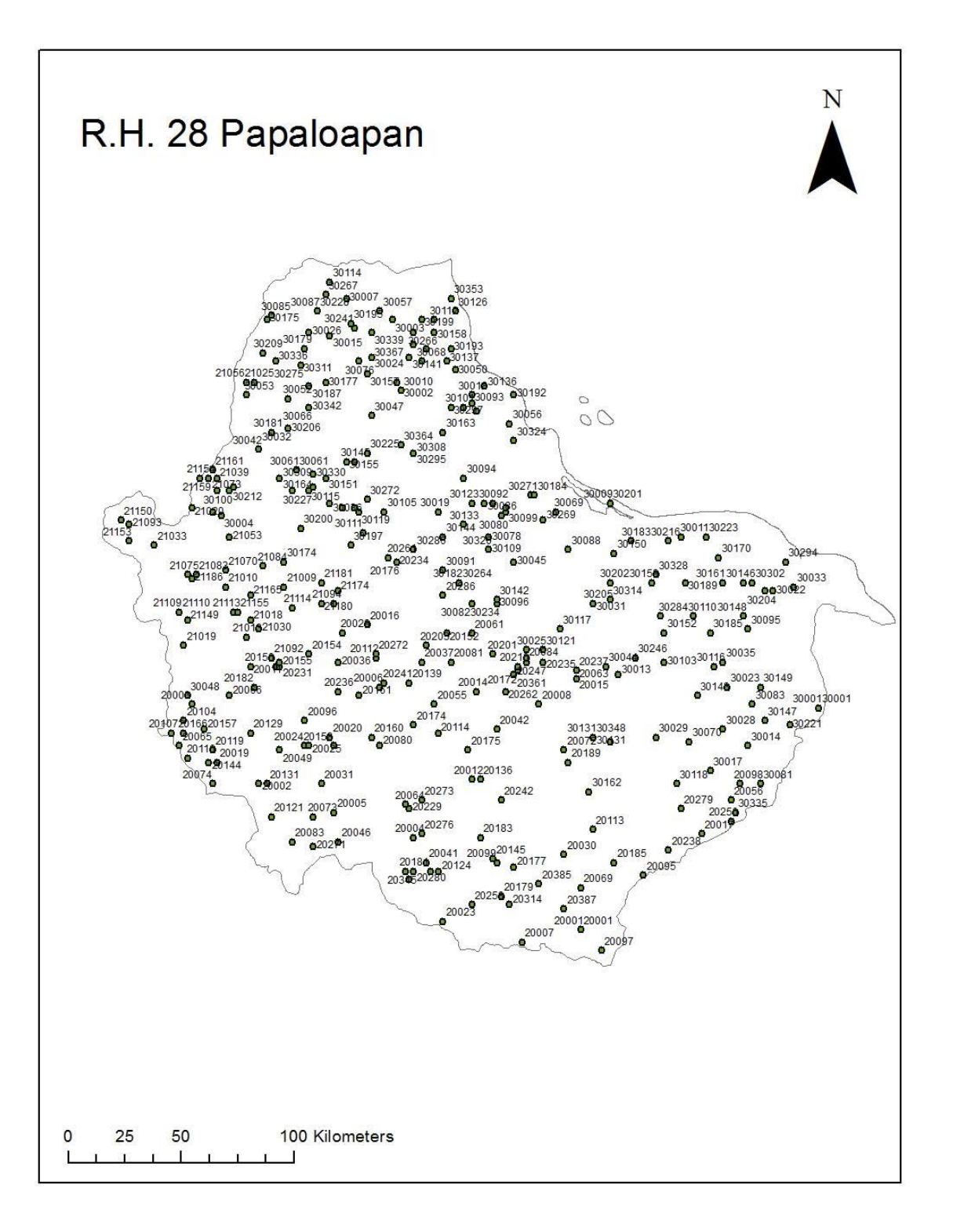

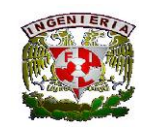

Facultad de Ingeniería

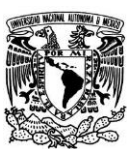

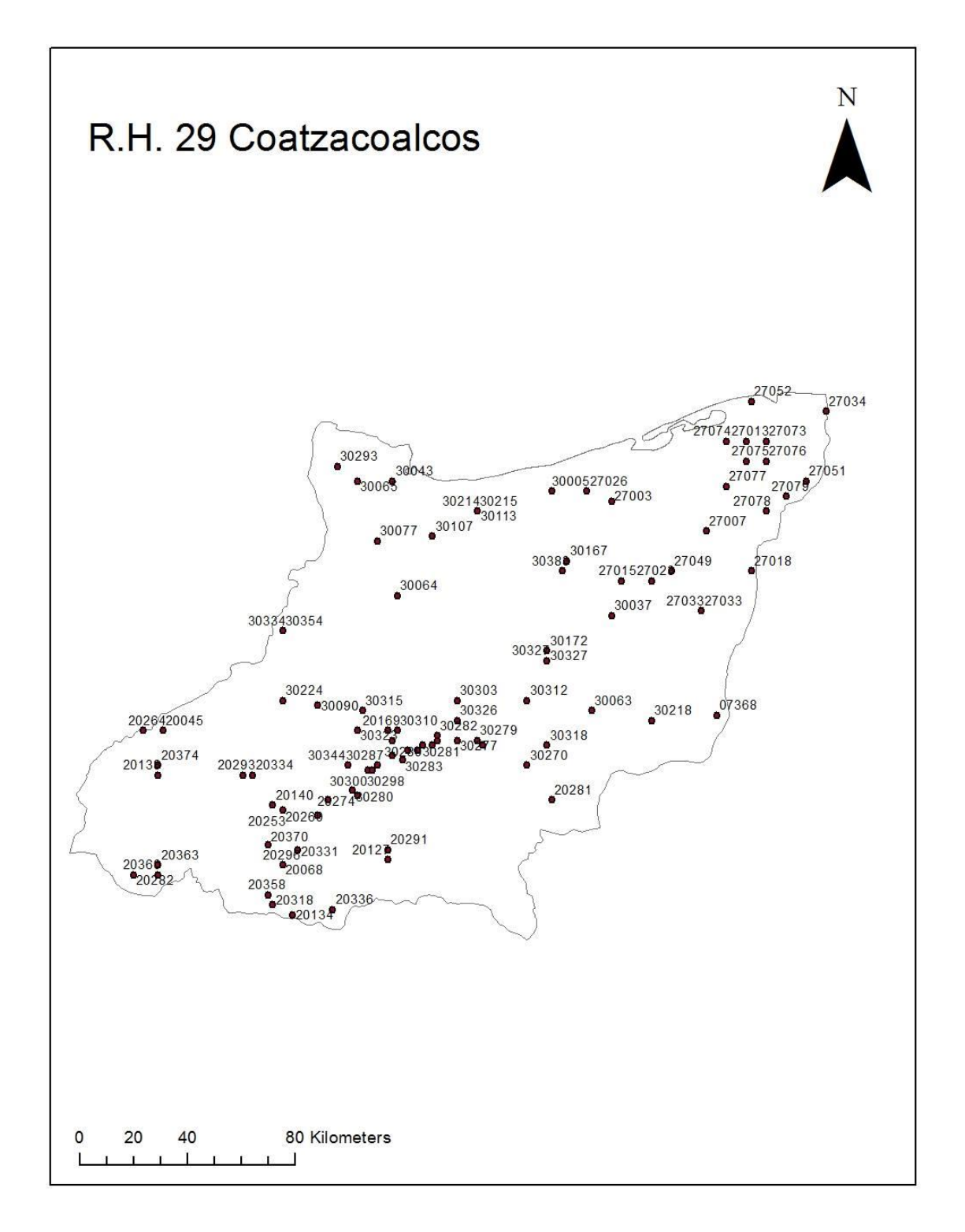

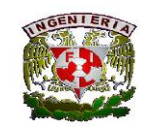

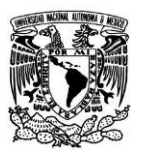

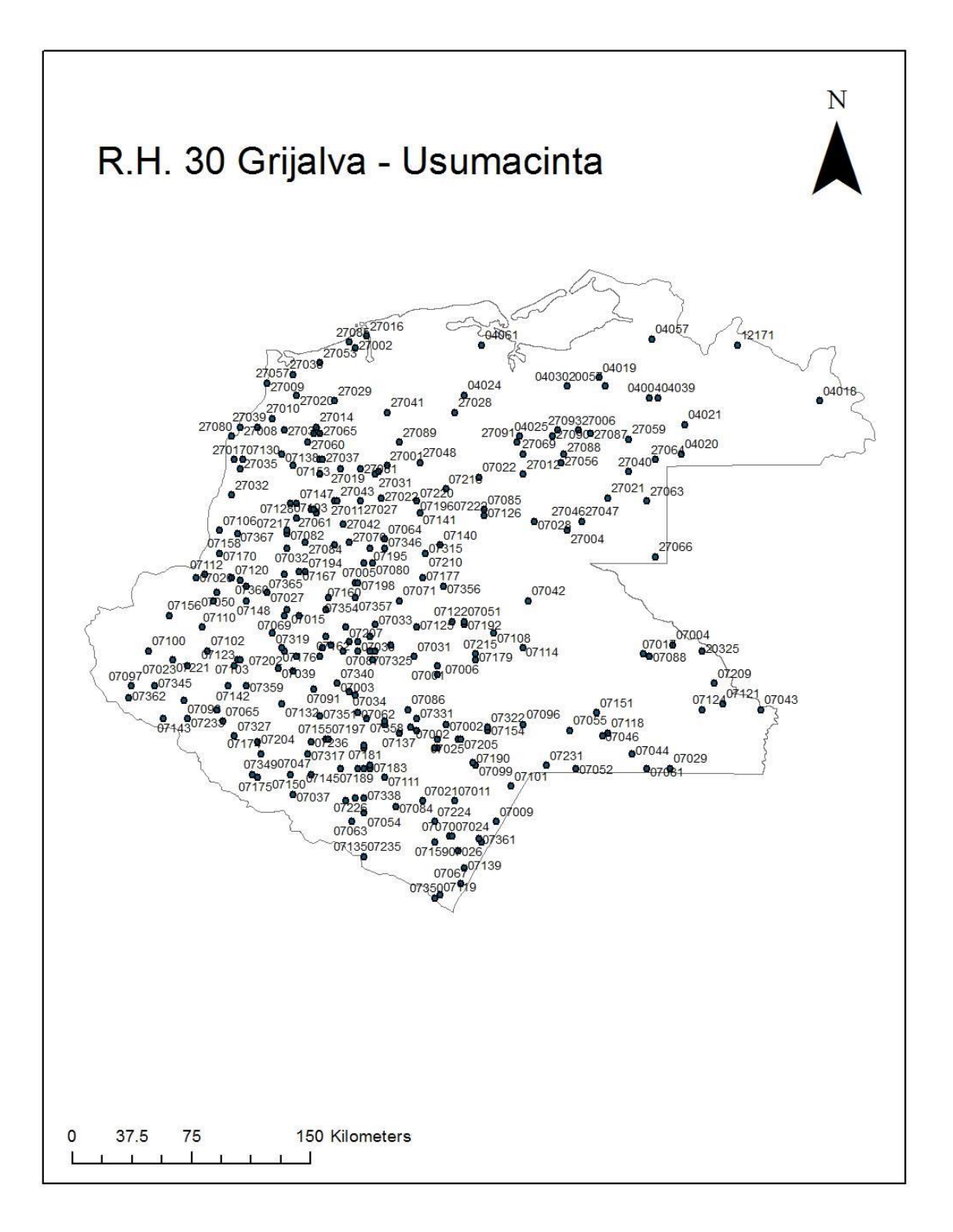

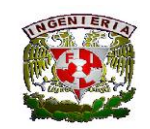

Facultad de Ingeniería

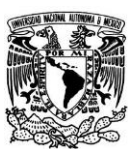

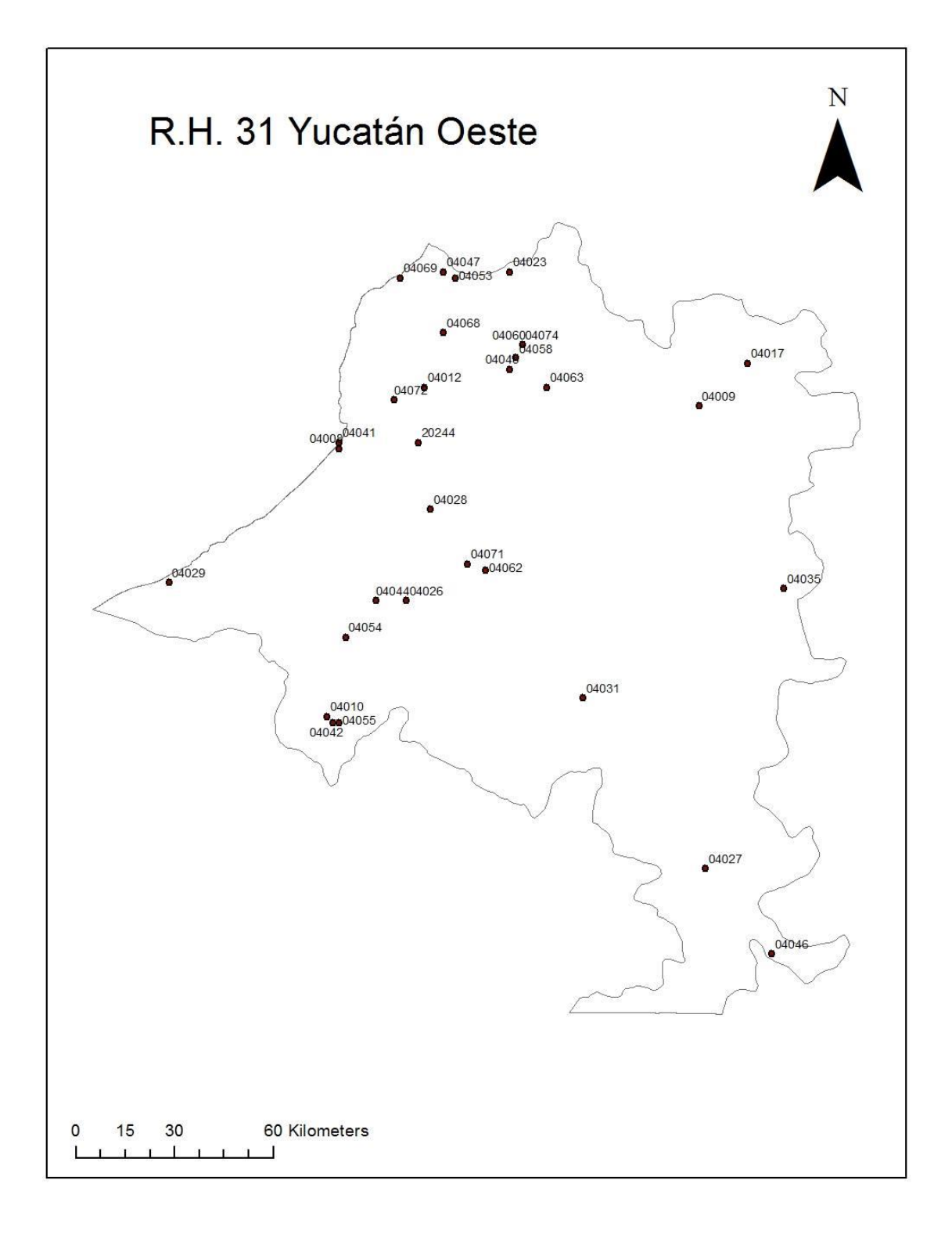

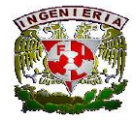

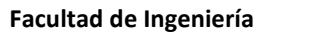

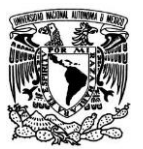

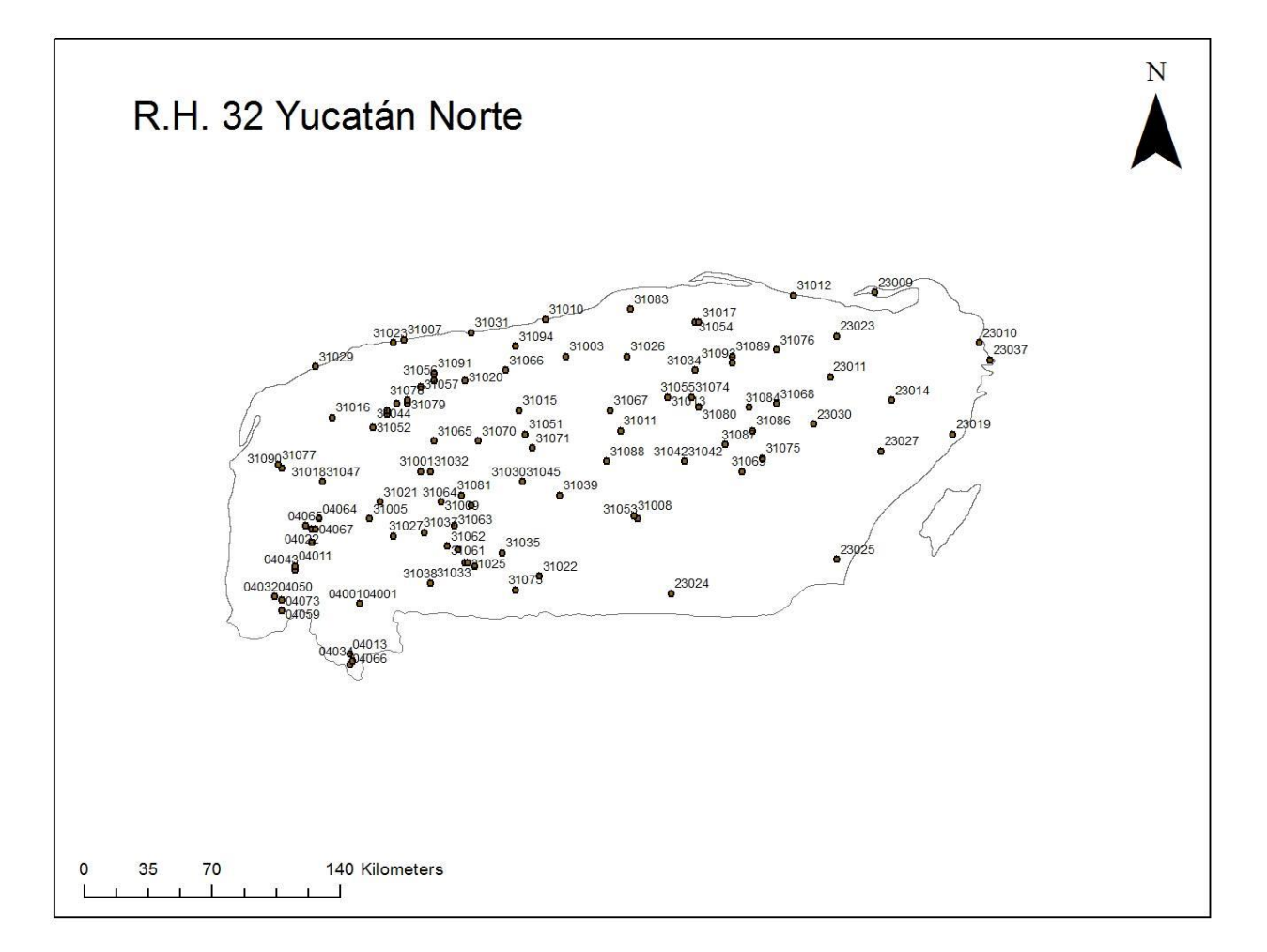

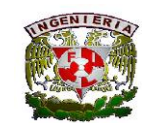

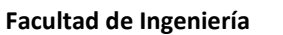

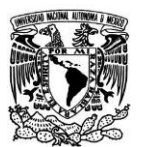

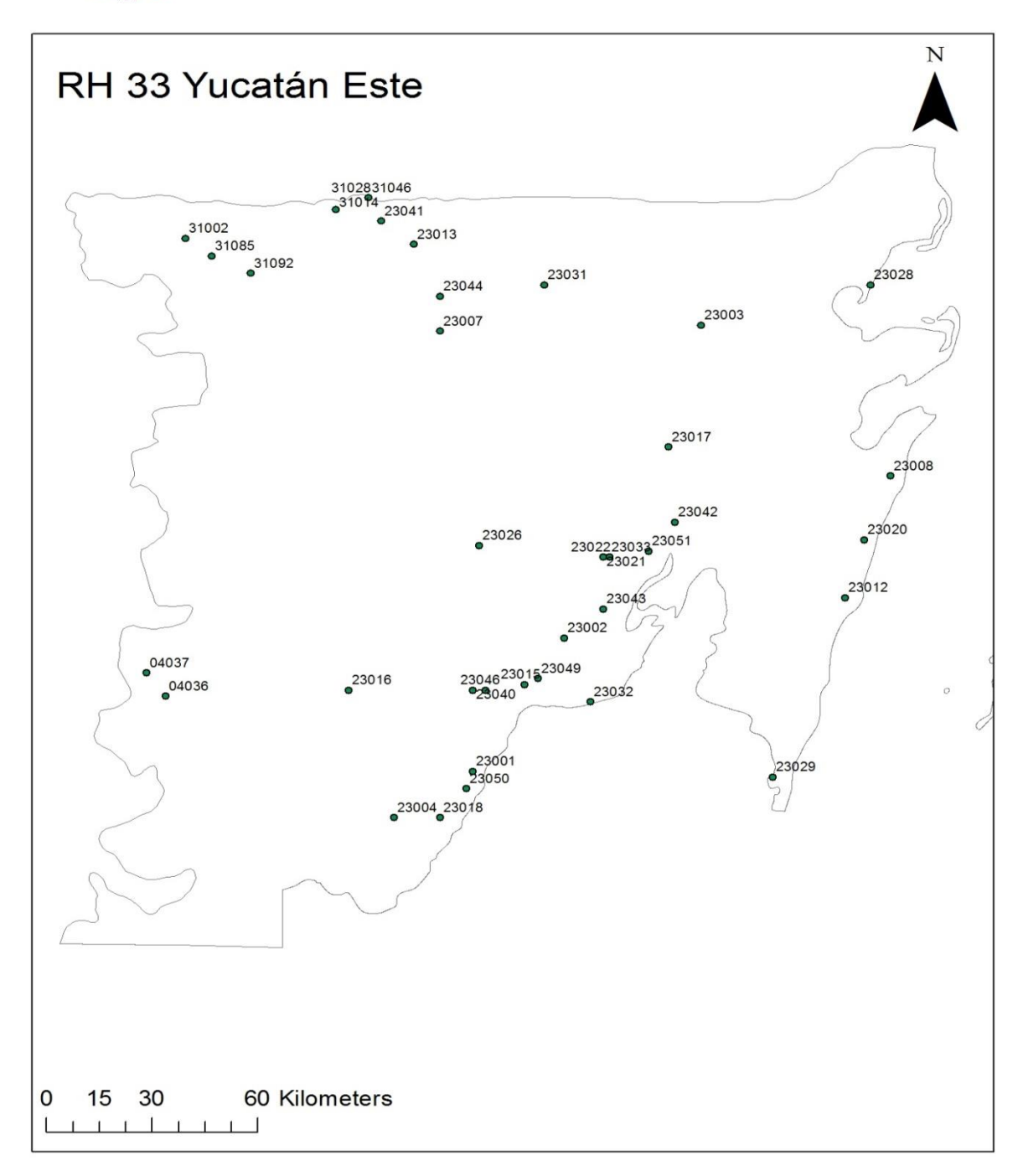

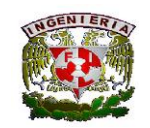

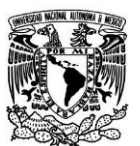

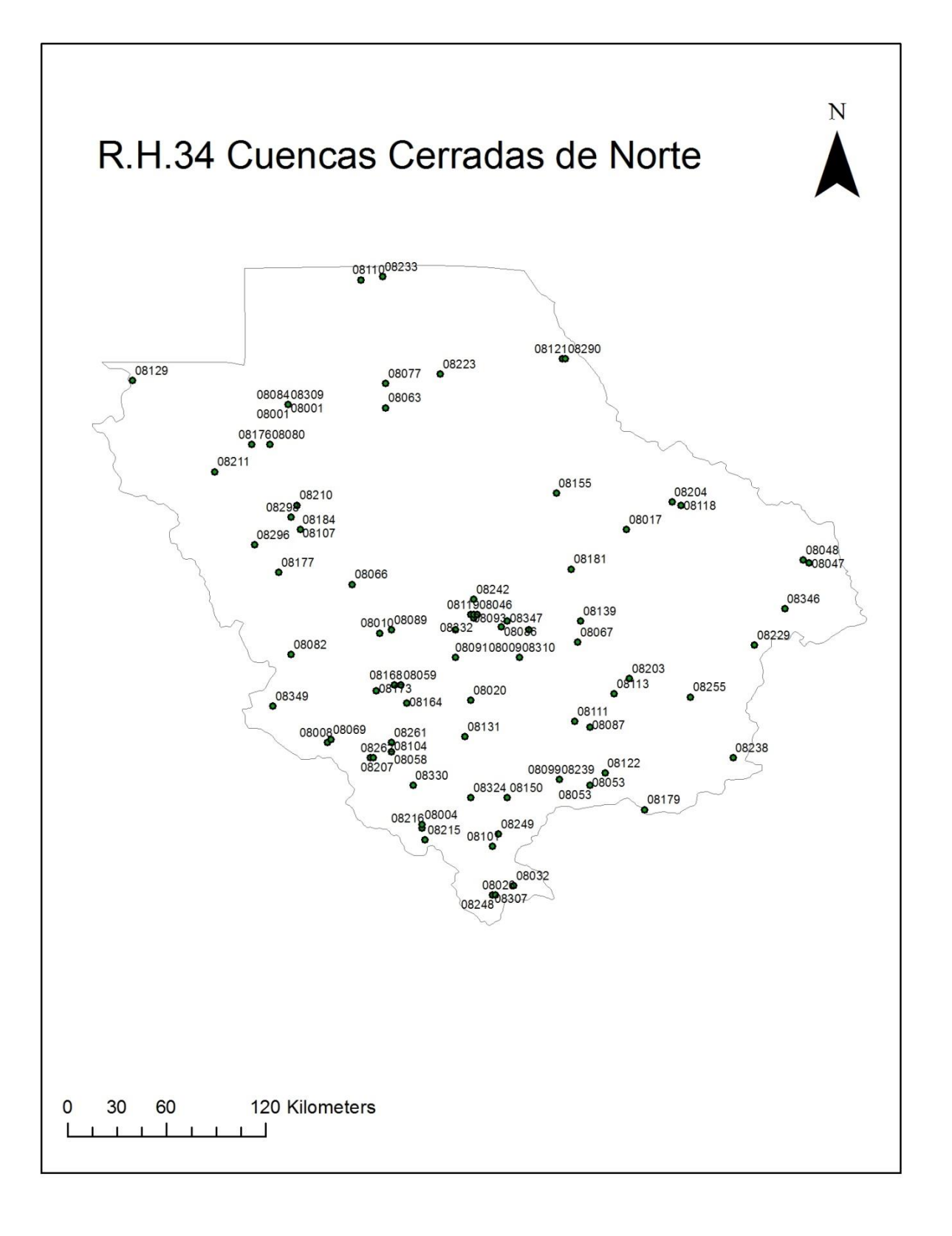

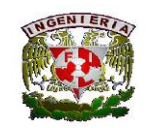

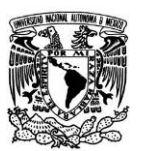

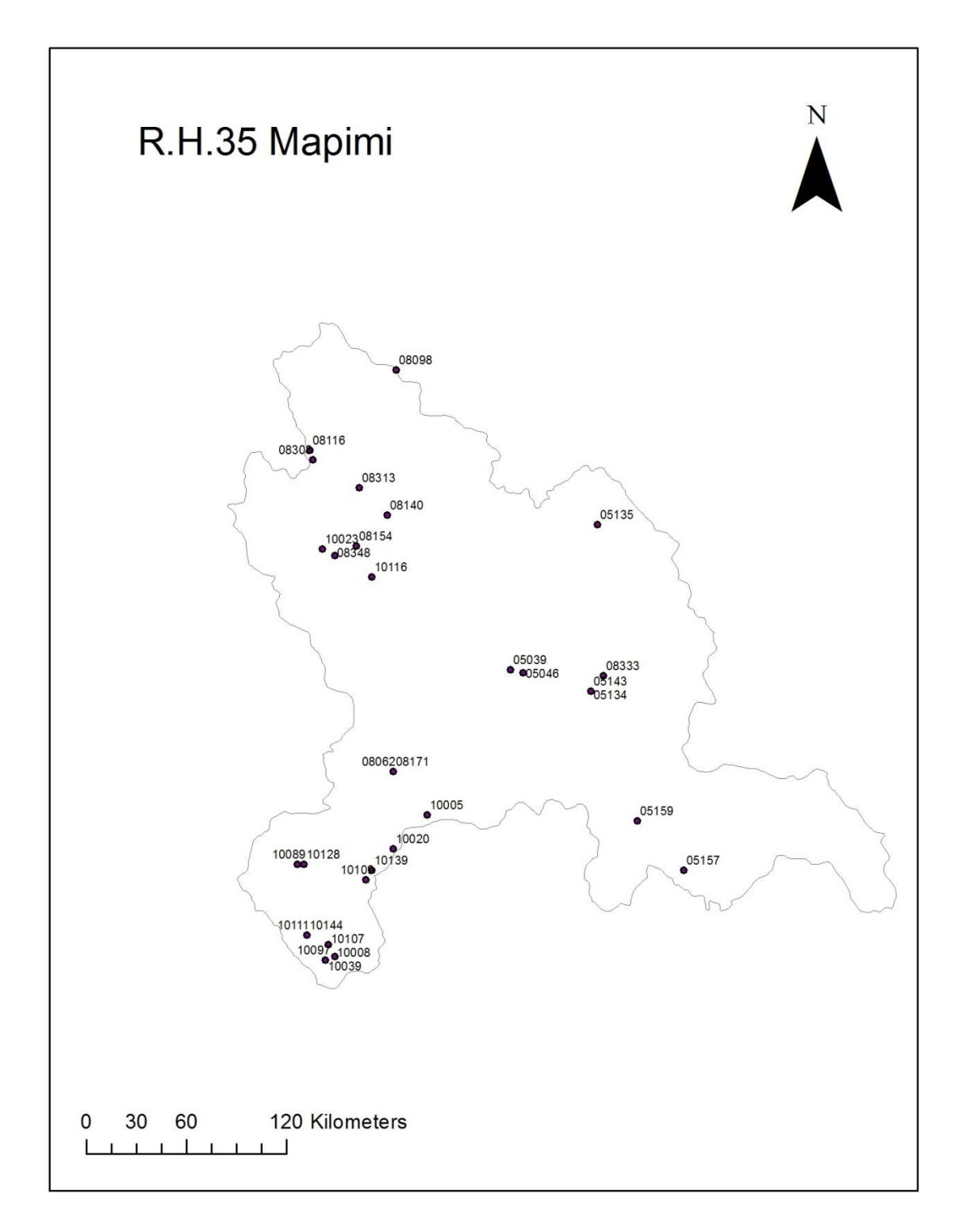

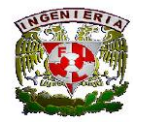

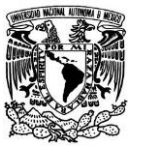

Facultad de Ingeniería

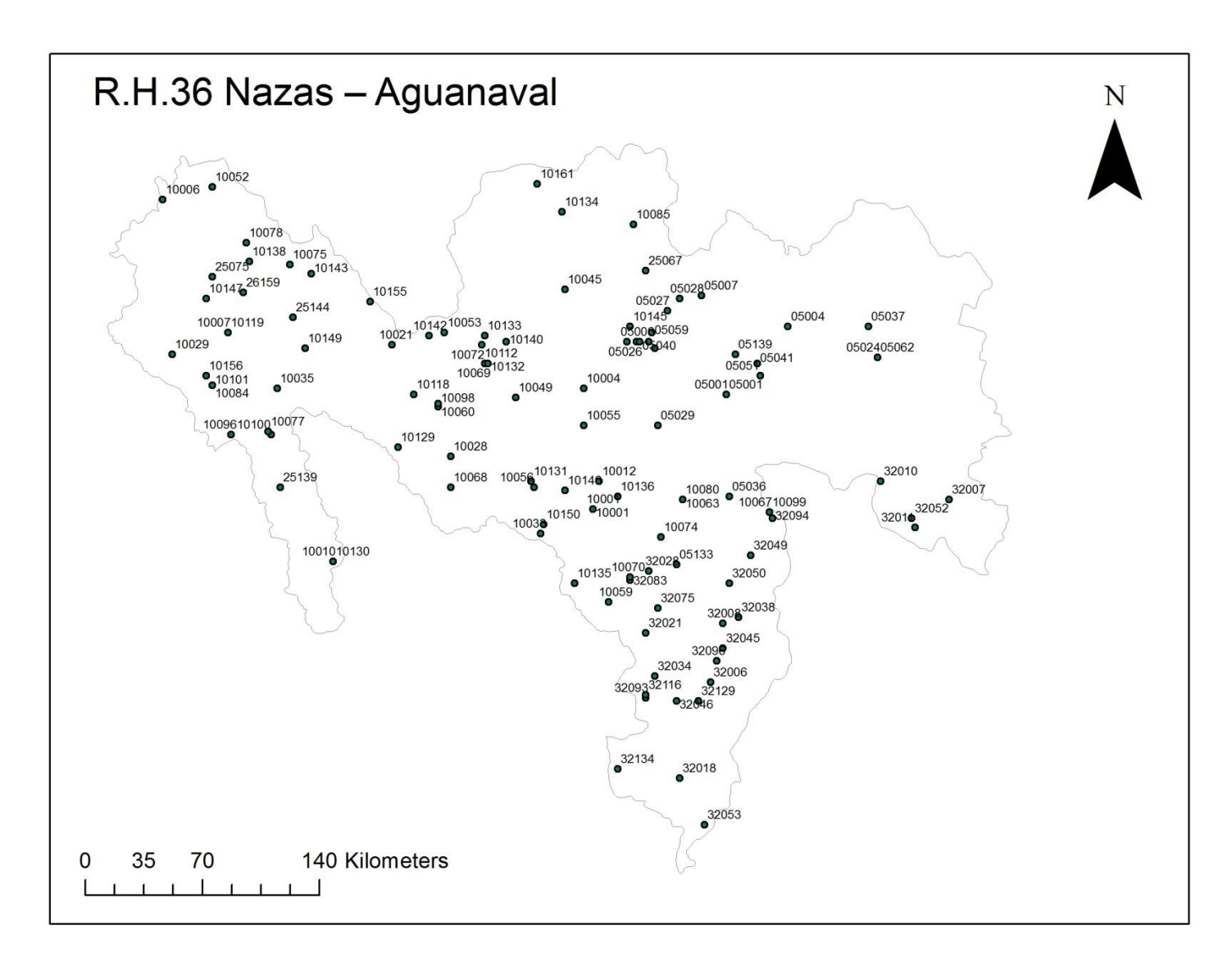

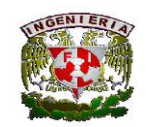

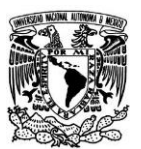

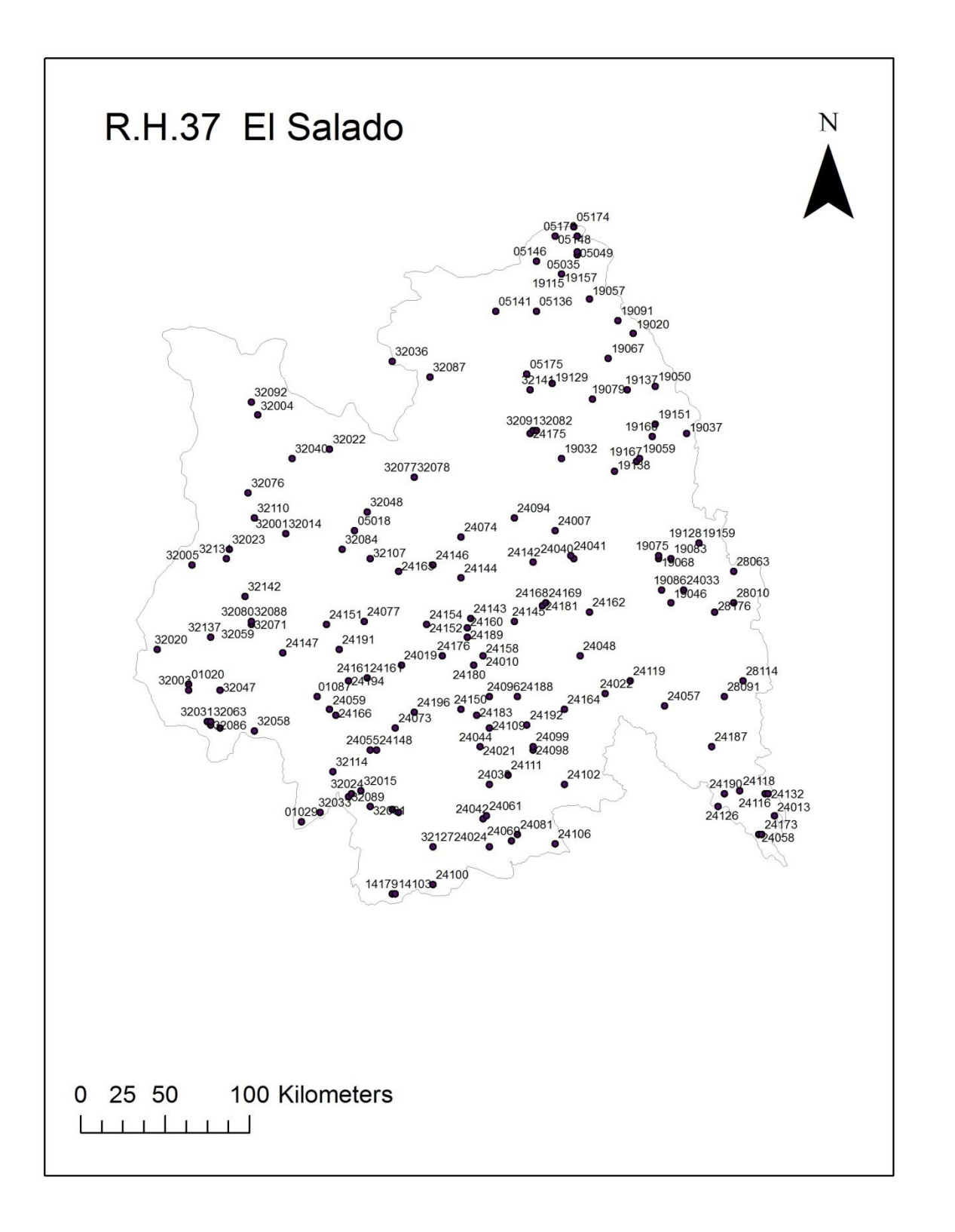

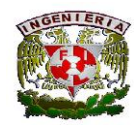

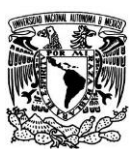

# Referencias

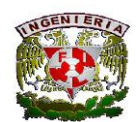

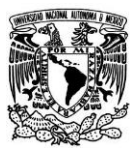

# **Referencias**

- 1. APARICIO MIJARES, Francisco Javier. Fundamentos de Hidrología de Superficie. México, Limusa, 2013, 304 pp.
- 2. AGUILERA CONTRERAS, Mauricio, MARTÍNEZ ELIZONDO, René. Relaciones agua suelo planta atmósfera. México, Departamento de Enseñanza Investigación y Servicio en Irrigación Universidad Autónoma Chapingo, 1990, 321 pp.
- 3. Manual De Diseño de Obras Civiles, Sección A, Hidrotecnia; Tema I, Hidrología; Capítulo 1, Consideraciones Generales.
- 4. [http://revistas.concytec.gob.pe/scielo.php?pid=S1561-](http://revistas.concytec.gob.pe/scielo.php?pid=S1561-08882000000100008&script=sci_arttext) [08882000000100008&script=sci\\_arttext](http://revistas.concytec.gob.pe/scielo.php?pid=S1561-08882000000100008&script=sci_arttext)
- 5. [http://smn.cna.gob.mx/index.php?option=com\\_content&view=article&id=18&Itemid=21](http://smn.cna.gob.mx/index.php?option=com_content&view=article&id=18&Itemid=21)
- 6. Conagua<http://www.conagua.gob.mx/>
- 7. [http://app1.semarnat.gob.mx/dgeia/informe\\_04/07\\_agua/cap7\\_1.html](http://app1.semarnat.gob.mx/dgeia/informe_04/07_agua/cap7_1.html)
- 8. <http://clicom-mex.cicese.mx/>
- 9. [http://www.agua.org.mx/h2o/index.php?option=com\\_content&view=category&id=1118&Ite](http://www.agua.org.mx/h2o/index.php?option=com_content&view=category&id=1118&Itemid=300009) [mid=300009](http://www.agua.org.mx/h2o/index.php?option=com_content&view=category&id=1118&Itemid=300009)
- 10. http://siga.cna.gob.mx/mapoteca/regiones%20hidrologicas/regiones\_l\_Zoom\_de\_Regiones\_ Hidrol%F3gicas.jpg